#### **N° d'ordre**

Ministère de l'Enseignement Supérieur et de la Recherche Scientifique

Université d'Oran

Faculté des Sciences de la Terre, de Géographie et de l'Aménagement du Territoire

Département des Sciences de la Terre

Présenté pour l'obtention du

Diplôme de Magistère

**Option :** Ensembles Sédimentaires : Laboratoire géodynamique des bassins et bilan sédimentaire.

**Thème :** 

## **Approche intégrée pour la modélisation 3D du gisement d'hydrocarbure d'Ain Zeft sur la plate forme gOcad® .**

Présenté par :

#### **Abdalhak MAHDJOUB**

Soutenu le : / / 2013 devant la commission d'examen:

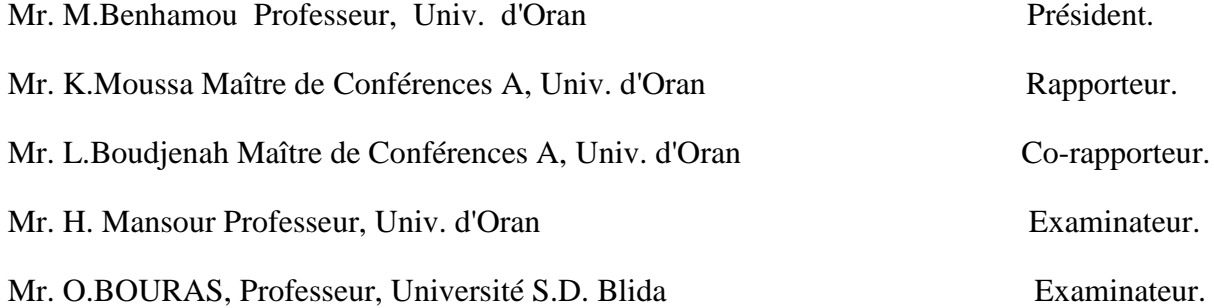

Oran, 2013

Dédicace

A ma mère

A ma famille

A Mes collègues

A tous ceux qui partagent la passion de la géologie

#### **Avant propos**

Avant tout, C'est à Dieu le tout puissant qu'on doit remercier, pour la force et la sagesse qu'il nous a accordé afin de réaliser ce modeste travail.

Il m'est agréable d'adresser en premier lieu mes remerciements à Mr. Kacem Maitre de conférence qui a accepté dés le début d'encadrer ce travail, et de m'assurer sa réalisation dans de bonnes conditions. Je le salue pour son encadrement démocratique et sa disponibilité. Je vous adresse Monsieur ma profonde gratitude pour votre confiance durant toute cette période d'encadrement.

Je tiens également à remercier Dr. Lotfi BOUJDNAH d'avoir accepté d'être Coencadreur de cette thèse malgré ces nombreuses occupations.

 Je remercie vivement le Professeur Benhamou, qui ma honoré de présider ce jury, et je tiens à le saluer pour ses efforts afin de réussir ce projet de Magistère. C'était une fierté grandiose d'être parmi vos étudiants durant la graduation et la post graduation, qu'il trouve ici le respect qui le mérite autant que l'un des géologues à réputation internationale.

C'est un grand honneur de compter parmi les membres de jury Mr.Mansour Hammidi Maitre de conférence, autant qu'un examinateur. Je tiens à le remercier pour les remarques et les critiques qu'il partage avec nous afin d'améliorer ce travail.

Je suis très content de voir le Professeur Omar Bouras dans notre jury. Je vous assure que tous les commentaires signalés lors de l'éxamination de ce travail, seront prises en considération.

Je remercie mes amis qui ont choisi de rejoindre le secteur économique : Kamel Hamou, Arab Djamal, Farid Benamar (URBATIA), Mostafa Beladem (INCT), Moahamed Benaissa (INCT), et plus particulièrement Driss Lakhdar (ENSP). L'année qu'on a passé ensemble dans le projet d'exploration des Bentonites dans le Bas Chélif était un véritable chalenge pour nous deux, mais les meilleurs souvenirs sont gravés dans notre mémoire.

A ceux qui ont choisi de continuer leurs aventures en géologie, aux futures chercheurs géologues, qui poursuivent leurs études en post-graduation à l'université d'Oran, je vous souhaite bonne chance : Laalali ahmed, Hadj chérif Mahfoud, Ali Hamadai, Draoui Abdalmelk, Achit Henni Abou Bakr, Ilyès Zaghari, Sid Ahmed Chaber, Brahim Bamou, Tadjeddine Hasan et Khaldi Yacine.

A mes ancien(ne)s amies dans la graduation et toute la promotion 2004. Les moments qu'on a passés ensemble sont gravés dans nos mémoires autant que les meilleurs souvenirs de ma vie.

Je dois particulièrement saluer et exprimer ma reconnaissance au support inconditionnel de ma femme M<sup>me</sup> ASMAA Mahdjoub durant ces dernières années.

Enfin, je ne saurais terminer ces remerciements sans rendre hommage à ma mère et à toute ma famille les Mahdjoub (Meiheidine et sa femme, Abdalali, Kamereddine, Krimou, Montacer, Mortada, Fatima et Fatima) pour leurs soutiens. Leur présence et leur soutient sont une chance inestimable.

#### **Résumé**

### **Approche intégrée pour la modélisation 3D du gisement pétrolier d'Ain Zeft sur la plate forme gOcad®.**

 Aujourd'hui plus que jamais, La géologie moderne connaît une révolution technologique avec un rythme accéléré. Les géologues peuvent traduire leurs modèles conceptuels abstraits à des entités digitales tridimensionnelles que l'on appelle modèle 3D, grâce à la technique de géomodélisation.

 Le présent travail a pour but, de s'introduire dans ce nouveau axe de recherche, en survolant sur les différentes disciplines scientifiques qui constituent la géomodélisation. Ce travail était l'occasion de découvrir l'une des plate-formes les plus performantes qui existent de nos jours dans le domaine de modélisation géologique : le logiciel gOcad®.

A l'aide de logiciel gOcad® et en basant sur les données disponibles sur la région d'Ain Zeft, nous avons créé un modèle 3D de cette région, selon la méthodologie. Ce concept regroupe toutes les familles de logiciels les plus utilisés dans le domaine de géosciences : CAO (Autocad), SIG (Mapinfo) et le geomodleur gOcad®.

Le modèle généré montre l'interaction entre les différents éléments structuraux et stratigraphiques qui ont contribué à la formation du premier réservoir pétrolier Grés de base d'Ain Zeft découvert en Algérie en 1920.

**Mots clés :** géomodélisation, Ain Zeft, gOcad, CAO, SIG.

#### **Abstract**

Modern geology knows a technological revolution with an accelerating rhythm. Today's geologist can transcript the conceptual model to a digital entity called 3D geomodel by using the geomodeling technique.

This work refer to introduce us this new research topic, by an over flying on the various scientific discipline that compose the geomodeling. In the other hand this paper allows us to discover one of the most sophisticated geomodeling platforms, the gOcad software.

Using gOcad and the available data on the hydrocarbon reservoir of Ain Zeft, we tried to create our 3D prototype geomodèle depending on a workflow which include the 3 generation of software that are used in geosciences (CAO, SIG, gOcad).

This model will be efficient to figure out the structural pattern of the region and the interaction between the major structural and startigraphic element that lead to the formation of the first hydrocarbon reservoir discover in Algeria in 1920 :"the basal sandstone reservoir of Ain Zeft".

**Key Words:** Ain Zeft, Geomodeling, gOcad, CAO (Autocad), SIG (Mapinfo).

Avant propos

Remerciement

Résumé / Abstract

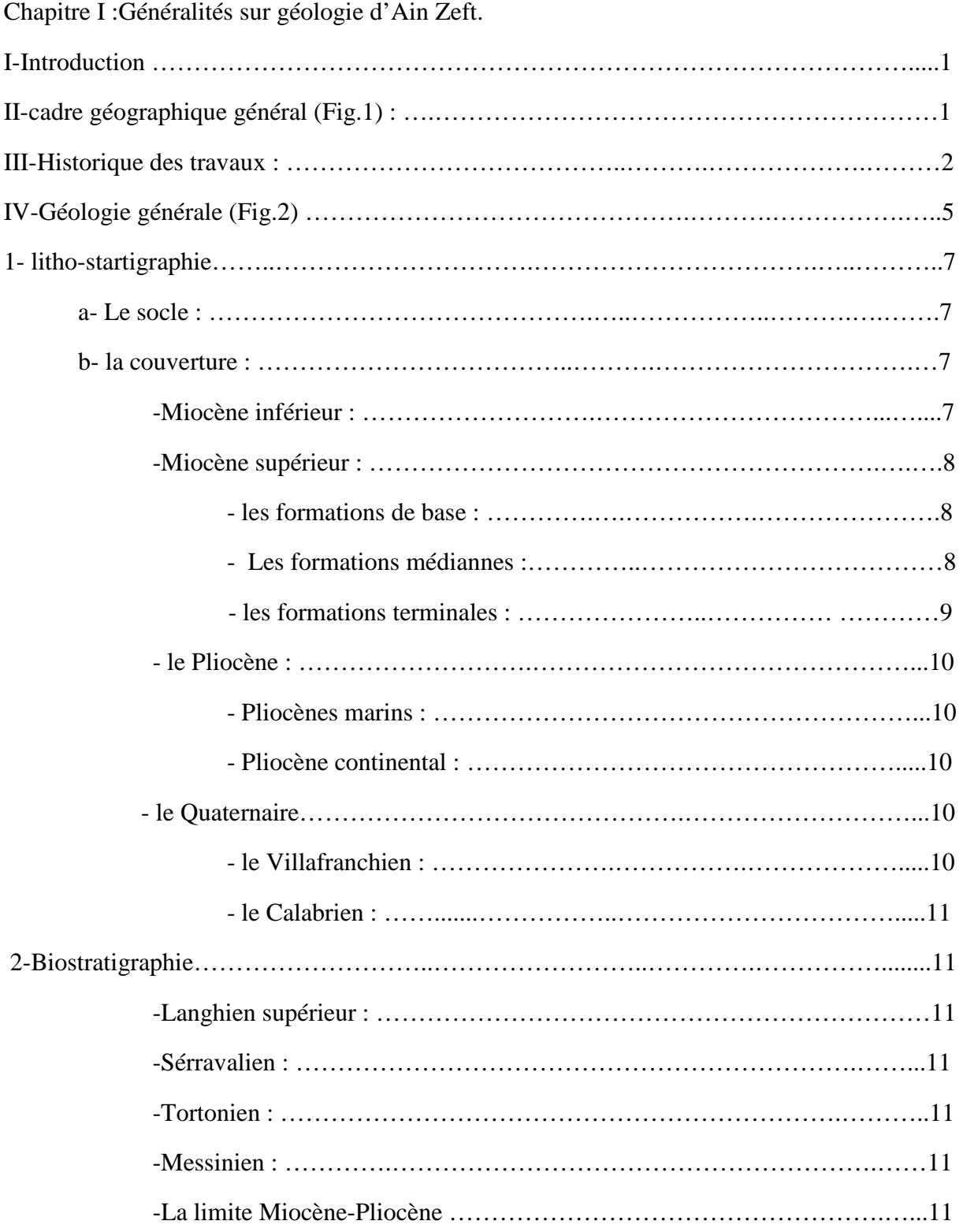

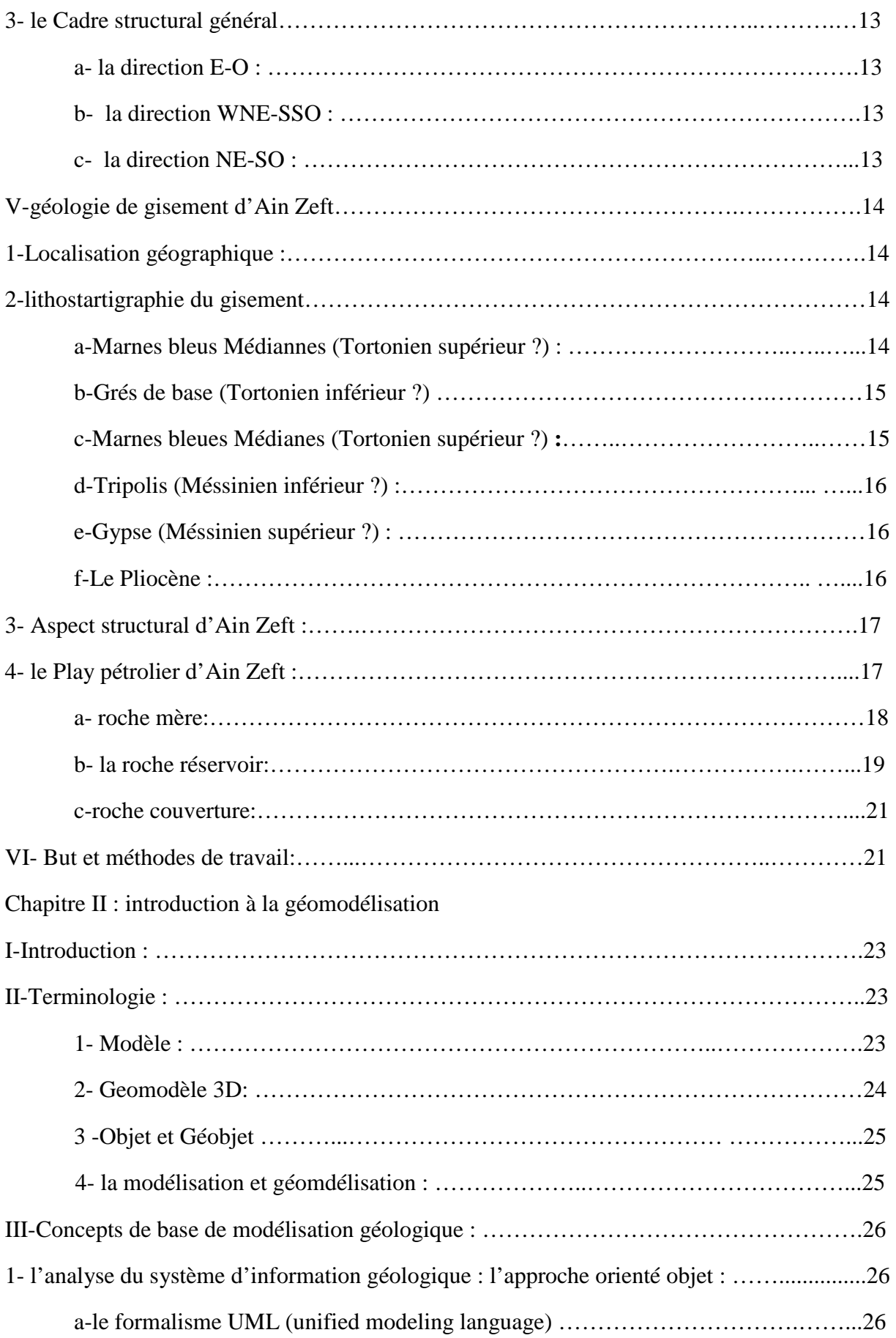

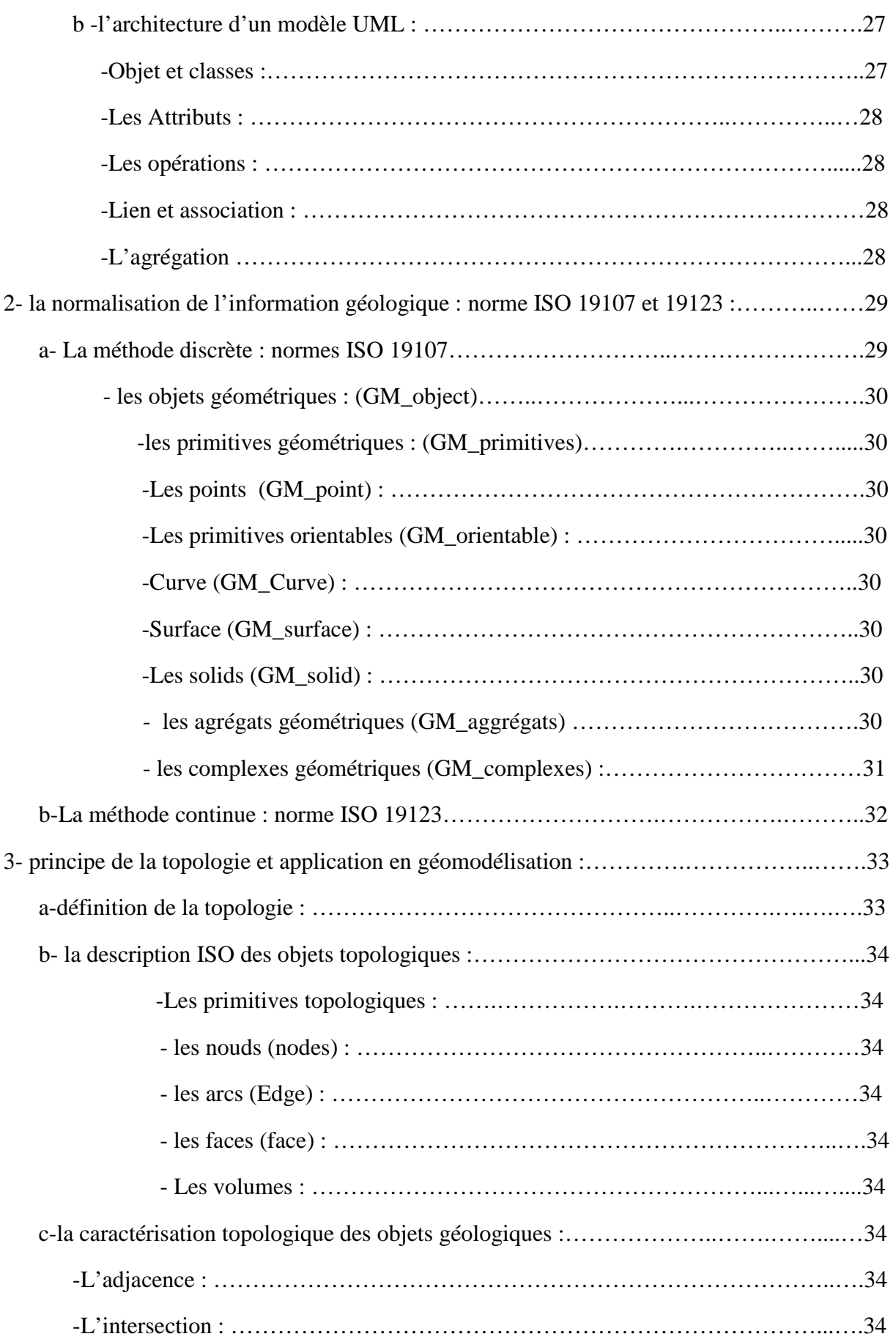

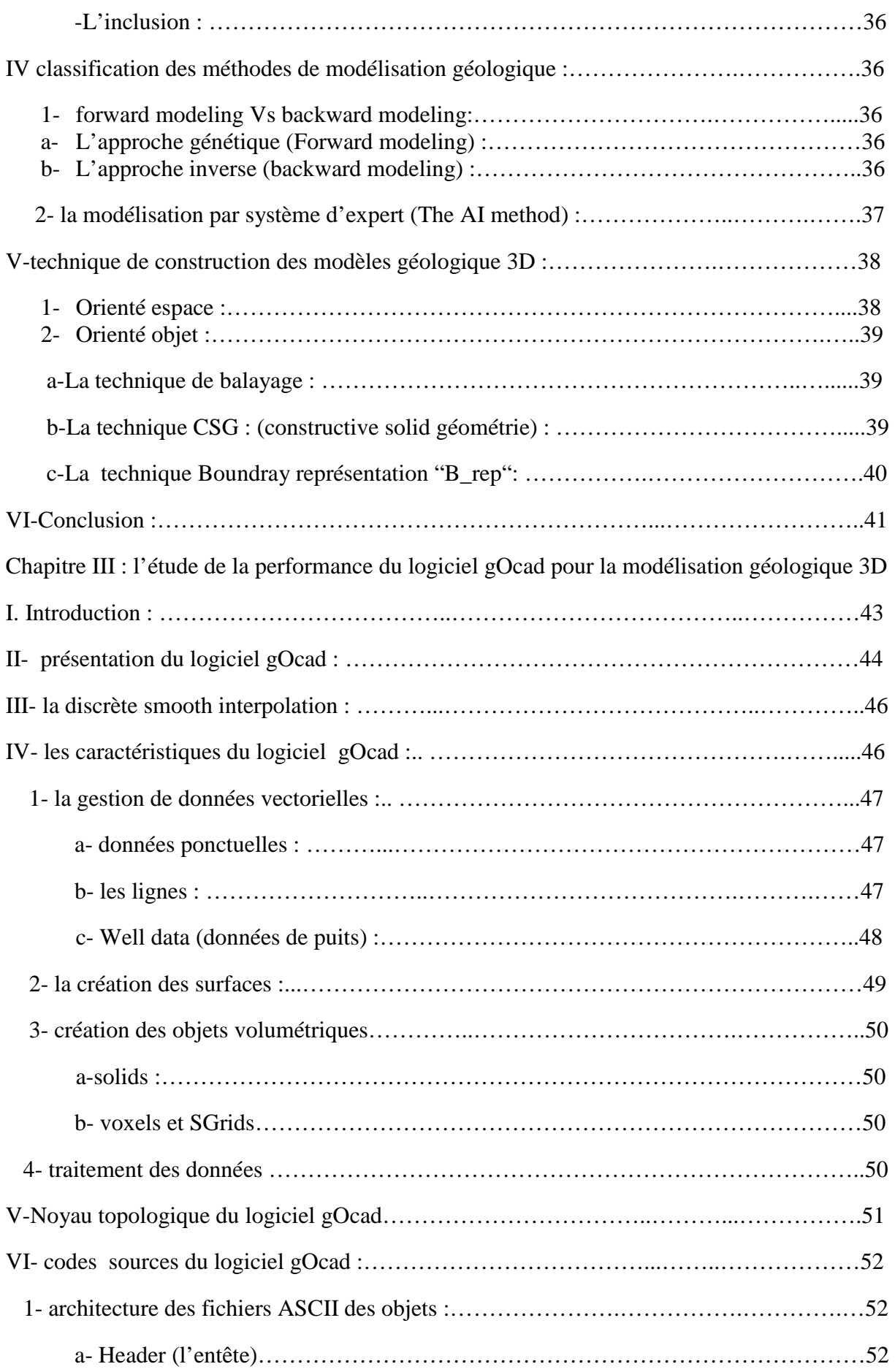

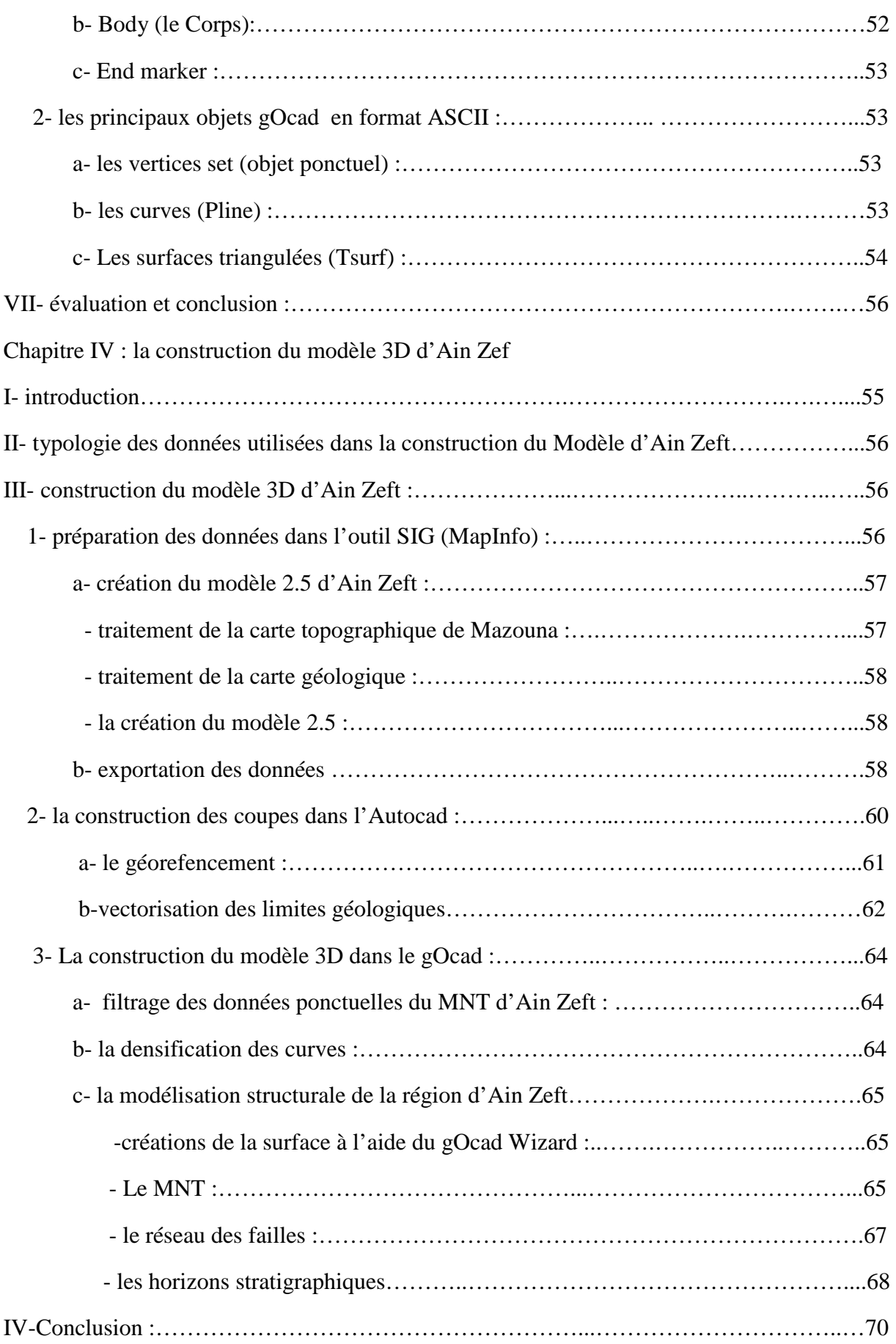

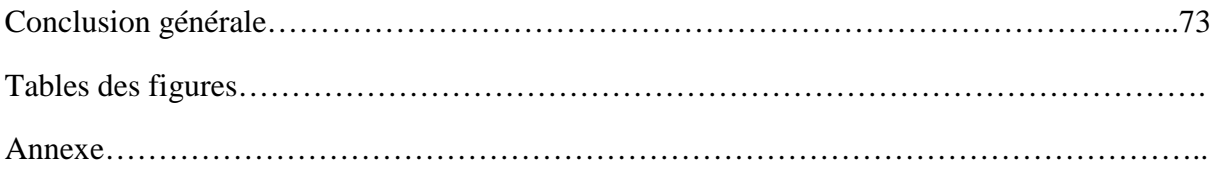

« *Il est important d'agrandir notre horizon et de ne pas craindre de s'attaquer aux problèmes les plus vastes, sans prétendre à les résoudre, nous même au cours de notre brève existence, mais avec l'ambition de laisser derrière nous un peu moins d'obscurité que nous avons trouvé* ». Lecomte du Noüy, Bruxelles, 1935.

# **Chapitre I : Généralités**

#### **I-INTRODUCTION**

 Le bassin du Bas Chélif depuis son ouverture au Miocène jusqu'à la phase ultime de son évolution durant le Pliocène, a été la scène d'une interaction de plusieurs évènements sédimentaires, tectoniques et climatiques qui ont défini les modalités de son remplissage et de sa déformation.

 Ce jeu complexe de divers paramètres géologiques a largement compliqué la géométrie des dépôts. Ce présent chapitre serait consacré à la description et à l'inventaire des différents évènements téctono-sédimentaires qui ont affecté le Bas Chélif, avec une mise au point sur notre secteur d'étude « Ain Zeft » ( source du goudron, Oil spring) ». Ce chapitre s'achève par la conceptualisation d'une image mentale de la région d'étude, issue de l'interprétation des données multisources disponibles (bibliographie, terrain, forages,…etc).

#### **II-CADRE GEOGRAPHIQUE GENERAL (FIG 1) :**

Notre région d'étude qui se trouve dans le bassin du Chélif, se situe dans la partie médiane de la chaine alpine de l'Afrique du Nord. Elle fait partie d'une suite de bassins successifs qui s'alignent suivant une direction NE-SW, depuis les frontières algéromarocaines jusqu'à l'extrême Est (Hodna).

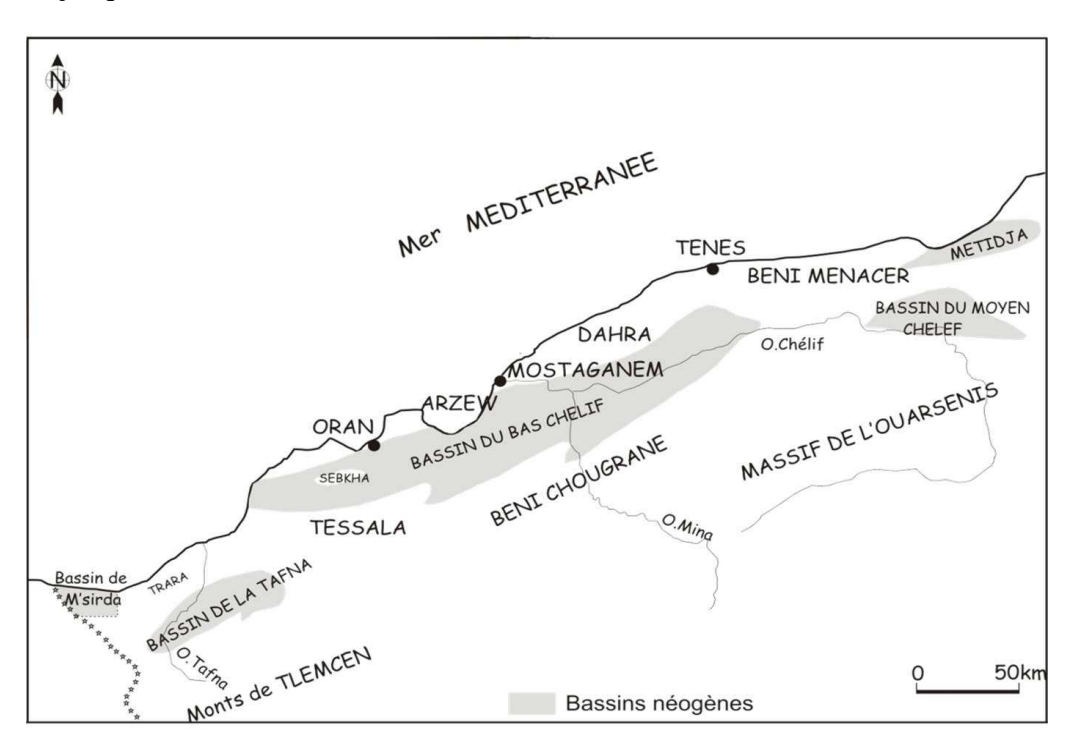

Fig.1 : Cadre géographique générale du Bas Chélif (Perrondon, 1957)

Géométriquement, le Bas Chélif est une cuvette longue de 300 km et large de 100 km, avec une direction NE-SW parallèle à la cote. Il est limité au Nord et au Nord Ouest par le massif du Dahra et d'Arzew, au Sud et Sud Ouest par les massifs de l'Ouarsenis, Béni Chougrane, et Tessala, et au Nord Est et Est par les monts de Doui et Zeccar. Dans la partie centrale du bassin s'écoule l'Oued Chélif d'où il emprunt le nom du Bassin.

#### **III-HISTORIQUE DES TRAVAUX :**

Les travaux antérieurs dans le Bas Chélif sont motivés par les préoccupations économiques qui précèdent et suscitent la recherche fondamentale (Thomas, 1985). Il convient donc de traiter l'historique du Bas Chélif en deux volets :

A. Sur le plan académique :

Les premiers travaux entrepris sont de Brives (1897) et de Repelin (1895) qui ont abouti aux premières reconnaissances et attributions stratigraphiques des terrains néogènes. Ensuite la première carte géologique de la province d'Oran a été réalisée par Doumergue (1908).

La SN Répal a entreprit une série d'études stratigraphiques à partir des forages à l'échelle du bassin. En 1952, les résultats de plusieurs années sont regroupés sous une monographie régionale. Les travaux de SN REPAL ont été repris par Perrodon (1957). Celuici proposa une synthèse stratigraphique et paléogéographique des bassins sublittoraux de l'Algérie occidentale

Les nappes telliennes dans le massif de l'Ouarsenis et des Beni Chougrane ont été datées en utilisant les zonations de foraminifères planctoniques (Cita *et al*.; (1968), Addadi *et al* (1968) et Mazzola (1971)

Delteil (1974), Fenet (1975), Guardia (1975) proposent une stratigraphie basée sur les événements tectoniques (nappes de charriages) de l'Algérie nord occidentale (Domaine tellien).

Rouchy (1982) explique la sédimentation messinienne évaporitique et les mécanismes de ses dépôts.

Thomas (1985) propose une stratigraphie basée sur la tectonique et confirme les deux cycles miocènes post-nappes.

Belkebir et Anglada (1985), Belkebir (1986) réalisent une étude biostratigraphique détaillée de la bordure Nord occidentale du massif du Dahra.

En 1991, Belkebir et Bessedik, proposent un essai d'une synthèse biostratigraphique du Miocène post nappes de la Tafna et du bassin du Bas Chélif.

Neurdin-Trescartes (1992), effectue une étude de remplissage du bassin du Bas Chélif, pour retracer l'évolution sédimentologique, étroitement liée à la téctonique dans les bassins de type intramontagneux.

Belkebir *et al.* (1996) donnait une synthèse des terrains néogènes des bassins de la Tafna et du Bas Chélif, en proposant deux phases eustatiques au Miocène supérieur.

Atif (2001) réalise une étude sur les modalités du passage Mio-Pliocène dans le bassin du Bas Chélif

Mansouri (2001) a fait une étude biostratigraphique et paléoécologique basée sur les nannofossiles calcaires à Djebel Ben Dourda (Bas Chélif).

Hebib (2002) a étudié des assemblages de foraminifères benthiques dans la marge sud du bassin du Bas Chélif.

Mansour (2004), a entrepris une étude paléontologique et paléoécologique des diatomées principales composantes du faciès tripoli du Messinien inférieur.

Une étude systématique et paléoécologique des bivalves de deux sites tortoniens dans le Dahra sud occidental a été effectuée par Satour (2004).

Belhadji (2004) a réalisé une étude biostratigraphique du versant oriental de Djebel Diss (Dahra

Moussa (2007), Réalise, dans le cadre de sa thèse, une étude sur la Grande Sebkha d'Oran qui aboutit à la publication de trois cartes (géomorphologique, géologique et phytosociologique) de ce bassin endoréique.

B.Sur le plan économique :

 Le pétrole au Nord de l'Algérie est connu depuis l'ancienne Grèce qui ont remarqué que les navigateurs du Nord de l'Afrique utilisent les sources de goudron situé au Sud du Dahra pour couvrir leurs bateaux (Perrodon et *al*, 1975).

 L'exploration ancienne du pétrole a vu le jour dans le bassin du Bas Chélif, qui a des affinités avec celui de San Joaquin de Californie (USA) et notamment l'existence des indices de surface (source de goudron) (Perrodon et *al*, 1975).

 Les premières tentatives d'exploration ont été entreprises dans la région d'Ain Zeft (source de goudron, spring of pitch) qui se situe au Nord de la petite ville dite Oulad Maalah, dans la partie nord centrale du bassin, où le pétrole a été collecté dans des carrières et des tunnels dans les Gypses.

 Le premier puits foré date de 1892 par la société de pétrole d' Ain Zeft (Perrodon 1975). Il n'était pas profond mais il a révélé des huiles lourdes et des traces de Gaz. Les opérations ont été poursuites sans aucun succès commercial jusqu'à l'année 1897 (Perrodon et *al*, 1975).

En tout cas, un seul puits a donné une petite production néanmoins régulière. La totalité de la production fournie par ces puits et galeries est estimée à environ de 13000 à 20000 Barils (Perrodon et *al*, 1975).

Les géologues sont attirés par deux autres indices de surface dans la partie sud du bassin du Bas Chélif, dans la région de Tliouanet entre Relizane et Mascara. Dont les travaux des divers groupes anglais ont abouti à la mise en évidence des petits gisements de Messila et Medjila, entre 1921 et 1932, la société algérienne de pétrole de Tliouanet a réalisé une production de 15000 tonnes (100000 Barrels) issue de 80 puits peu profonds forés dans cette région où le pétrole est emmagasiné dans des niveaux de grés du Miocène inférieur de 2 à 3 m d'épaisseur (Perrodon et *al*, 1975).

Entre 1914 et 1923, le Pearson Group (white hall petroleum corporation) et après un travail sérieux a foré 9 puits entre la période de 1918 à 1923. (total de 8509 m) dont le plus profond atteint 1364 m dans l'anticlinal de Rabelais (Mazouna) (Est de Ain Zeft). Ce puits a révélé de grands espoirs avec des indices motivants mais reste non commercial.

Après ces travaux, l'exploration a connu une lacune de 20 ans, ensuite, ils vont être repris avec un rythme accéléré juste après la deuxième guerre mondiale qui a gravement épuisé les petits gisements connus jusqu'à cette période.

C'est durant cette période où l'exploration pétrolière dans le Bas Chélif va connaitre son apogée avec la société Nationale de recherche et de l'exploitation du pétrole (SN REPAL) qui voit le jour le 16 Nouvembre1946.

Les travaux effectués par la SN REPAL vont contribuer largement au développement de la géologie du Bas Chélif, et ce grâce à une équipe de géologues très compétents qui préparent leurs thèses de doctorat en Algérie (ex : Robert Laffitte 1942). 43 puits d'exploration ont été réalisés soit l'équivalent de 68285 m de recherche entre 1947 et 1952 mais malheureusement, les résultats ont été négatifs (Perrodon et *al*, 1975). :

- Couche fracturée de marnes bleues du Miocène inférieur produit des dizaines de litres.
- Grés du Miocène supérieur produit des eaux salées avec des huiles très visqueuses dans la partie sud de Mostaganem.
- Quelques horizons conglomératiques et gréseux de la base du Miocène indique la présence des eaux salés qui sont associées à du pétrole.

Apres l'indépendance, la Sonatrach qui a déjà entrepris une tentative d'exploration dans les années 80, s'intéresse à nouveau au bassin du Bas Chélif et ce depuis une décennie de travaux de synthèse ont été entrepris afin de mettre en évidence les potentialités des réservoirs de ce bassin et la stratégie d'exploration (Medaouri, 2006).

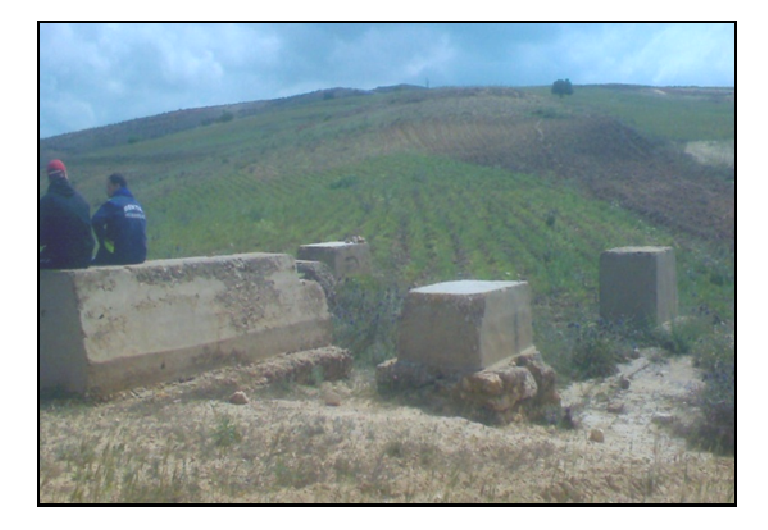

fig.2 : Ancienne infrastructure pétrolière d'Ain Zeft (plate forme de Dérrick).

#### IV-**GEOLOGIE GENERALE (FIG. 2)**

Le bassin du Bas Chélif est un bassin intramontagneux (piggy back basin) (Perrodon, 1957, WEC 2007), il appartient à un ensemble d'aires sédimentaires diachrones, plus ou moins indépendants qui se surimposent à l'orogenèse tello-rifain après la mise en place des nappes allochtones (Thomas, 1985).

 Sur le socle allochtone attribué au Crétacé (Mastrichien) (Brives, 1900), vient se déposer une pellicule sédimentaire plus ou moins épaisse de 5000 à 6000 mètres (Thomas, 1985) d'âge Mio-plio-Quaternaire.

 Cette épaisse série essentiellement miocène supérieur et pliocène a fait l'objet de nombreux travaux fondamentaux (Perrodon, 1957, Thomas, 1985, Belkébir, 1986, Bouhameur, 2004) qui ont pour objectif d'établir un cadre chronostratigraphique et paléogéographique qui résument l'évolution géodynamique de ce bassin. Ainsi plusieurs subdivisions ont été proposées selon différents motifs et méthodes adoptés pour chaque auteur.

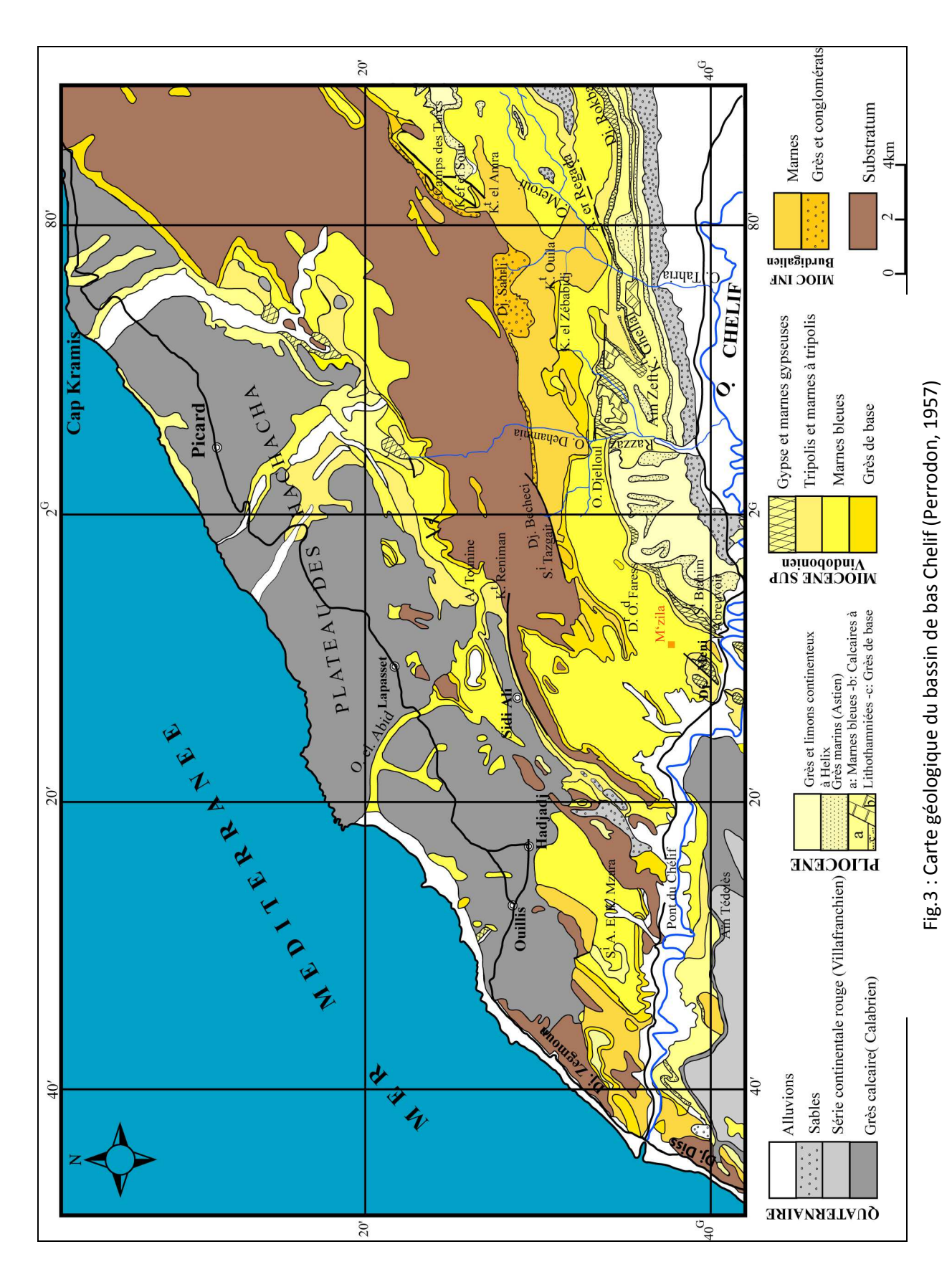

Le bassin du Bas Chélif présente une variété de faciès de tous termes lithologiques confondus: détritique (grés, conglomérat, argiles rouges), chimique (gypse), et biochimique (calcaire construit, diatomite) et même pyroclastique (Cinérites).

#### **A. LIHTO-STARTIGRAPHIE**

La stratigraphie du Bas Chélif a été decrite dans les années 1870 et 1900 avec le pionnier Pomel (1871) qui a subdivisé le Miocène en : « Cartenien », « Hélvétien », Statigraphie du « Sahélien ». Aujourd'hui, avec la nouvelle équipe de biostrtigraphe de l'université d'Oran et en se servant de divers outils biostratigraphiques (foraminifères, palynologie, diatomites, coccolites, bivalves), les lignes de temps entre les unités lithologiques deviennent de plus en plus fines. La difficulté de la tâche réside dans la récurrence de certains nombres d'unités lithologiques qui présentent des similitudes façiologiques et d'importants changements lithologiques dans le sens horizontal et vertical à la fois.

**1. Le socle (Pho.2):** Les terrains néogènes du Bas Chélif reposent en discordance diastrophique sur un substratum allochtone d'âge Crétacé à Oligocène (Perrodon 1957, Delteil 1974).

**2. la couverture :** La couverture néogène et quaternaire dans le Bas Chélif est répartie d'une façon hétérogène en termes d'épaisseur et de faciès. On assiste à un développement d'une couverture épaisse et continue dans les aires centrales du bassin qui devient rudimentaire et affectée de plusieurs discontinuités dans les bordures.

On distingue du :

a-**Miocène inférieur :** Dans les aires centrales du bassin, le Miocène inférieur est le plus souvent représenté par d'épaisse série de marnes bleues (3000 mètres) qui furent traversées par les forages (Perrodon 1957). Ces marnes bleues passent latéralement et verticalement à des séries continentales comprenant des alternances de conglomérat (Pho.3) et de marnes parfois gypseuses d'origine fluviatile ou saumâtre (Thomas, 1985).

Dans la partie supérieure du Miocène inférieur se développe des grés roux (formation de grés roux MIII au sens de Thomas, 1985). Ces grés traduisent une régression générale qui règne durant cette période

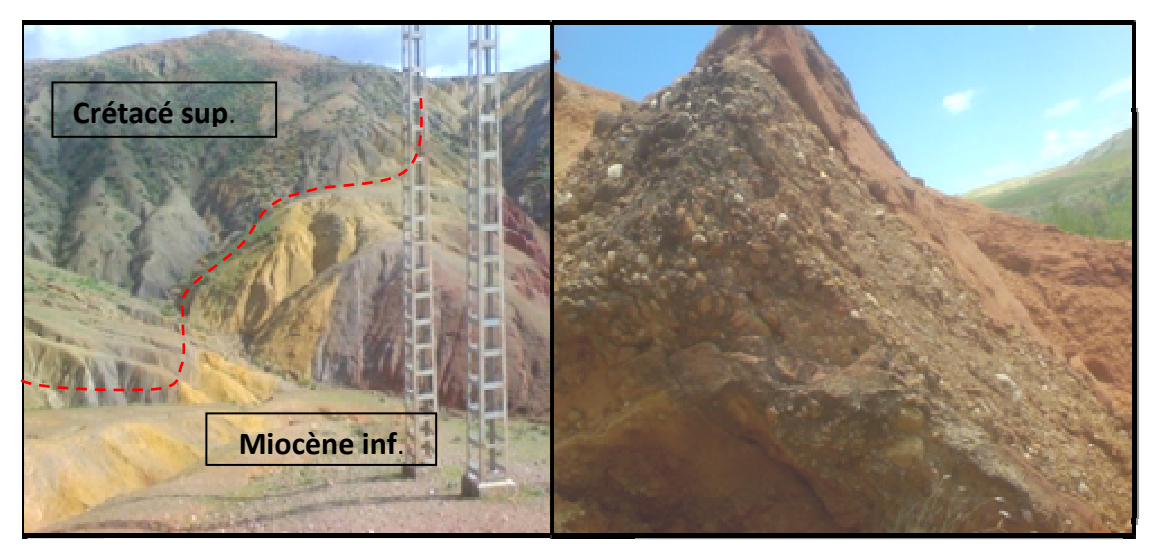

fig.4 : Contact socle couverture (D/O/Chiker, S de Djebel Setfoura),

fig.5 : faciès argilo-conglomératiques rouges (Sid Bel Atar).

#### **b-Miocène supérieur** :

 Il a un caractère transgressif sur les bordures sous forme d'une discordance angulaire. Cependant, cette discordance devient moins importante en allant vers le centre du bassin où la continuité entre les deux cycles est probable (Thomas, 1985).

Le Miocène supérieur est représenté par des faciès divers : marnes bleues, sables, diatomites, gypses, ces faciès sont regroupés en trois ensembles :

- formations de base ;
- formations médianes ;
- formations terminales ;

#### **- les formations de base :**

Ces formations sont très variées selon le contexte paléogéographique, ainsi on a une sédimentation continue entrecoupée par des épisodes sableux dans les aires centrales.

Ces sables sont désignés par la formation RAMLA au sens d'Anderson 1936, et les grés de base au sens de Perrodon 1957. Nous allons caractériser prochainement une description détaillée de ces grés car ils constituent le réservoir d'Ain Zeft.

Il existe un équivalent latéral de ces grés qui s'organise autour du bassin sous forme d'un cortège transgressif. On y trouve des : conglomérats à gros blocs à Balanes au Sud d'Ain Tounine, calcaires à algues à Sidi Tazzgait, et des dépôts continentaux rouges (couche de Bouhanifia).

#### -**Les formations médianes :**

 Elles correspondent à la formation de Meroui d'Anderson 1936, constituée entre 15 à 25% de carbonates (Perrondon, 1957). Au sein de ces marnes, il se développent des niveaux cinéritiques riches en biotite de couleur gris clair. Les épaisseurs sont considérables (1000 m)

 Minéralogiquement, ces marnes sont constituées de 80 à 90 % d'Illite, 10 à 20% de kaolinites et un pouvoir réducteur de 11 C avec un PH de 7,4 à 7,7%. (Perrodon, 1957).

 On divise ces marnes bleues en trois zones selon le biofaciès dont les limites sont marquées par des bioévènements

- la limite entre les marnes bleues et les diatomites est marquée par la disparition d'*Ehernbergina suplisime* (TEN, DAM et Magh).
- limite entre A et B extinction *Bruli Uvigerine borbutella* (Macf, DYEN).
- la zone C, la plus ancienne est définie comme une zone azoïque. (Perrodon, 1957).

#### **-les formations terminales :**

#### **Les diatomites (fig. 6):**

 Elles correspondent à la formation d'El Beida (Anderson, 1936). cette formation diatomitique représente un évènement sédimentaire le plus marquant par son extension géographique à l'échelle de la Méditerranée. En général et dans le Bas Chélif en particulier (Bouhameur et *al*, 2008), cette formation montre d'importants changements verticaux et latéraux de faciès et permettant ainsi de distinguer deux unités sédimentaires :

- membre inférieur : caractérisé par un assemblage néritico-oceanique (*cuscinlesus marginatus*).
- membre supérieur : caractérisé par des formes planctoniques littorales (*Actinocyclus serruis, Thalassionum nitzchoides, Actinocyclus* (Mansour et *al*, 2008).

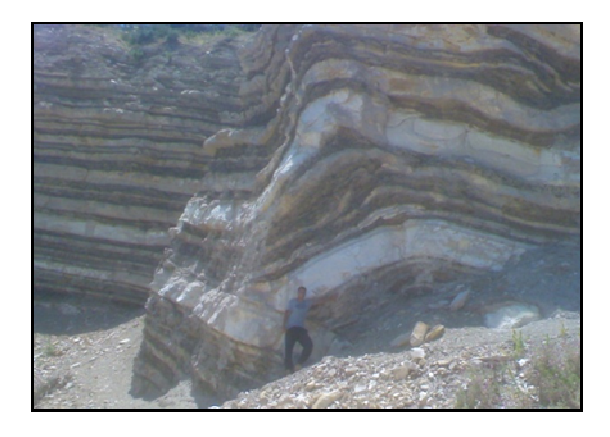

fig. 4: Formation des marnes diatomitiques slumpées (ex carrière de Ouilis).

#### **les gypses (fig.7):**

Il correspond à la formation d'El Melah au sens d'Anderson 1936, ils sont représentés par des couches de gypse bien développées dans la partie inférieure diminuant progressivement vers le sommet pour évoluer à des marnes à gypse **(**Perrodon, 1957), ces gypses exhalent une odeur de pétrole (suintement de Sidi Brahim). Ils constituent l'enregistrement d'un évènement particulier qui se déroule dans la Méditerranée durant le Miocène supérieur, il s'agit de la crise Messinienne.

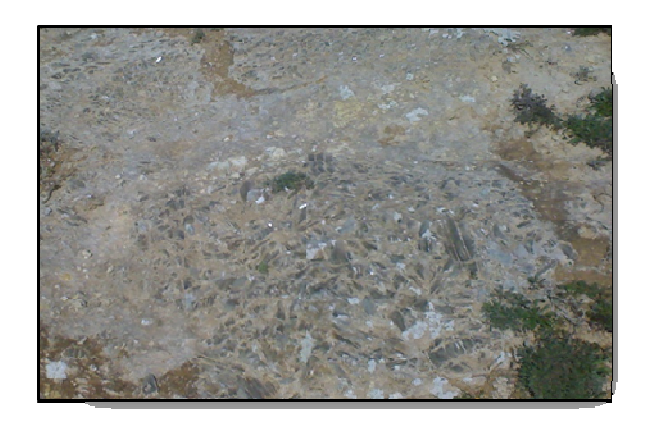

fig.7 : Formation gypseuse (Djebel Meni)

#### **c- le Pliocène :**

 Il constitue un cycle sédimentaire qui annonce une transgression sur les gypses provoquant une incision profonde de ceux-ci, et terminant par une régression (Astien) (Perrodon , 1957). Ce cycle est enregistré dans la succession lithologique suivante, de bas en haut:

#### **-Pliocène marin:**

- niveau détritique de base ;
- marnes bleues et calcaires construits ;
- grés marin.

-**Pliocène continental :** grés continental.

La succession lithologique du Pliocène traduit un comblement progressif du bassin jusqu'à l'exondation (Perrodon, 1957).

#### **d- le Quaternaire**

 **- le Villafranchien :** il est constitué par une formation synorogénique qui s'accumule pendant la phase de plissement la plus importante du bassin.

 **- le Calabrien :** il longe la marge NW du massif de Dahra et les bordures de la plaine de la Macta (Laffitte, 1950), il se présente par des grés durs d'épaisseur variée entre 1 à 15 m.

Tous les terrains cités ci-dessus correspondent à des unités sédimentaires, cependant il existe des affleurements témoignant une activité volcanique importante, il s'agit d'un petit épointement de 500 m de diamètre qui affleure à Djebel Setfoura, contenant une association d'un faciès magmatique défini dans la carte géologique de Perrodon, 1957 comme éruption post-Miocène.

### **B. BIOSTRATIGRAPHIE(FIG8)**

Les travaux réalisés par l'équipe d'Oran du Néogène ont contribué largement au repérage des lignes-temps qui encadrent les différentes unités lithostratigraphiques, ainsi, la coupe de Djebel Meni situé à 20 Km à l'Ouest de notre secteur d'étude est prise comme une référence à l'échelle locale :

**1-Langhien supérieur :** l'étude de la répartition des foraminifères planctoniques a permis d'attribuer les marnes grisâtres (ex Anasseur) à un âge de Langhien supérieur, justifié par la présence de l'association de *Globorotalia mayeri*, *Orbulina suturalis* et l'abscence *d'Orbulina universa* d'Orbigny, 1939.

**2-Sérravallien :** l'examen micropaléontologique des prélèvements pris dans (sommet d'Anasseur) ont permis d'attribuer le sommet à un âge de Serravalien, caractérisé par l'apparition de *Globorotalia scitenla* (Brody, 1982), *Globorotalia mioza*, et *Orbulina universa.* 

**3-Tortonien :** dans la moitié des marnes gypseuses à Bivalves, les prélèvements ont fournis *Neogloboquadrina acostaensis* (Blow, 1959) indique le Tortonien. Le sommet des marnes bleues a fourni des *Neogloboquadrina dutertei* (d'Orbigny 1839), forme caractéristique du Tortonien supérieur.

**4-Messinien :** le passage dans les marnes bleues aux diatomites se fait par l'intermédiaire des marnes de couleur grisâtre à blanchâtre où on note la présence de *Globorotalia miditerranea* (Tankanayagi & Sanito, 1962). la limite se situe à une dizaine de mètres sous le premier banc diatomitique (Rouchy, 1982, Mansour et *al* 1995, Belkébir et *al* 2002, Mansour 2004), cet âge est confirmé par l'existence de l'espèce de nannofossile calcaire *Amauralithus delicatus* (Gartner & Bukry, 1975) et *Raticulo fenestrataria* (Theodoridis, 1984) (Mansouri, 2001).

**5-la limite Miocène-Pliocène :** en particulier il s'agit du passage Messinien Zancléen, il est établi à partir des biozones à foraminifères planctoniques qui concernent les trois zones réceptives, *Globorotalia conomiozea* (D'Onofria et *al*, 1975), *G.plessiotumida* (Blow 1969) et la zone d'acmé à Sphaeroidinollepsis (Cite,1975) du Zancléen. Cependant le "Zancléen" est fréquemment caractérisé par la zone à *G.margeritae* (Atif et *al,*2008).

#### CHAPITRE I GENERALITES SUR LA GEOLOGIE D'AIN ZEFT

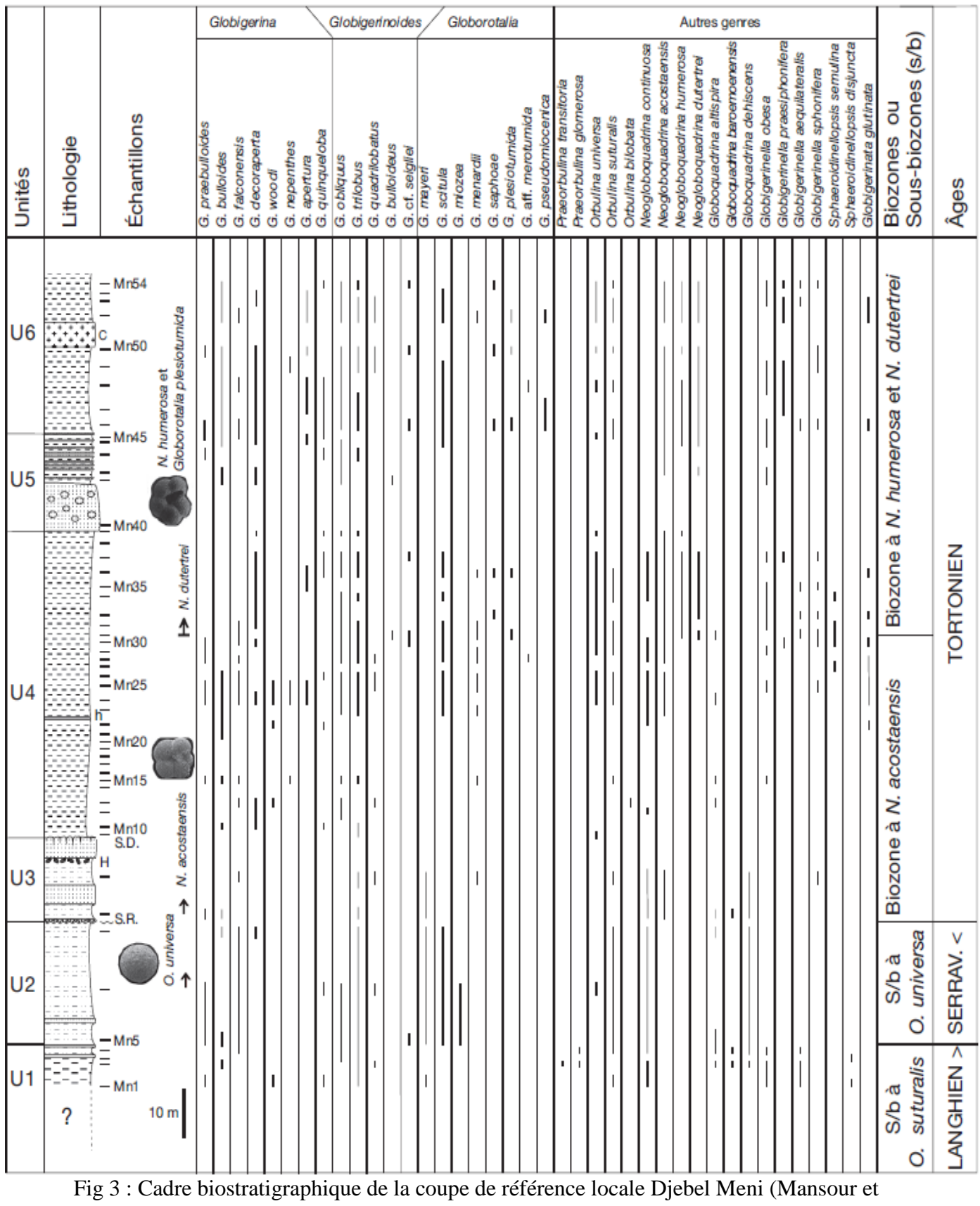

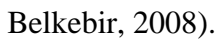

#### **C- LE CADRE STRUCTURAL GENERAL (FIG.9)**

L'histoire alpine de l'Afrique du Nord se manifeste par les évènements de paroxysme d'âge éocène et miocène avec les phases préliminaires et tardives qui les encadrent (WEC, 2007).

Dans le Bas Chélif, ces évènements s'achèvent par trois phases tectoniques générant trois principaux linéaments :

**1- la direction E-W :** Elle se manifeste le long de la bordure nord occidentale de la plaine du Chélif (Medaouri, 2006), cette direction est responsable de la disposition en échelon des plis NE**-**SO.

**2- la direction WNE-SSW :** Elle se présente surtout le long d'un couloir longeant l'Oued Tahria et se prolonge vers le massif de Dahra, elle correspond à l'un des fameux transversal décrits par Glangeau, 1932 (Medaouri, 2006).

**3- la direction NE-SW :** Cette direction représente l'orientation générale qu'a pris le bassin du Chélif durant les différentes phases de déformation. (Medaouri, 2006).

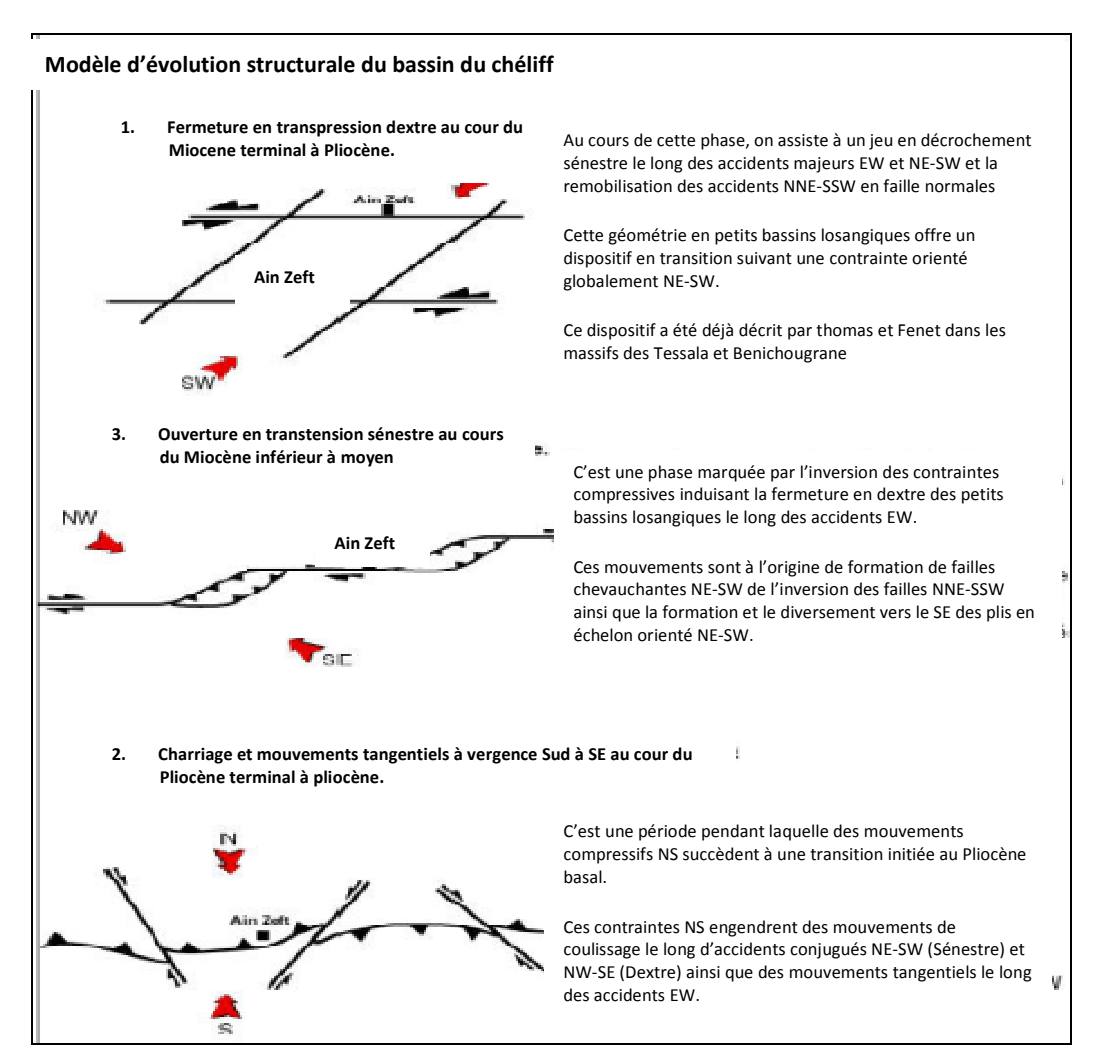

Fig. 9: Evolution structurale du bassin de Bas Chélif (Medaouri, 2006).

#### **V-GEOLOGIE DU GISEMENT D'AIN ZEFT**

#### **1. LOCALISATION GEOGRAPHIQUE (FIG.10):**

La région d'étude se situe dans la partie centrale du bassin du Bas Chélif, elle est loin de 4 km au NE du village de Oulad Maalah, elle est limitée à l'Est par Oued Tahria, au Sud par la plaine de Chélif, à l'Ouest par l'Oued Rezzaz au Nord par Koudiat El Ghoraf.

L'accès est aujourd'hui facil en suivant la route CW7, en déviant vers le Nord selon la route CW52 appelée jadis TRIQ ZEFT selon l'habitant de la localité.

Notre secteur d'étude a la forme d'un polygone dont les sommets et les différentes données utilisées dans cette étude sont inventoriées dans le tableau ci-dessous :

|               |                       |        | projection UTM ellipsoïde |         |                |         |
|---------------|-----------------------|--------|---------------------------|---------|----------------|---------|
| objet         | projection Lambert km |        | de Clarke                 |         | cordonnées GPS |         |
| A             | 314100                | 308050 | 286916                    | 3992238 | 286917         | 3992526 |
| A'            | 315300                | 305420 | 288108                    | 3989603 | 288109         | 3989891 |
| B             | 314000                | 305000 | 286806                    | 3989187 | 286815         | 3989475 |
| B'            | 314000                | 307500 | 286806                    | 3991688 | 286815         | 3991976 |
| C             | 313000                | 305000 | 285814                    | 3989187 | 285807         | 3989478 |
| $\mathbf{C}'$ | 313000                | 307500 | 285814                    | 3991688 | 285807         | 3991976 |
| Borne P1      | 315000                | 305000 | 287807                    | 3989184 | 287808         | 3989478 |
| Borne p2      | 313000                | 305000 | 285806                    | 3989184 | 285807         | 3989478 |
| Borne p3      | 313000                | 307500 | 285806                    | 3991688 | 287807         | 3991976 |
| Borne p4      | 315000                | 307500 | 287807                    | 3991688 | 287808         | 3991976 |

Tab. 1 : Géoréférencement des données (carte géologique, coupes géologiques).

Pour minimiser le risque d'incertitude, puisque le modèle serait basé sur des données interprétées, nous avons réduit la taille du secteur d'étude pour une modélisation plus ou moins fiable.

#### **2 –litho-startigraphie du gisement (Fig.6)**

Les forages effectués dans la région d'Ain Zeft ont révélé une série du Miocène supérieur très développé. Les épaisseurs sont considérables, le fait que cette région s'inscrit dans le contexte du bassin.

**a-Les marnes bleues inférieures (ex: Anasseur) (Langhien supérieur –Sérravalien supérieur ?) :** les forages effectués dans la structure d'Ain Zeft (AZ4, AZ5, AZ6) ont retrouvé la formation de l'Anasseur considérablement développée sous le Miocène supérieur (Perrodon, 1957), la base de ces marnes bleues n'a pas pu être atteinte en raison de très grande épaisseur. Ce faciès semble être déposé dans un environnement lagunaire qui passe vers l'Est à des faciès littoraux à caractère sub-lagunaire dans Djebel Rokba.

**b-Grés de base (Tortonien inférieur ?) :** la sédimentologie des cette unité lithologique serai l'objet d'une description détaillée suivant l'aspect sédimentlogique des ces grés.

**c-Marnes bleues Médianes (Tortonien supérieur ?) :** les forages effectués dans la zone anticlinale de Koudiat El Guellal, ont monté une série réduite varie de 500 m à 1600 m (Perrodon, 1957).

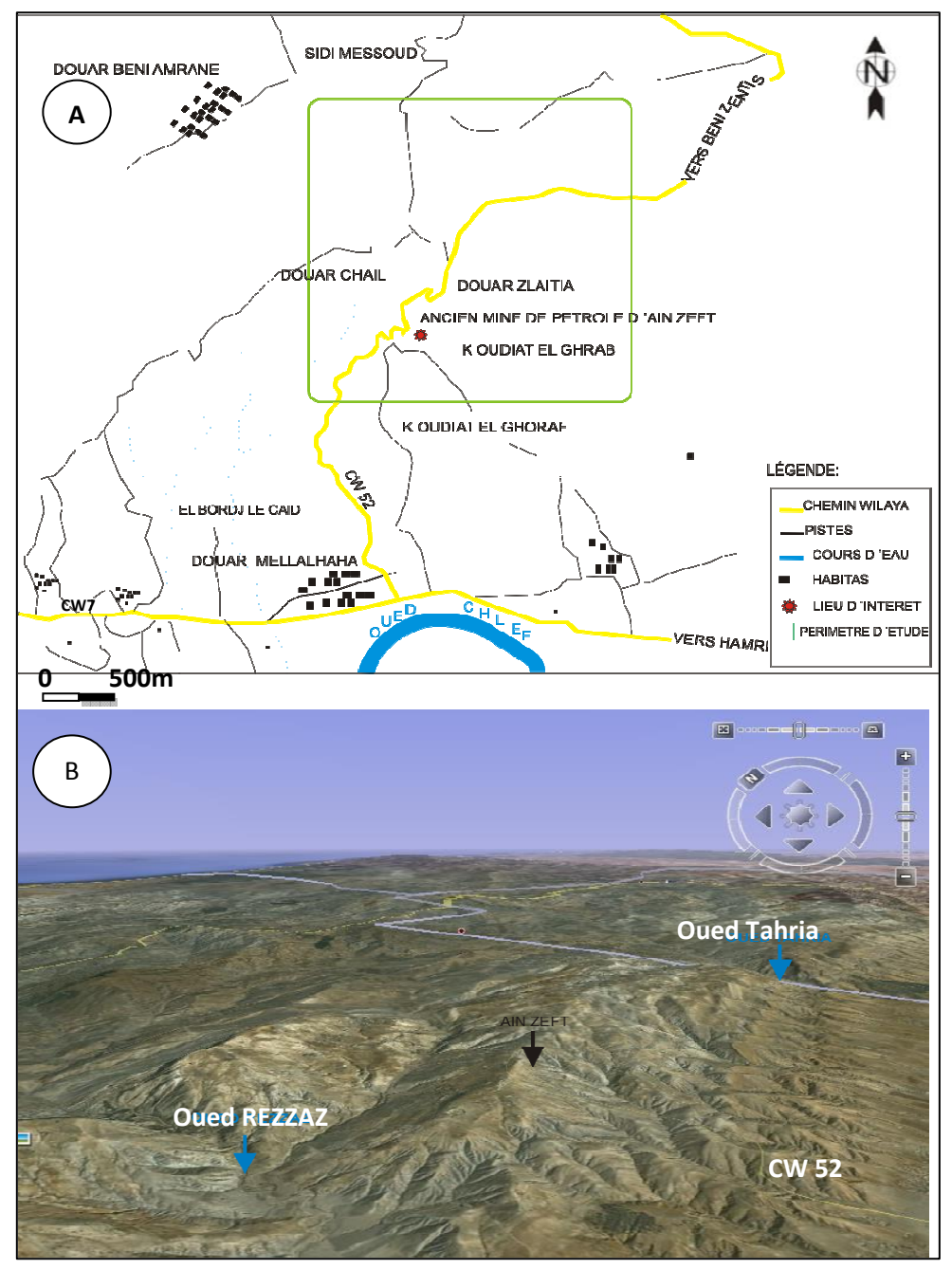

Fig.5 : A : Extrait de la carte 1/50000 de Renault (Mazouna) B : vue satellitaire, situant la région d'Ain Zeft.

On trouve la succession suivante :

- à la base des grés lenticulaires pouvant atteindre les centaines de mètres de puissance, ces grés vont disparaitre complètement sur une distance de quelques kilomètres.
- la zone "C" se poursuit sur 150 m.
- la zone "B" formée par des marnes bleues homogènes montrant un faciès néritique littorale (150 m).
- la zone "A" présente des alternances de niveaux calcaires argileux.

**d-Tripolis (Messinien inférieur ?) :** dans la région d'étude effectuée dans Koudiat El Guellal (AZ7, AZ8) ont montré la série suivante :

- la partie inférieure est formée de marnes et tripolis avec de fines intercalations de grés fins calcaires ou siliceux avec un niveau cinéritique.
- les parties moyennes montrent un certain développement des calcaires gréseux et anhydrite.
- la partie supérieure est composée principalement de marnes à niveaux de tripolis et de silex (Perrodon, 1957).

La série de tripolis atteint son maximum d'épaisseur dans cette région de 300 m (Thomas, 1985)

**e-Gypse (Messinien supérieur ?) :** dans la coupe d'Oued Tahria (Ouest de Ain Zeft) la série du Miocène terminal montre une série gypseuse, d'une puissance de l'ordre de 125 m, et se constitue de marnes grises gypseuses d'aspect schisteux entrecoupées de bancs de gypse de 2 à 5 m d'épaisseur.

La série se termine par un paquet gypseux qui constitue l'alternance de marns gypseuse et de grés fins d'une puissance d'une centaine de mètres (Perrodon, 1957).

#### **f-Le Pliocène :**

Le Pliocène marin "Plaisancien" dans la zone d'Ain Zeft, est observé au dessus d'une formation discontinue de grés conglomératique surmonté par des marnes bleues de 50 m d'épaisseur. La série marine est clôturée par une série constituée de marnes blanches et de calcaires à Lithothamniées et Bryozoaires.

Le Pliocène continental est représenté par des grés à Hélix d'origine fluviatile et subcontinentale (Perrodon, 1957).

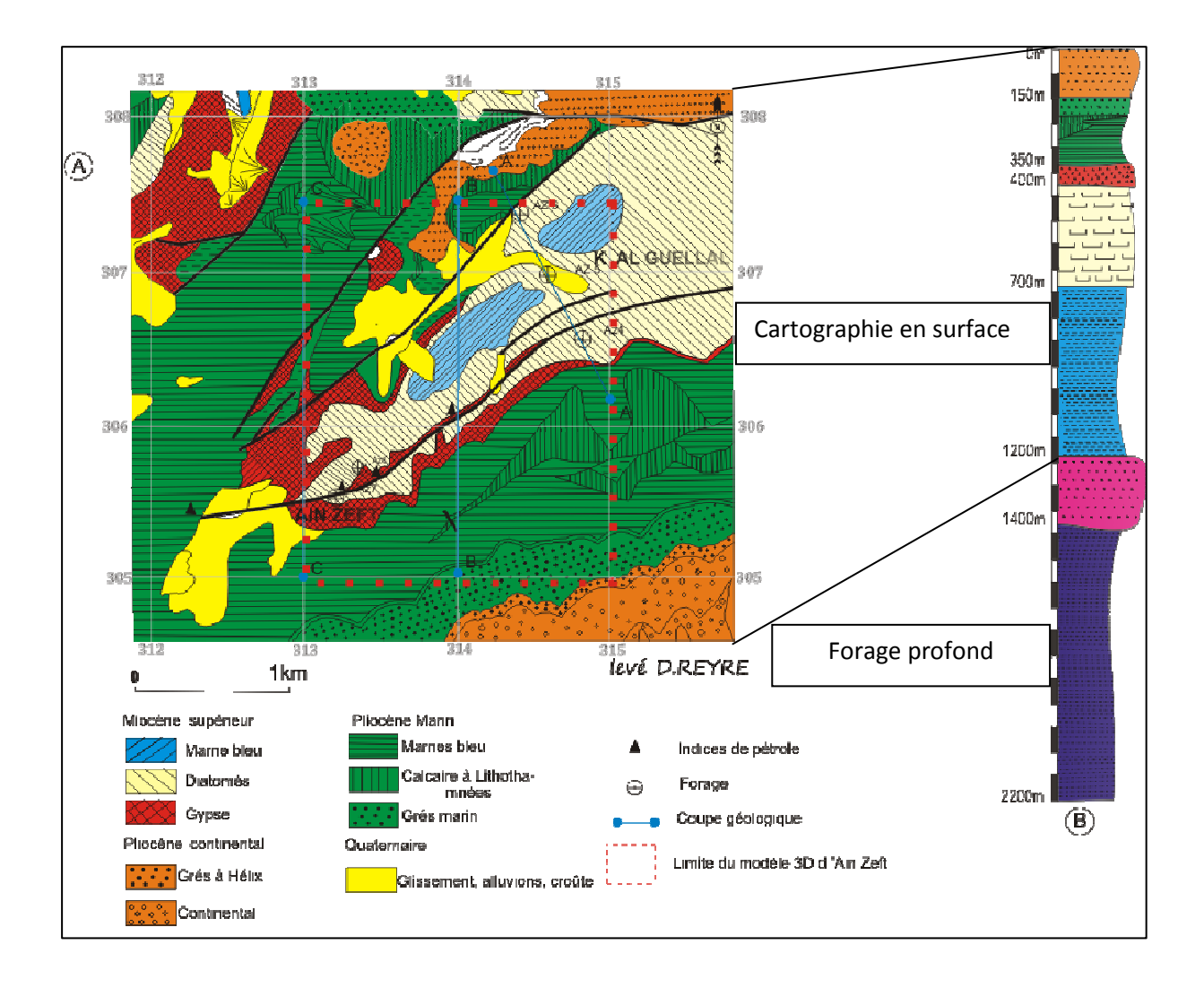

Fig.6 : A : Carte géologique d'Ain Zeft (Reyre, 1949, inédit) B : colonne lithostratigraphique synthétique.

#### **3- Aspect structural d'Ain Zeft (Fig.I.7):**

Les relevés de détail et les sondages effectués dans cette région ont montré qu'elle correspondait à un anticlinal aigu fortement faillé et déversé vers le Sud (Reyre,1949, inédit). Cette zone apparait comme un pli aigue à double diversement dont les flancs sont affectés par des accidents chevauchants, particulièrement le flanc sud, ces failles semblent se superposer à des accidents profonds du socle, elle aurait été ensuite ployée et compliquée par des poussées tangentielles plus récentes (Reyre,1949 inédit).

Le système pétrolier d'Ain Zeft est affecté par :

- une faille méridionale qui semble être chevauchante vers le Sud, matérialisé uniquement par des zones de broyages et laminées ainsi par des microplis d'entrainement à axe subhorizontal
- les failles septentrionales qui se présentent en forme d'arc sur la carte, celle-ci apparait assez complexe sur le terrain, elle montre un double caractère sénéstro

-inverse dans sa branche sub-méridiènne et purement chevauchante dans sa branche NE-SW.

une autre faille à pendage verticale de direction NS à été observée à l'Est de la Carrière d'Ain Zeft, l'analyse des éléments striateurs montre un effondrement du bloc Est (Medaouri, 2005).

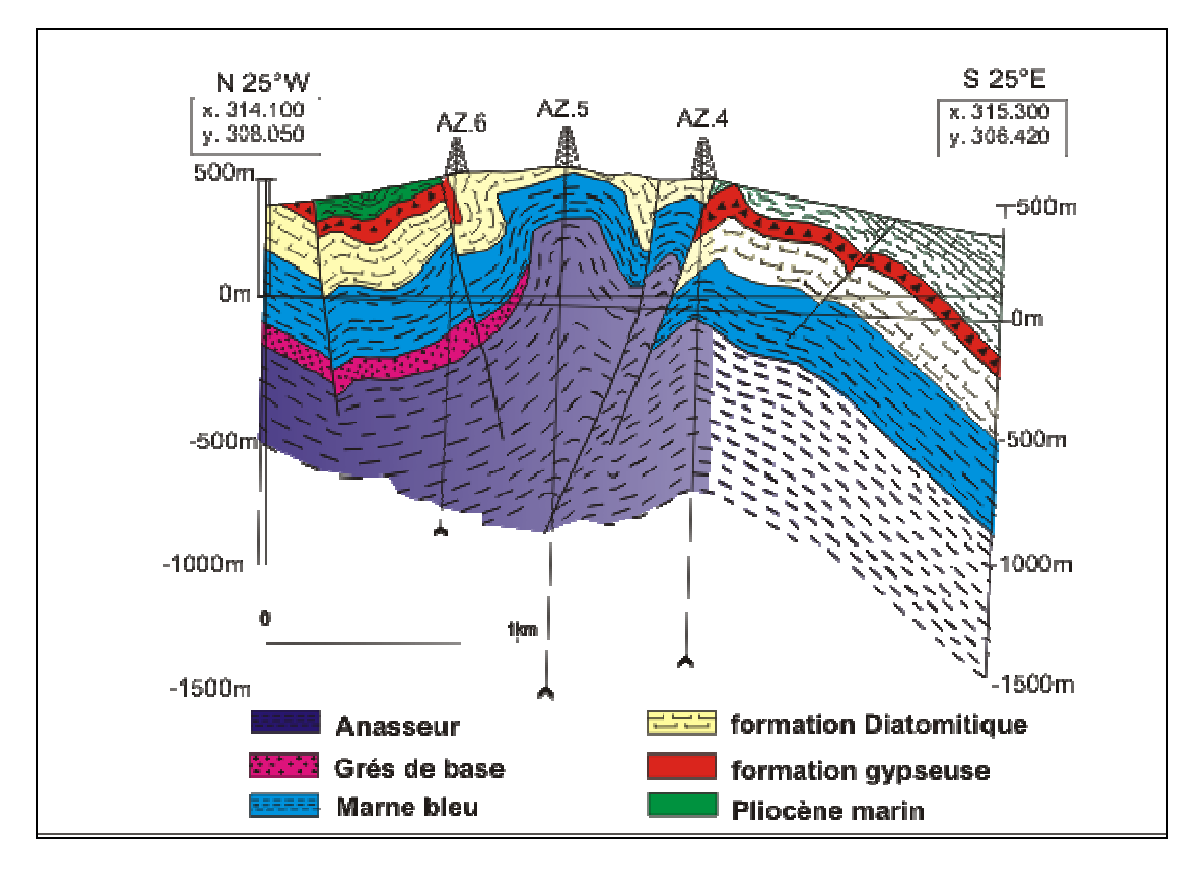

Fig.7 : Coupe géologique entre les forages Az4, AZ5 et AZ6 (D'après Martele, *in* Perrodon, 1957).

#### **4- le Play pétrolier d'Ain Zeft :**

Un système pétrolier est constitué d'une roche mère, roche réservoir, et une roche couverture, d'après l'étude géologique du gisement de Ain Zeft :

#### **a- roche mère:**

Les analyses géochimiques montrent des roches mères :

Au Crétacé supérieur avec les schistes qui constituent le socle, la valeur de COT varie dans l'intervalle 0,5<COT<3.23.(COT : carbone organique total).

Au Miocène inférieur: avec les marnes bleues inférieures, le COT compris entre  $0.45 <$ COT $<$ 1.3.

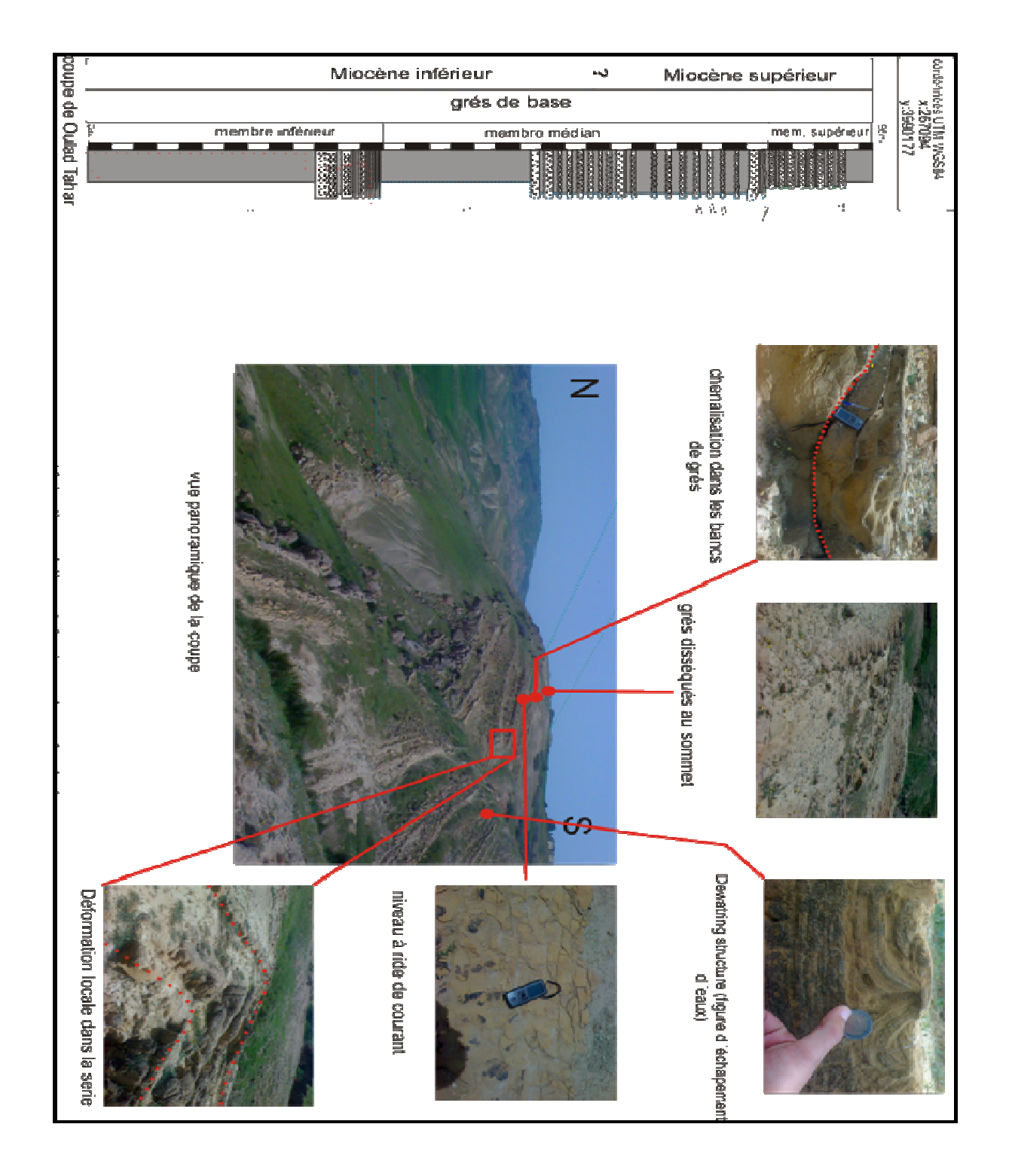

Au Miocène supérieur: avec les marnes bleues et les diatomites, le COT a des valeurs importantes comprises entre 0.5<COT<4.5. (WEC, 2007).

#### **b- la roche réservoir:**

les grés du Miocène supérieur ont produit 30000 barils d'huile légère de 0.8g/cm2 à Tliouanet, sont l'équivalent de ceux qui constituent le réservoir d'Ain Zeft,. Ce sont des grés fins argileux, avec des intercalations de marnes bleues du Miocène inférieurs (WEC, 2007).

À Ain Zeft, ces grés sont très calcaire glauconieux, à débris d'huîtres (*in* Perrodon, 1957).

Les grés de base qui coiffent la partie supérieure des marnes bleues inférieures (Anasseur) vont disparaitre très rapidement vers le N jusqu'au AZ5 (Perrodon, 1957). Donc le comportement géométrique de ces grés peut être qualifié de biseautage stratigraphique. Ils correspondent à la base de la mégaséquence (MS II) au sens de Neurdin-Trescartes (1992).

À 20 km, à l'Ouest du gisement d'Ain Zeft dans la région de Mzila (Nord du Djebel Meni), ces grés se trouvent à l'affleurement avec une configuration qui rassemble celle d'Ain Zeft. En effet une telle comparaison est possible le fait que les deux régions (M'zila et Ain Zeft) sont classées dans le même contexte paléogéographique (littorale) (Perrodon 1957).

Une coupe levée (fig.8) prés de Douar Oulad Abdelkader montre une série d'alternances de grés jaunes friables avec des marnes bleues ou des argiles grises parfois, les bancs de grés sont bien individualisés d'une puissance moyenne de l'orde de 1 m, chenalisé, montre des rides de courant dans le sommet.

Latéralement, ces alternances prennent d'ampleur en allant vers l'Est. Ensuite, il devient rudimentaire pour qu'il disparaisse complètement au Nord du Djebel Touares (à

l'Ouest de Dj.Meni), où s'installe une sédimentation essentiellement marneuse. Au microscope, ces grés (**pho.5**) sont constitués essentiellement de grains de quartz à bord anguleux, parfois arrondis à extinction roulantes. On trouve en plus quelque grain de feldspaths et glauconie, le ciment est carbonaté.

Géométriquement ces grés de base se comportent de la même façon que celle d'Ain zeft. On assiste à un biseautage vers l'Ouest.Ces grés sont affectés par des failles décrochantes de direction NW-SE, ce qui augmente le potentiel réservoir de ces grés

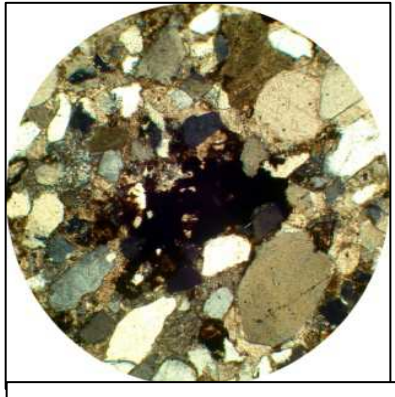

**Pho. 5**: vue microscopique des grés de base (Document Bental, inédit)

.Conceptuellement, le réservoir d'Ain Zeft est un **réservoir stratigraphique et structural** à la fois.

#### **c- roche couverture:**

Les marnes bleues du Miocène et les schistes du Crétacé supérieur peuvent jouer, le rôle d'une roche couverture (WEC, 2007).

#### **VI- But et méthodes de travail (Fig.9):**

Dans la rédaction de ce memoire, nous avons simulé la logique du raisonnement scientifique, on a commencé par un chapitre de généralités sur la région d'étude en traitant l'aspect lithologique, stratigraphique et structural du bassin, les données ont été communiquées par des documents 2D (cartes géologique, coupes géologiques), à l'issue de ce chapitre on a conceptualisé une image mentale de notre géobjet à modéliser, en quelque sorte, cette étape peut être considérée comme l'étape Brainware en informatique. Ensuite, nous avons communiqué dans le deuxième chapitre la méthode géomdélisation et les principales disciplines scientifiques qui lui correspondent (geomathique, géologie, topologie et informatique). Le troisième chapitre a été consacré à la description de la plate forme de modélisation gOcad, en terminant par l'application de cette méthode dans le quatrième chapitre sur la région d'Ain Zeft.

Ce présent travail a pour but d'appliquer une nouvelle méthode d'analyse et une visualisation dans le domaine de la géologie qui est la géomodélisation.

La géomodélisation consiste à présenter d'une façon simple et uniforme l'ensemble des données multi-sources acquises par les différentes méthodes d'acquisition de données (directes ou indirectes), elle essaie de fusionner toutes les données en un seul modèle 3D cohérent.

La préparation des données se fait sous deux environnements informatiques Mapinfo et Autocad), en essayant de profiter de chaque logiciel de ses puissantes fonctionnalités, ainsi :

Map info (SIG 2D), nous permet de géoréférencer nos données (carte topographique, carte géologique, profil des coupes) une carte 2.5 a été générée en couplant le MNT et la carte géologique pour faire une lecture géologique de la physiographie de la région.

AutoCAD : nous a permis de tracer les coupes verticales et les alignés selon les profiles des coupes transversale (AA', BB', CC'). On obtient un Frame modèle qui sera la charpente du modèle 3D.

Ces données sont homogénéisées sous un format DXF pour faciliter l'importation au gOcad pour les compiler.

Finalement, la modélisation s'effectue dans la plate forme gOcad, en respectant l'ordre inverse de la chronologie des évènements, on modélise d'abord les failles, les horizons ensuite les volumes.

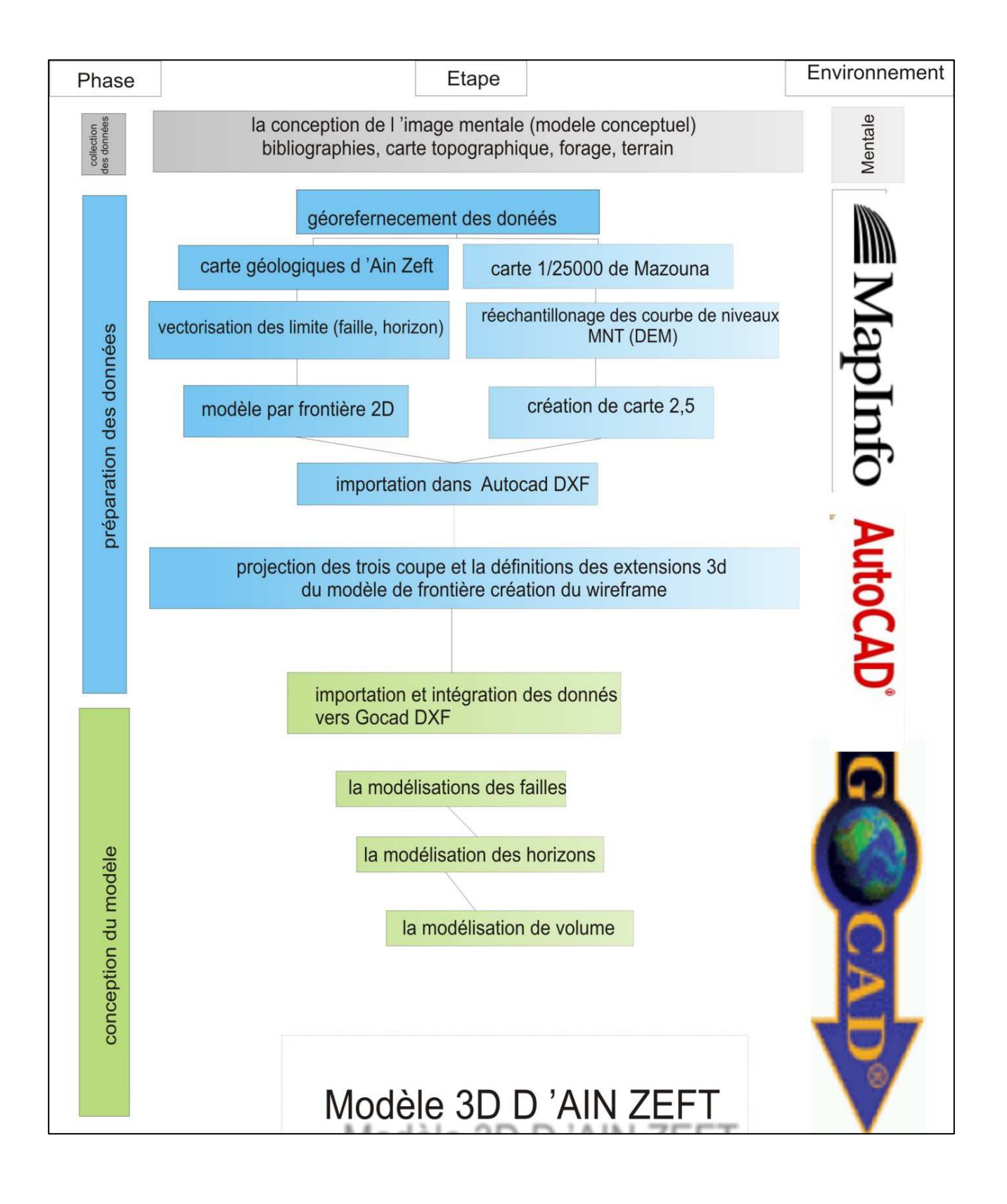

Fig.9 : Stratégie de modélisation adoptée dans ce travail.

*« Entre le risque et la certitude, il faut choisir le risque car les idées claires sont mortes et terminées ».* 

A.Einstien

## **Chapitre II : introduction à la géomodélisation.**
## **I-INTRODUCTION :**

Depuis longtemps, les géologues conçoivent dans leurs esprits, les environnements géologiques en 3 dimensions (Groshong 1999 ; Kelk 1992) sous forme d'images mentales. Ces modèles conceptuels sont communiqués entre les géologues par des documents 2D : cartes géologiques, coupes géologiques verticales (Apel, 2004). Cependant ce type de représentation parait être insuffisant pour mieux exprimer la géologie d'une région qui est une information projetée dans la troisième dimension (3D) voire la quatrième (4D) si on introduisant le facteur du temps.

 C'est a partir de cette lacune, que la nécessité de présenter la géologie d'une région dans l'espace 3D est devenu une tache primordiale. La modélisation géologique 3D est une nouvelle approche pour l'étude des systèmes géologiques, elle permet d'optimiser la capacité d'analyse et de renforcer la visualisation des environnements géologiques complexes.

 Le présent travail consiste à étudier et à appliquer cette nouvelle méthode pour la construction d'un modèle 3D de la région d'Ain Zeft en utilisant les données qui sont disponibles dans les différentes références bibliographiques. Ce modèle sera capable d'illustrer l'interaction entre les différents éléments structuraux et sédimentaires. Ce chapitre vise à présenter la méthode de géomodélisation.

### **II-TERMINOLOGIE ET DEFINITON:**

La géomodélisation est aujourd'hui une discipline quasiment incontournable dans l'exploration et la production des ressources géologiques (Janssen, 2010). Elle présente un moyen pour la représentation et la visualisation tridimensionnelle des diverses structures géologiques (Kadzerski, 2007).

Avant d'aborder le sujet de la modélisation, il nous convient d'introduire le lecteur avec un aperçu terminologique des différents termes qui sont fréquemment utilisés dans cette discipline :

**1- Modèle** : un modèle est une abstraction de quelque chose de réelle qui permet de la comprendre et de le modeler. Le modèle est plus facile à manipuler que l'entité originale (Rumbaugh et *al,* 1995).

Les experts en géoscience utilisent le plus souvent les modèles pour faciliter la communication de leurs résultats. Cependant, le concept du modèle géologique est difficilement définissable car il dépend de la spécialité du géologue (Massot, 2002). De ce fait, on distingue plusieurs types de modèles géologiques : carte géologique, coupe géologique, modèle sédimentologique, modèle paléogéographique…etc. Néanmoins, les modèles géologiques convergent dans le but d'aider à la compréhension et l'interprétation géologique (Bedard, 2006).

La carte géologique et la coupe géologique (Fig.II.1) sont des modèles bidimensionnels de la réalité, car elles sont des représentations d'environnements géologiques naturellement tridimensionnels sur un média ayant 2 dimensions (Allières, 2000, Brodric et *al*, 2004, Kelk, 1992).

Afin d'améliorer les modèles géologiques 2D, d'autre auteurs ont proposé des blocs diagrammes qui décrivent la géologie d'un bloc rectangulaire de sous sol sur les parois [Barnes, (1995) (*in* Bedard, 2006)].

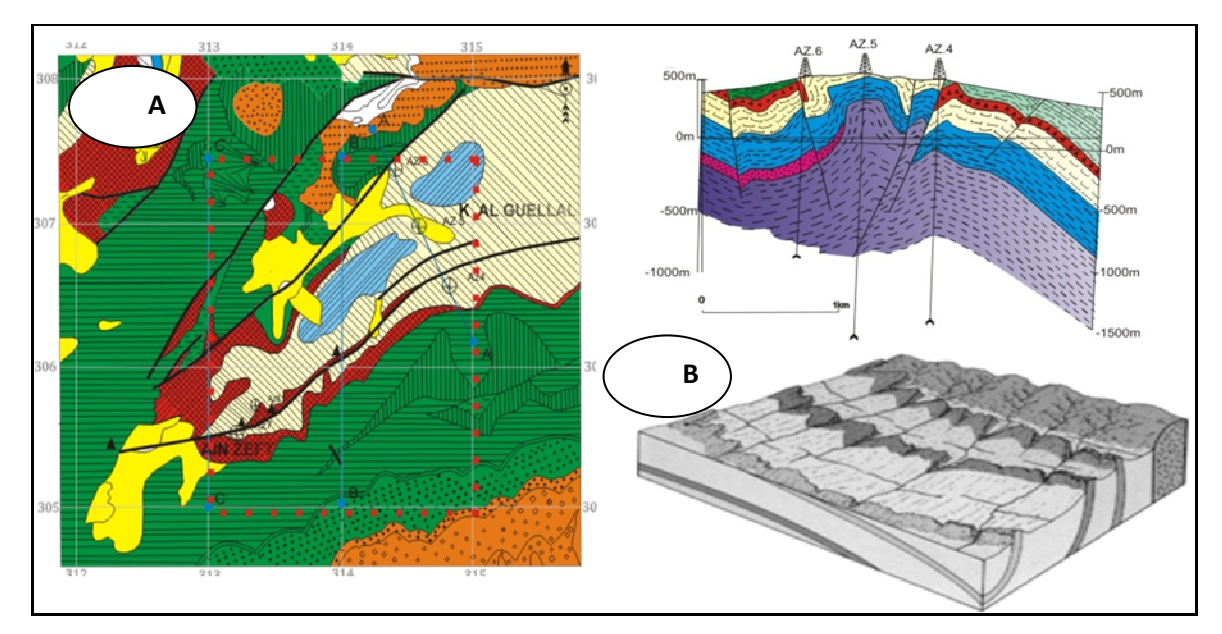

Fig.10 : Exemple des modèles géologiques carte et coupe géologiques d'Ain Zeft (A et B) ; bloc diagramme (C) (in Bédard, 2006).

### **2- Geomodèle 3D (Fig.11) :**

Un geomodèle 3D est une représentation digitale abstraite d'une partie de la terre (Apel, 2004). Il est amené à évoluer au cours de son existence pour intégrer de nouvelles données et prend en compte les différentes interprétations des géologues (Bédard, 2006)

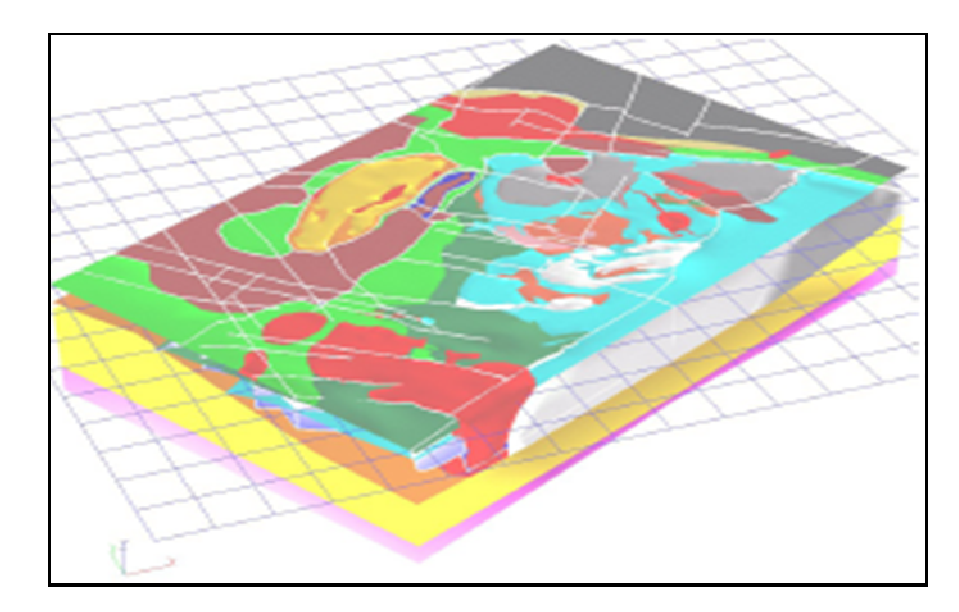

Fig.11 : Exemple d'un modèle géologique 3D (*in* Apel, 2004).

# **3- Objet et Geobjet :**

un objet est quelque chose qui a un sens dans l'application (Rambaugh, 1995), alors que les geobjets seront la cartographie des entités spatiales réelles en entités digitales (Apel, 2004), les géobjets sont inspirés du monde réel comme le volume : minerai, réservoir ou corps sédimentaire ; surface : faille ou horizon ; point : mesure de pendage...

Chaque geobjet possède des propriétés qui le distinguent des autres qui constituent le reste du système (valeur de porosité, âge, nature lithologique…).

# **4- modélisation et géomodelisation :**

La modélisation dans le monde informatique représente la description dans un langage compréhensible par l'ordinateur de la forme, du mouvement et des caractéristiques d'un objet ou ensemble d'objets qui créent un modèle (OQLF, 2004 *in* K.Bedard, 2006).

En géologie, la géomodélisation correspond à l'ensemble des méthodes mathématiques qui permettent de modéliser d'une façon unifiée la topologie, la géométrie et les propriétés physiques des objets géologiques, tout en considérant les données de toutes sortes rattachées à ces objets. (Ait Attajer, 2002, Gosse, 2002, Mallet, 2002, Apel, 2004, Sophie, 2004, Bedard, 2006, Janssen, 2010). Elle permet de fournir un modèle géo-intégré qui explicite la géométrie, l'agencement spatial et les propriétés physico-chimiques d'un objet géologique.

Ses impacts sont nombreux : l'intégration d'un grand nombre de données de nature et de qualité diverse ; la synthése des données et leur visualisation ; compréhension des structures géologiques complexes et de l'estimation des ressources naturelles, voire la simulation de production (kadzerski, 2007).

### **III-Concepts de base de la modélisation géologique :**

La modélisation géologique est le carrefour de plusieurs disciplines scientifiques : informatique, mathématiques, géomatique, et le contexte d'application (la géologie).

# **1-l'analyse du système d'information géologique : l'approche orientée objet :**

En sciences informatiques la méthode standard pour modéliser les propriétés et le comportement des entités conceptuelles est la modélisation orientée objet (Apel, 2004). Elle permet de créer un modèle informatique du système de l'utilisateur qui peut ressembler aussi bien au monde réel que les concepts ou les idées propres du métier.

Elle est basée sur la définition des briques élémentaires choisies selon un paramètre spécifique d'un système quelconque. Ces briques sont appelées objet qui peuvent être : un concept, une entité du monde réel physique (couche, gisement, espèces…). Chaque objet a une structure et un comportement (géométrie, volume), et présente des relations avec les autres objets qui composent le reste du système.

Plus qu'une simple méthode, la modélisation orientée objet (OOP) est une façon d'appréhender un problème à l'aide des concepts du monde réel plutôt qu'informatique (Rambaugh et *al*, 1995).

### **2- le formalisme UML (unifed modeling language) (Fig.14)**

L'UML est une abstraction d'un système en utilisant des notations graphiques standards qui permettent de réduire la complexité d'un système avec l'examen sélectif des aspects les plus importants et de supprimer ceux qu'ils ne le sont pas. C'est un formalisme de modélisation orientée objet pour modéliser d'une façon unifiée des systèmes et des activités (Ericson et Panker, 1998 ; Bédard, 2006). Il présente l'étape Brainware en informatique.

### **3- l'architecture d'un modèle UML (Fig.15):**

# **a- Objet et classes :**

Le but de la modélisation par objet est de décrire les objets. Comme il est définit précédemment, un objet est quelque chose qui a un sens dans le contexte d'application, en géologie il peut être : des concepts (transgression, collision, subduction…) ; une abstraction (paléogéographie, paléoenvironnement) ou bien une chose qui a des limites claires et un sens précis dans le contexte du problème étudiés (couche, faille, réservoir…).

La décomposition d'un problème en objet dépend à la fois du jugement et de la nature du problème. Il n'existe pas une seule et unique présentation correcte (Ramaugh et *al*, 1995), de ce fait, un phénomène géologique peut être modélisé selon différent a façons, tout dépend du point de vue des géologues qui ont tendance à modéliser les problèmes, chacun selon sa propre spécialité et ses motivations (sédimentologique, pétrophysique, structurale…).

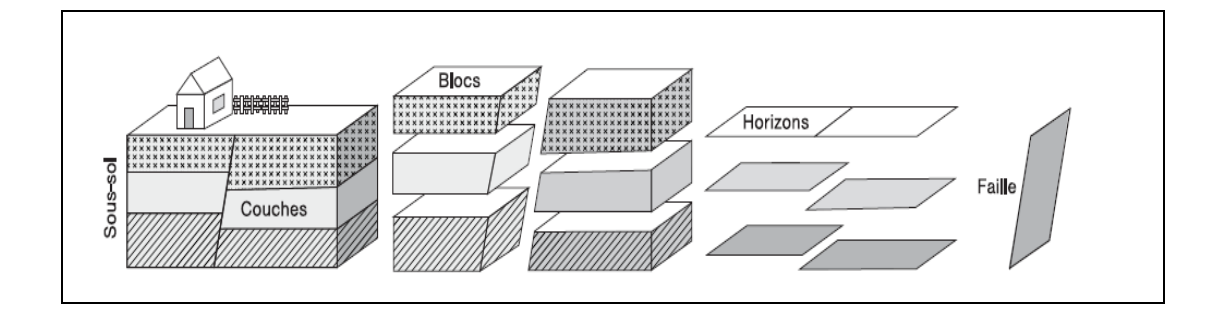

Fig. 12: Abstraction UML du sous sol.(Conereaux, 2004).

Chaque objet possède une identité (ID), ce qui signifie que l'objet, peut être distingué grâce à son existence inerte et non pas à la description des propriétés qu'il peut avoir (Rambaugh, 1995).

Les objets géologiques sont déterminés par un ensemble de paramètres qui caractérisent leurs propriétés et leur composition, ils peuvent être : nom des formations (ex : Anasseur, marnes bleus, formation des grés de base…) ; description thématique (faciès, couleur, composition) ou bien des valeurs numériques (résistivités, épaisseurs).

Les classes décrivent un groupe d'objets ayant des propriétés similaire (ISO 19107, 2002). La classe constitue l'élément central de modélisation par objet. Graphiquement elle est représentée par un rectangle.

### **b-Les Attributs(Fig.13) :**

C'est une valeur sémantique numérique ou alphanumérique détenue par les objets. (Exemple : porosité, nature lithologique…).

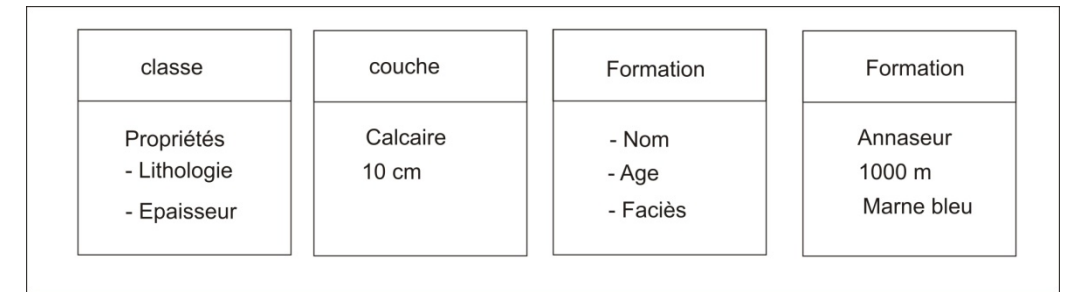

Fig.13 : Exemple de classes associées à des attributs.

# **c- Les opérations :**

Ce sont des fonctions de transformation qui peuvent être appliquées à un modèle.

# **d- Lien et association :**

Un lien permet d'établir des relations entre les objets et les classes. Un lien peut être physique ou bien conceptuel entre les instances d'objet. Par contre, l'association représente une relation entre l'ordre général et les classes.

Graphiquement un lien est représenté par un pointement qui porte une référence explicite.

**e-L'agrégation (Fig.14)** : c'est une relation de type « composé-composant » (partie de) dont la propriété la plus importante est la transitivité (si A est une partie de B et B est une partie de C, alors A est partie de C). Graphiquement l'agrégation est présentée comme l'association, à l'exception d'un petit losange qui indique l'assemblage.

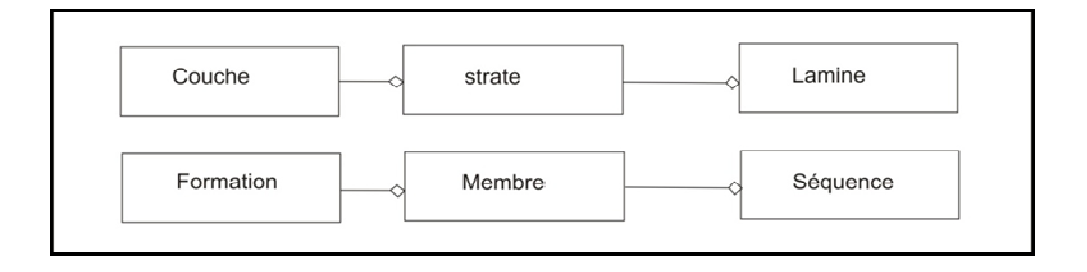

Fig.14 : Exemple d'agrégation en géologie exprimé dans le formalisme UML.

En fin, l'objectif de l'UML est de construire un diagramme d'objet qui est un formalisme qui est à la fois cohérent, précis et facile à formuler avec une notation graphique simple et standard.

| Eléments<br>J'UML.               | Représentations<br>graphiques                              | Descriptions                                                                                                    |
|----------------------------------|------------------------------------------------------------|----------------------------------------------------------------------------------------------------|
| Classes<br>Attribut<br>Opération | «stéréotype»<br><b>Nom Classe</b><br>Attribut<br>Opération | - Une classe décrit un groupe d'objets qui possède les mêmes<br>spécifications.<br>- Les attributs sont des propriétés qui caractérisent la classe.<br>- Les opérations définissent les comportements de la classe.                                                                                                    |
| Association                      |                                                            | Relation entre les classes. Les cardinalités peuvent être<br>spécifiés au-dessus de l'association.                                                                                                    |
| Agrégation<br>Composition        |                                                            | - Association entre deux classes dont une est composée<br>d'instances de l'autre. Les diamants sont reliés aux classes<br>composées. Dans une composition les deux classes sont dé-<br>pendantes, c'est-à-dire qu'elles ne peuvent exister hors du<br>contexte de la composition, mais ce n'est pas le cas dans une<br>agrégation. |
| Généralisation                   |                                                            | Relation taxonomique entre une classe plus générale et une<br>plus spécifique. La flèche est reliée à la classe plus générale.                                                                                                    |
| Dépendance                       | -------------                                              | - Association entre deux classes où une est dépendante de<br>l'autre. L'extrémité sans flèche est reliée à la classe dépen-<br>dante                                                                                                    |

Fig.15 : Eléments de UML (Bédard, 2006).

# **2- La normalisation de l'information géologique : norme ISO 19107 et 19123 :**

L'analyse des phénomènes géologiques autant qu'information géographique doit être établie dans un cadre formel. L'organisation de standardisation internationale (ISO) développe et publie les normes standard dans tous les domaines (plus de 17000 normes) dont l'ISO/TC211 s'occupe de la standardisation de l'information géographique et géomathique. (Ostensen, 2007).

L'information géographique y compris géologique sont publiées dans la norme 19107. Cette partie du chapitre s'inspire largement du travail de Bédard, (2006) qui a consacré sa thèse dans pour le développement de la norme 19107 afin de couvrir la  $3<sup>em</sup>$  dimension.

Selon l'organisme ISO/TC 211, il existe deux façons pour la représentation des objets :

**a- La méthode discrète:** publiée dans le schéma ISO 19107, qui décrit les objets vectoriels.

**b- La méthode continue :** décrite par la norme ISO 19123, s'applique aux objets sans limites ou avec des limites floues (exemple : la minéralisation).

Durant la présentation de ces deux normes, nous allons applique le formalisme UML décrit précédemment et les résultats seront décrits par les diagrammes de classes qui vont conceptualiser les systèmes modélisés.

### **a- La méthode discrète : normes ISO 19107**

 **- Les objets géométriques (Fig.17): (GM\_object) :** Un objet spatial est une signification d'une entité ou d'éléments géographiques caractérisés par une géométrie et des attributs descriptifs. Si cet objet est défini par des cordonnées dans l'outil informatique, on le nommera un objet géométrique (GM\_object) (ISO 19107, 2002). La classes GM\_object est la base de la géométrie vectorielle pour l'ISO, et elle se compose en trois type : primitive, agrégat et complexe. (Bédard, 2006)

**- Les primitives géométriques : (GM\_primitives) :** Ce sont les objets qui ne peuvent pas être décomposés (Bedard, 2006). Ces primitives ont des dimensions varies de 0D (point) à 3D (volumes), on distingue :

 **- Les points (GM\_point) :** Ce sont des primitives géométriques de dimension 0, ils représentent une position.

**- Les primitives orientables (GM\_orientable) :** les courbes et les surfaces sont considérées comme des primitives orientables car elles peuvent avoir un point de départ et un point d'arrivée ou bien une face intérieure et d'autres extérieures (Bédard, 2006). On distingue deux types de GM\_primitives orientables :

**-Courbe (GM\_Curve) :** se sont des primitives géométrique de dimension 1 qui représentent une image continue d'une ligne (ISO 19107, 2002).

**-Surface (GM surface) :** ce sont des primitives géométrique de dimensions 2 représentent une image continue d'une région plane (ISO 19107, 2002).

**- Les solides (GM\_solid) :** ce sont la base de géométrie 3D (Bédard, 2006), dans la version ISO 19107, ils correspondent aux objets géométriques qui représentent les images continue d'un espace euclidien 3D (X, Y, Z).

**-Les agrégats géométriques (GM\_aggrégats) :** Ce sont le regroupement des objets géométrique sans liens ou contraintes géométriques entre eux, ce sont des collections d'objets indépendant (K.Bedard, 2006).

# **- Les complexes géométriques (GM\_complexes) (Fig 16):**

Il s'agit de la collection ou de l'assemblage des primitives adjacentes.

| Classes des<br>schémas de l'ISO | Exemples d'objets géologiques                                                                                                    | Représentation |
|---------------------------------|----------------------------------------------------------------------------------------------------|----------------|
| GM_MultiSurface                 | Horizons coupés en deux par une faille et<br>déplacés<br>Unités géologiques coupées en deux par une<br>faille et déplacées                 |                |
| GM MultiSolid                   | (les deux surfaces vertes forment un agrégat<br>de surfaces, de même que les deux surfaces<br>bleues même si elles ne sont pas adjacentes) |                |
| GM_CompositeSolid               | Toutes les unités géologiques d'un bloc de<br>faille                                                                                       |                |
|                                 | (les 2 solides verts forment un solide<br>composite de même que les 2 solides bleus)                                                       |                |

Fig.16 : Correspondance entre les agrégats et les complexes (Bedard, 2006).

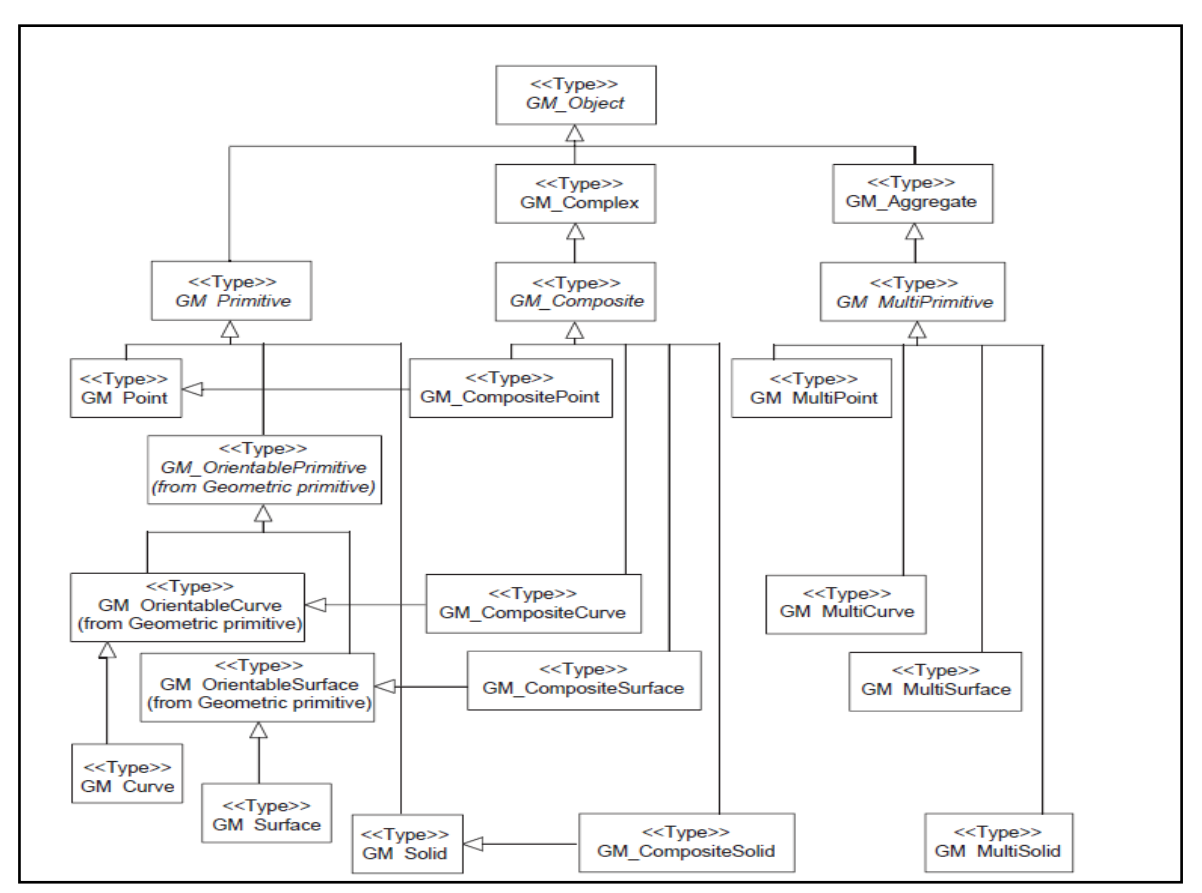

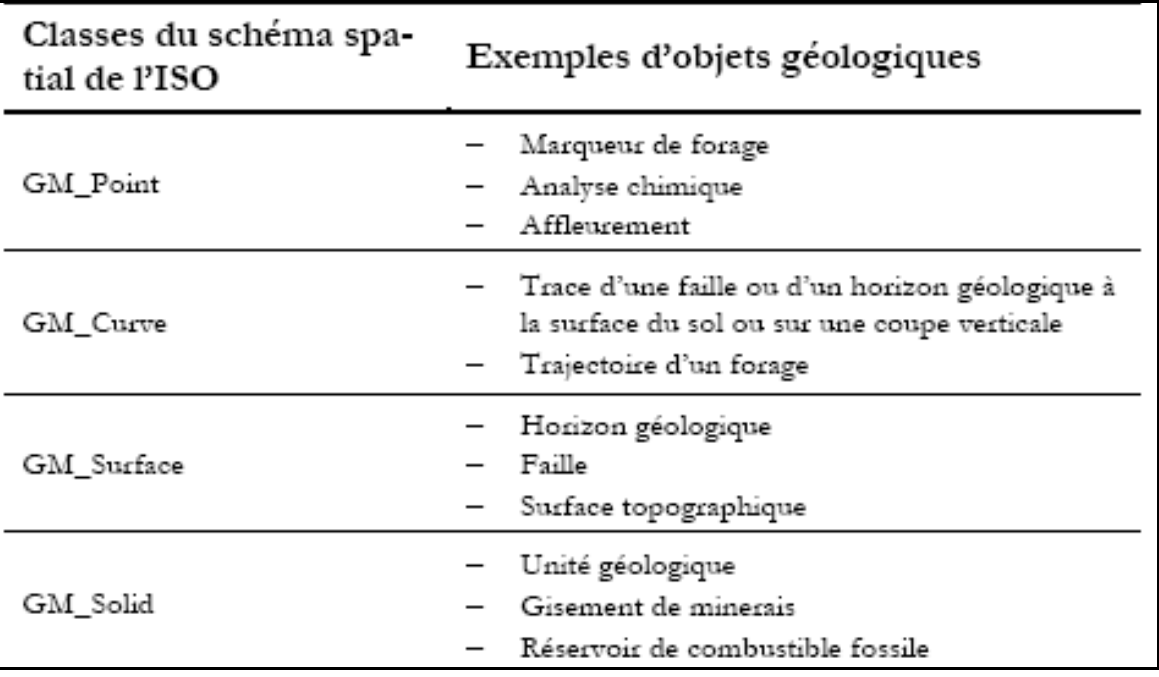

Fig.17 : Description de GM\_object ISO 19107, 2002.

Fig.18 : Correspondance entre les classes de schémas ISO et les objets géologique (Bedard, 2006).

### **b- La méthode continue (Fig.19) : norme ISO 19123**

L'ISO propose la norme 19123 pour décrire les phénomènes géographiques à caractère continu, qui couvrent un territoire bien délimité (température, minéralisation, faciès…).

 Le comportement d'un phénomène continu peut être exprimé par une fonction, a titre d'exemple l'altitude (Z) est une fonction qui varie en fonction de la position on écrit alors :  $Z=f(x, y)$ .

 Dans le digramme de classe, il existe cinq types de couvertures (CV\_coverage) : polygone de Thiessen, les TIN (triangulation irrégulière), courbes segmentées, grilles hexagonales et grilles quadrilles (Bédard, 2006). Dans la modélisation géologique les méthodes les plus utilisées sont les grilles (Gridding methods) (Bedard, 2006, Aillers, 2000, Appel, 2004, label et *al*, 2001, Sides, 1997, XU et Doud, 2003).

 Les grilles peuvent être bidimensionnelles (2D) dont l'unité élémentaire est le pixel (picture elements) ou bien tridimensionnelle (3D) dont la brique élémentaire est le voxel (volume elements).

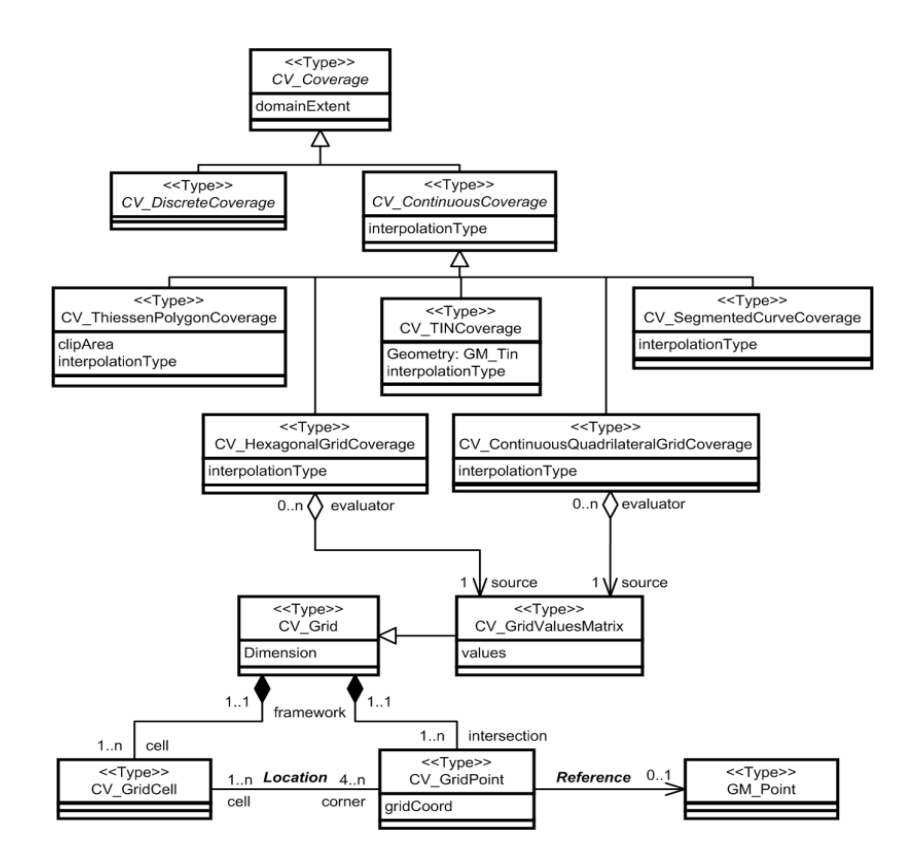

Fig.19: Schema spatial pour CV coverage (Bédard, 2006).

## **3- Principe de la topologie et application en géomodélisation :**

**a- Définition de la topologie :** la topologie (étymologiquement : 'topos ' lieu, logos : science) est l'étude mathématique des propriétés des objets qui sont préservées durant la transformation en se basant sur les relations de voisinage (neirbohood relashionships) (Apel, 2004).

 Mathématiquement les notions de la topologie sont basées sur la définition de Goldberg et Bishop formant la topologie d'un ensemble de pointes X est une partie  $T^2$  qui satisfait les axiomes suivants :

> L'ensemble vide est inclus dans T. T est fermé sous l'union arbitraire.

> T est fermé avec l'intersection fini.

 La topologie s'intéresse à la propriété des objets invariants par déformation homéomorphisme) : rotation, translation et l'étirement sans déchirement (Ramos, 2003).

### **b- Description ISO des objets topologiques :**

# **-Les primitives topologiques (Fig.20):**

**- Les nœuds (nodes) :** une primitive topologique de dimension 0 (ISO 19107, 2002), c'est l'équivalent des sommets dans les objets géométrique (Ramos, 2006).

**- Les arcs (Edge) :** une primitive topologique de dimension 1, l'équivalent de l'arrête (curve) (Ramos, 2006).

**- Les faces (face) :** une primitive topologique de dimension 2 (ISO 19107, 2002), l'équivalent de la surface dans les objets géométriques.

**- Les volumes** : une primitive topologique de dimensions3, l'équivalent des solides.

# **c- Caractérisation topologique des objets géologiques (Fig.21) :**

Les données sur les objets réels peuvent être structurées dans un modèle topologique formel et cohérent. Ce modèle constitue une base mathématique à travers laquelle on peut codifier et présenter les relations entre les objets indépendamment de leur géométrie. Ce qui facilite l'analyse spatiale sous forme de requêtes topologiques (Al Ghamedi, 2008).

Les modèles topologiques sont élaborés à la base de notion de voisinage (neiberhood relationship) et la connectivité des phénomènes (Al Ghamedi, 2008).

L'analyse spatiale cherche à identifier les relations qui relient les objets par rapport aux autres objets du même système (Lachance, 2004 ; Cromly, 2002),

En géologie les relations topologiques peuvent être : l'adjacence, l'intersection, l'inclusion.

**-L'adjacence :** présente les limites communes entre les objets, l'exemple le plus significatif en géologie est le principe de superposition qui montre une juxtaposition de deux couche sédimentaire (Kirkwod et *al*, 2006).

 **-L'intersection :** cette relation peut se manifester soit par des nœuds (intersection de deux arcs) ou bien par des arcs (l'intersection de deux surfaces).

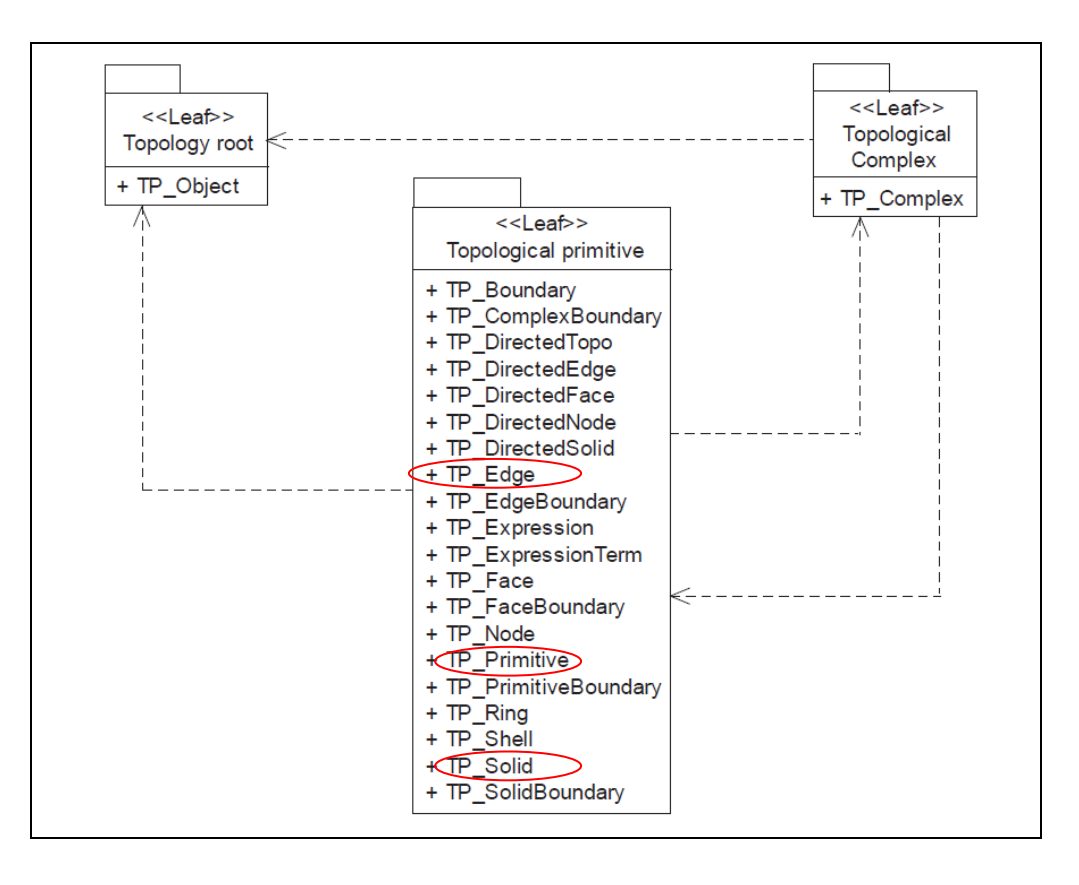

Fig.21 : Schéma spatial pour les objets topologiques. (ISO 19107, 2002).

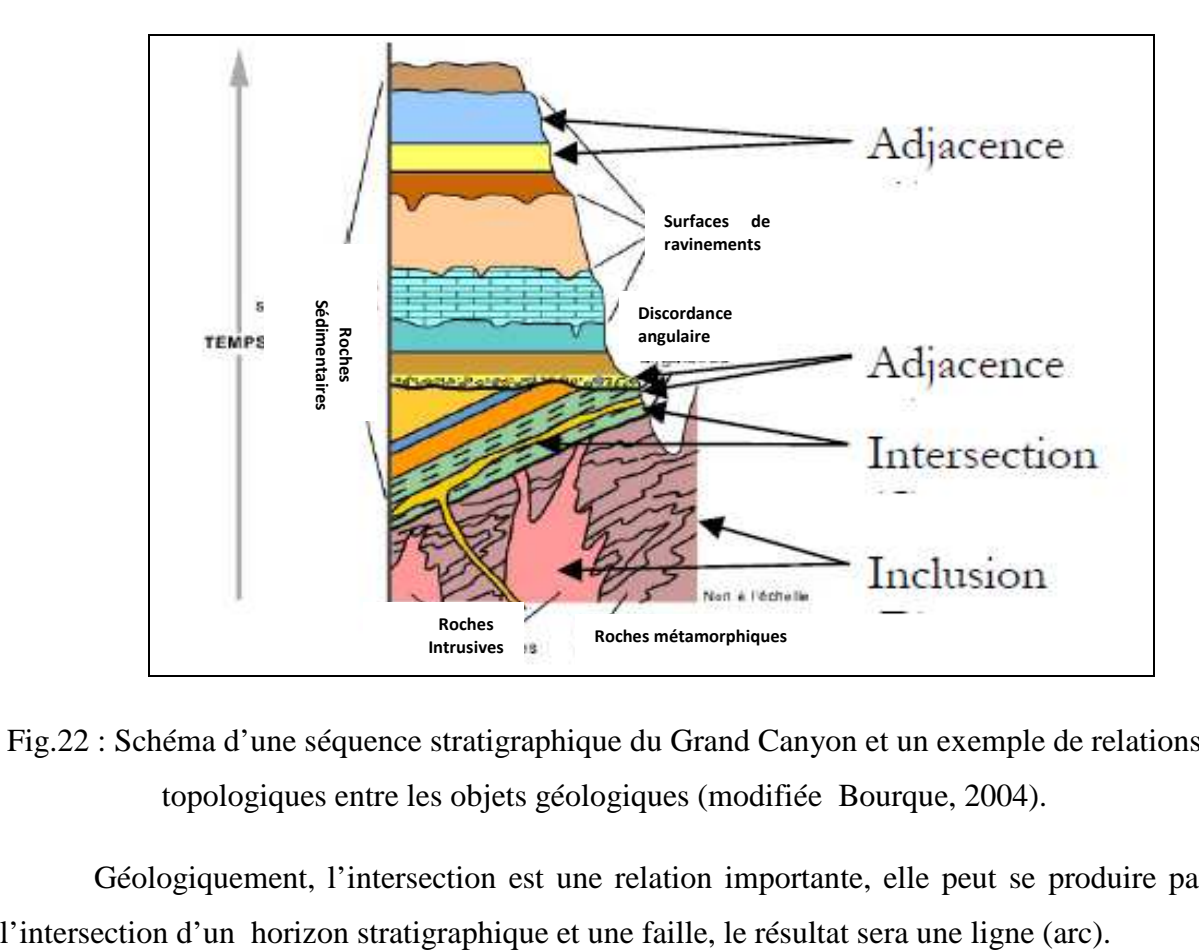

Fig.22 : Schéma d'une séquence stratigraphique du Grand Canyon et un exemple de relations topologiques entre les objets géologiques (modifiée Bourque, 2004).

Géologiquement, l'intersection est une relation importante, elle peut se produire par

 **-L'inclusion :** c'est une relation contenu-contenant, elle peut exprimer des phénomènes intéressants tels que la minéralisation.

### **IV- Classification des méthodes de modélisation géologique :**

 Cette partie du chapitre constitue un survol sur les méthodes de modélisation 3D qui existent actuellement. Elles dépendent à la fois des objectifs de modélisation et la nature des données utilisées pour la construction d'un modèle 3D.

### **1- Forward modeling Vs backward modeling:**

La modélisation géologique est basée sur deux approches fondamentales :

 **a-L'approche génétique (Forward modeling) (Fig.23.A):** Elle consiste a établir un modèle simplifié construit à partir des conditions de dépôts et des règles empiriques (Caumen, 2003). Par exemple : la modélisation de la croissance d'un récif corallien doit tenir compte des différents paramètres (climat, taux de carbonates dans l'eau, conditions biologiques) et de l'évolution temporelle de ces paramètres. C'est la modélisation type basée processus (Viseur, 2004).

 **b-L'approche inverse (backward modeling) (Fig.23.B) :** Cette méthode de modélisation s'appuie sur les données disponibles dans une zone à construire (Caumen, 2003). Ces données correspondent à des paramètres descriptifs (longueur, largeur, épaisseur) ou sémantiques (lithologie, âge relatif). Elles peuvent être précises (valeur ponctuelle) dont la modélisation engendrera un seul modèle (approche déterministe), ou variable dans un champ de probabilité dont le résultat serait plusieurs modèles équiprobables (approche stochastique).

 L'approche inverse s'appuie sur l'interpolation des données disponibles (Caumen, 2003), d'où la nécessité de l'utilisation des géostatistiques (Kirgeage, TIN, DSI…etc).L'approche inverse est une modélisation basée structure (viseur, 2004).

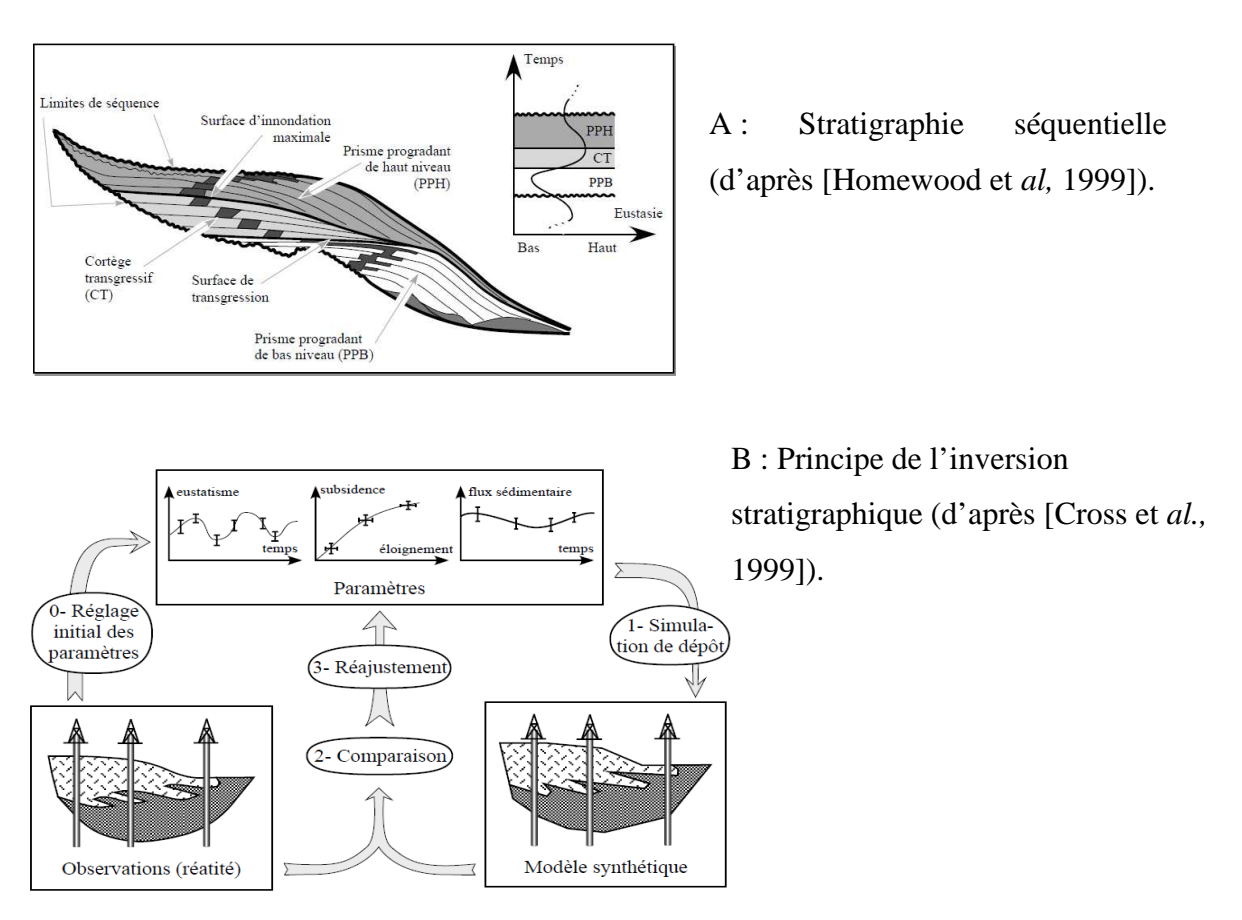

Fig.23: Les deux approches de modélisation en géologie (*in* Caumen, 2003).

# **2- Modélisation par système d'expert (The AI method) (fig.24):**

 C'est une solution utilisée pour aider à assembler et structurer les connaissances et réduire le temps de consultation des modèles géologique 3D.

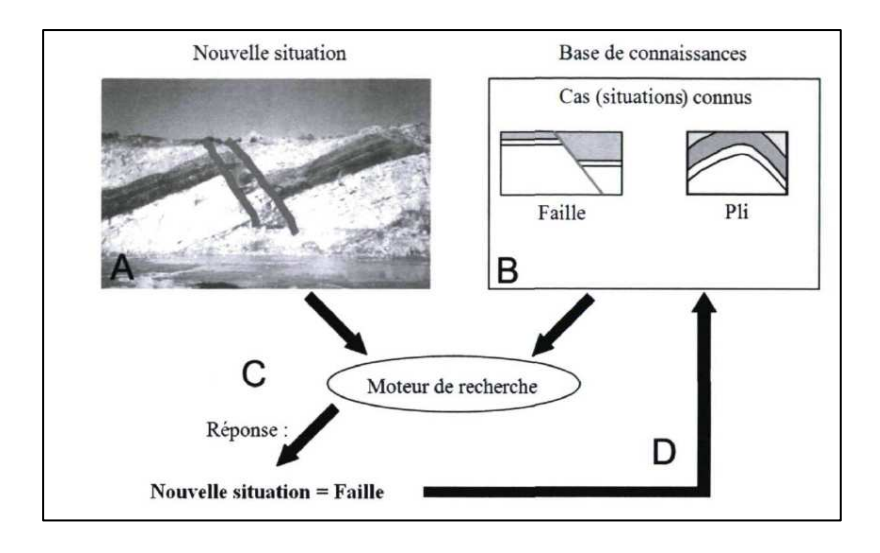

Fig.24 : Système à base de connaissances (intelligence artificiel). (Janssen, 2010).

 Elle consiste à utiliser un logiciel à base de connaissances (intelligence artificielle) qui exploite les connaissances d'un domaine d'expertise (géologie) regroupées dans une base de connaissance constitué par des lois empiriques et des concepts mentaux afin de répondre à des problèmes rencontrés dans le domaine (Janssen, 2010).

 Autrement dit, le système d'expert essaie de simuler le raisonnement d'un expert humain (géologue) pour générer un modèle intégrant les données relatives au problème posé.

### **V- Technique de construction des modèles géologique 3D :**

 Les techniques de représentation tridimensionnelle peuvent être classées selon différentes manières, cependant la classification retenue divise la représentation en deux types : orienté espace et orienté objet (Longley et *al*, 2002 ; Pouliot et *al,* 2006).

 **1-Orienté espace (Fig.24):** La représentation orientée espace permet de modéliser la totalité du volume d'intérêt c'est-à-dire que tout l'espace est occupé et que des attributs descriptifs sont associés à tout endroit du modèle (Longley et *al*, 2001).

Cette méthode consiste à partager l'espace en petits cubes élémentaires (Voxels) et d'attribuer à chaque cube les propriétés descriptives et sémantiques. Cette méthode est très commode pour la représentation des phénomènes continus (GM\_couverture) qui n'ont pas des frontières nettes et varient continuellement dans l'univers (Bedard, 2006).

L'espace peut être découpé en deux façons :

- Un découpage régulier (A) représenté par les modèle voxels ou octrée (Bedard, 2006).
- Un découpage irrégulier (B) (Binary space partition).

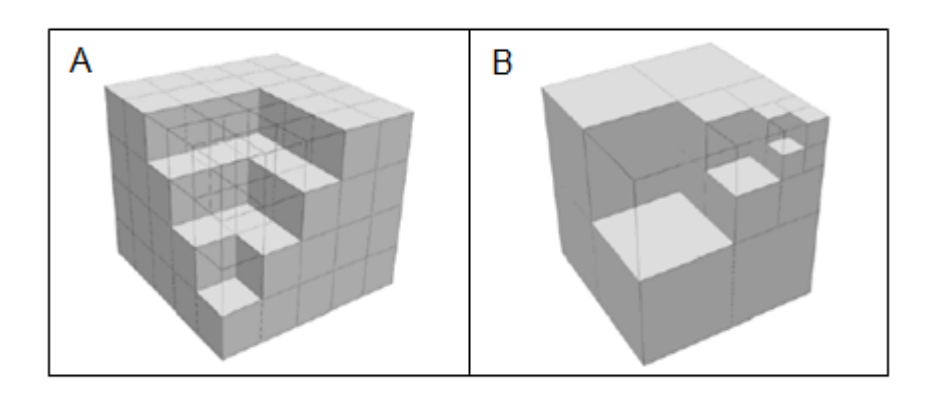

Fig.24 : Modèle voxel et Octree ( d'après pouliot et *al*, 2006 *in* Bedard, 2006).

 **2-Orienté objet :** C'est une technique qui est conforme avec la norme ISO 19107, 2002 relatif à la présentation des objets discrets, elle permet de modéliser les objets d'une façon individuelle, ainsi l'univers est vide sauf les endroits où l'espace est occupé par un objet spatial à savoir : point, ligne ou surface (Bedard, 2006, Longley et *al*, 2002). Il existe trois méthodes pour construire un objet 3D selon la technique orienté objet :

 **a-La technique de balayage (Fig.25) :** cette technique Consiste à déplacer une surface le long d'une trajectoire pour créer un volume 3D (extraudation) (Lachance, 2005). Cette méthode n'est pas capable de construire des objets ayant une géométrie complexe (Bedard, 2006)

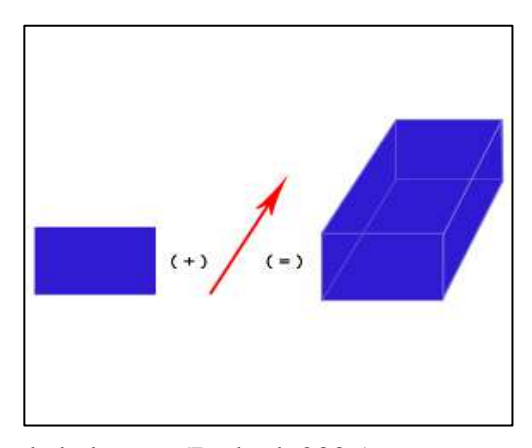

Fig.25: La technique de balayage (Bedard, 2006)

**b-La technique CSG(Fig.26) : (constructive solid geométry) :** Elle utilise un jeu d'objet primitive 3D (cube, sphère, cylindre…) et des différentes opérations de : l'union, l'intersection ou la différence, pour obtenir des objets plus complexes (approche de modélisation booléenne), (Lachance, 2005). Un objet CSG est stocké sous la forme d'un arbre binaire où les feuilles sont des primitives et dont les autres nœuds sont des opérations booléennes (Leon Pièrre, 2009).

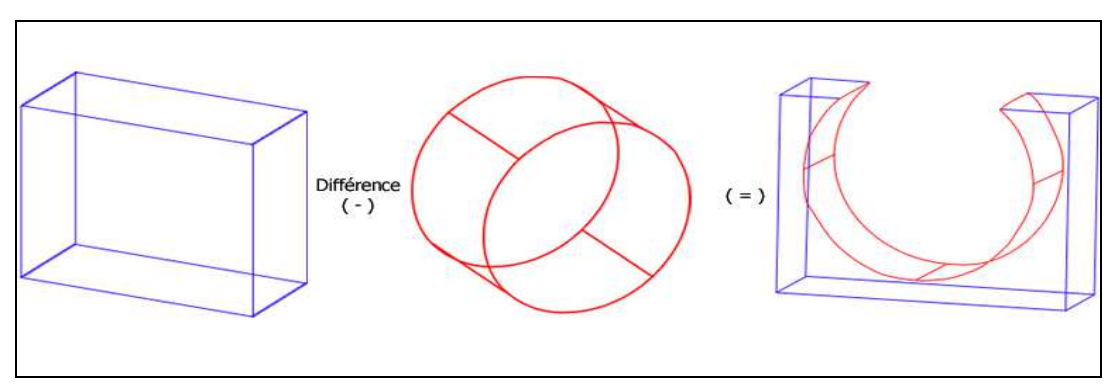

Fig.26: Exemple de *Constructive Solid Geometry* (modifiée de Lachance, 2005) (*in*  Bedard, 2006).

 **c-La technique Boundray représentation "B\_rep" (Fig.27):** Ce type de modélisation représente les frontières des objets, il n'est alors plus question de volume, mais des surfaces et des lignes qui décrivent les contours des objets (Lachance, 2005), ou les objets seront présentés par les faces qui sont délimitées par des contours ayant des nœuds à chaque extrémité. D'un point de vue structural, le modèle volumique le plus flexible et le plus satisfaisant est une représentation par frontières (Caumen, 2009). Cette méthode parait la mieux adaptée pour la représentation des objets ayant une géométrie irrégulière tout en conservant la cohérence topologique entre les différentes instances d'objets qui constituent le modèle.

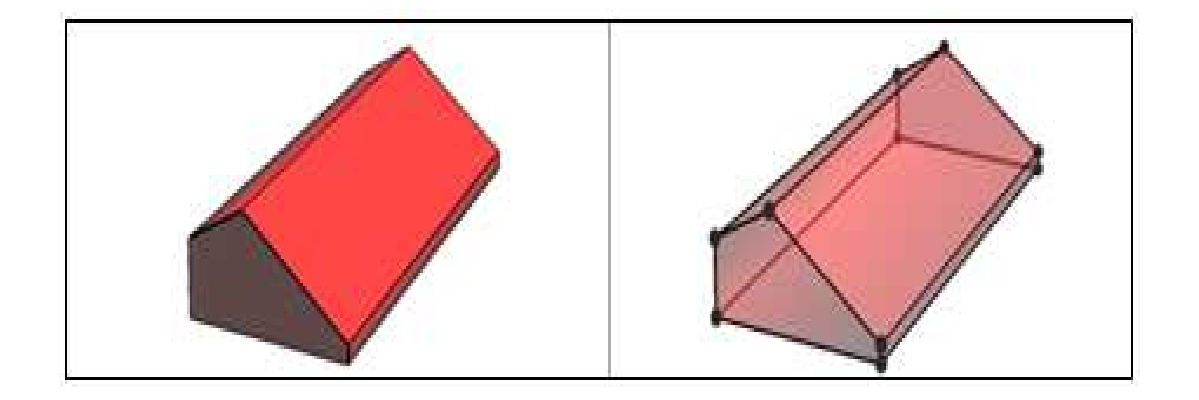

Fig. 27 : Technique de représentation par B\_rep (Bedard, 2006).

### **VI-Conclusion :**

 Ce chapitre a été l'occasion de présenter les différents concepts de bases de la géomodélisation, il nous a permit aussi de situer ce nouveau axe de recherche au carrefour de l'informatique, des mathématiques et de la géologie.

 La présentation du formalisme UML autant qu'une approche permet d'appréhender et d'analyser les objets géologiques. Elle était une introduction pour la standardisation de l'information géologique sous les normes ISO 19107 et 19123.

 Les normes ISO des objets géométriques (GM\_Object) et topologiques (TP\_object) sont très nécessaire pour nous permettre de mieux saisir les critères selon lesquels nous allons choisir la plate-forme gOcad dans le chapitre suivant.

 *"Vision without action is dreaming; action without vision is a nightmare"* 

*"Les visions sans actions sont des rêves, des actions sans visions sont des cauchemars"* 

Proverb japonais.

# **Chapitre III**

# **Etude de la performance du logiciel gOcad pour la modélisation géologique 3D.**

# **I. INTRODUCTION :**

Ce chapitre est l'occasion de découvrir l'un des logiciels, qui a pu dans un court laps de temps de se positionner dans le marché de la modélisation géologique.

Il existe aujourd'hui plusieurs plateformes soumises à la modélisation géologique 3D (Fig.28) (Petrel (Shlumberger), Rockware, Surpac (Gemcom), GSI3D (British geological survey), Vulcan 3D, Geomodeleur (BRGM)…etc. Cependant, ces environnements restent très couteux et certains parmi eux nécessitent des données spécifiques qui demandent des budgets considérables pour leur acquisition (forage, sismique).

 gOcad est une plate-forme informatique qui permet au géologue non expérimenté en géomodélistion de construire son propre modèle 3D, en intégrant toutes sortes de données disponibles. Ce logiciel est largement utilisé dans le domaine industriel (fig.29) et plus particulièrement pétrolier. Son succès lui a permit de franchir les frontières de géoscience pour qu'il soit utilisé dans d'autres domaines telle que la Médecine.

 Il est important de signaler que le but de ce chapitre n'est pas de critiquer ce logiciel car nous n'avons pas encore les connaissances qui nous qualifient pour le faire. Cependant nous essayons de présenter quelques fonctionnalités que nous avons pu maitriser dans le cadre de cette thèse. Ces techniques vont être utilisées ultérieurement dans le dernier chapitre pour construire le modèle d'Ain Zeft.

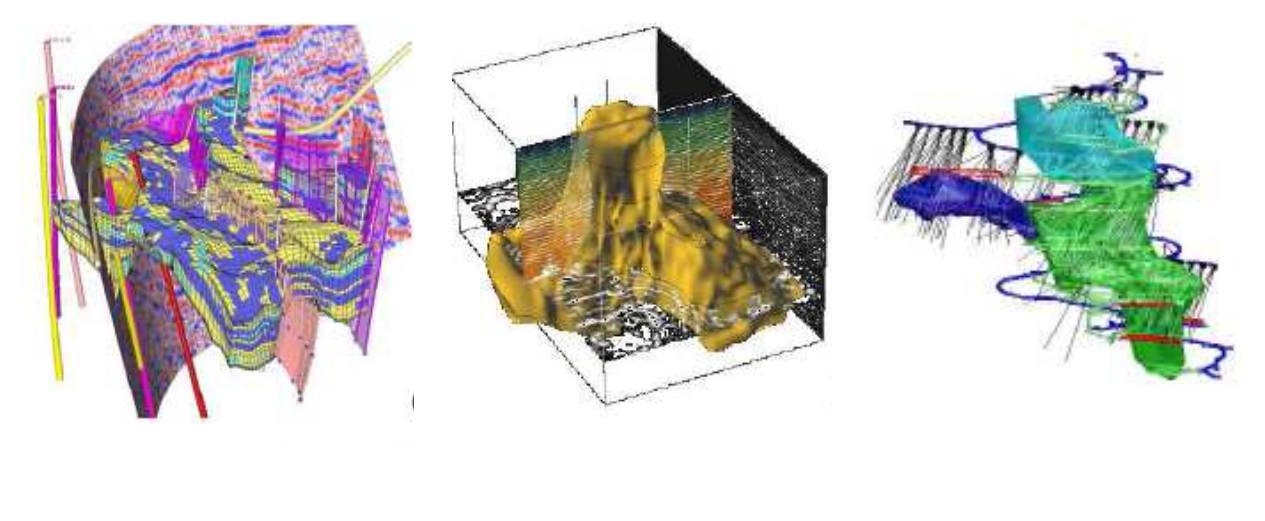

Petrel (Shlumberger) gOcad (Tsurf) Surpac (Gemcom)

### Fig.28 : Quelques outils de geomdélisation.

### II- **PRESENTATION DU LOGICIEL gOcad :**

 La complexité des phénomènes géologiques a mis à l'épreuve la famille des logiciels CAD (exemple : Autocad). Ces « graphic software » ont montré une certaine inadéquation dans présentation des objets naturels à géométrie complexe (plis, chevauchement…). Ces outils CAO sont conçus pour effectuer des taches de modélisation dans le domaine d'ingénierie et l'architecture où la géométrie et la topologie sont préalablement connues, (Bernhardsen, 2002).

 gOcad (Fig.30) (sigle : **G**eological **O**bject **C**omputer **A**id **D**esigner) est un logiciel de conception assisté par ordinateur (CAO) qui est spécifiquement conçu pour la modélisation géologique (Bedard, 2006).

 Le coup d'envoi a été lancé en par Mallet (1989) professeur à l'université de Nancy grâce à sa conception de l'algorithme « *Discret Smooth Interpolation* (*DSI*)». Cet algorithme est considéré comme la clé de voûte dans la modélisation géologique tridimensionnelle.

Le logiciel gOcad est plus qu'un simple logiciel, c'est un projet de recherche animé par une équipe de chercheurs internationaux (les Gocadiens). Les recherches sont parrainées par le consortium gOcad qui regroupe des partenaires académiques (Colorado mining school, université de Nancy, école polytechnique de Paris, université de Stanford…etc) et industriel (Shlumberger, Statoil, Mirageoscience…).

Selon Cognant 1995, le projet gOcad est basé sur les choix technologiques suivant :

- Représentation des objets à modéliser par des éléments simples ;
- Représentation des volumes par leurs frontières ;
- L'application de la technique DSI (Mallet, 1989).

 L'application de ce logiciel (Fig.29) a touché plusieurs domaines industriels et plus particulièrement le secteur pétrolier, où il est utilisé dans toute la chaine de l'industrie d'hydrocarbure, de l'exploration à l'échelle du bassin jusqu'à la production et la simulation de l'écoulement à l'échelle de réservoir.

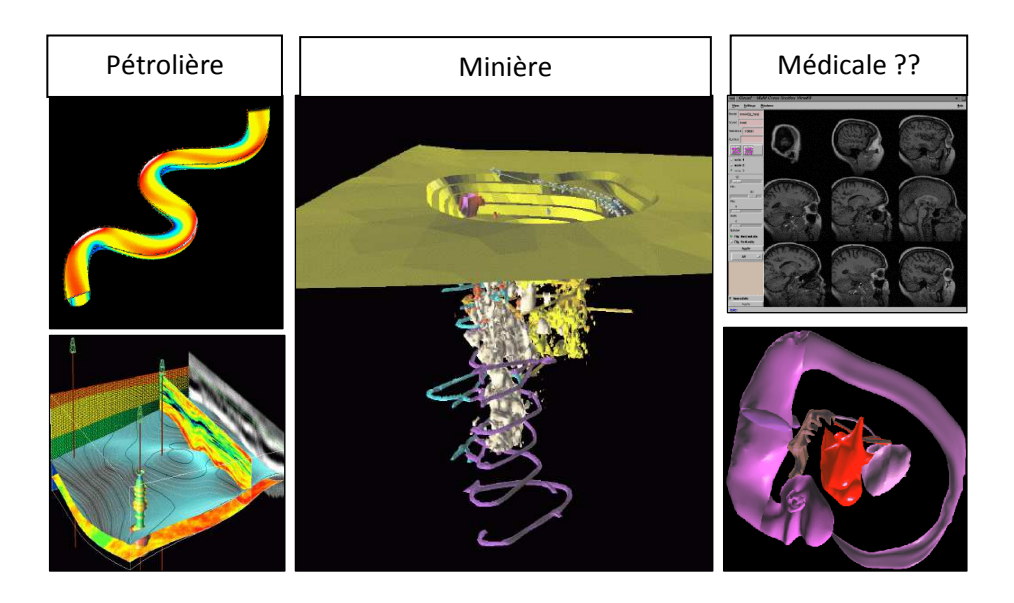

Fig.29 : gOcad application (*http :*www.gOcad.fr\application).

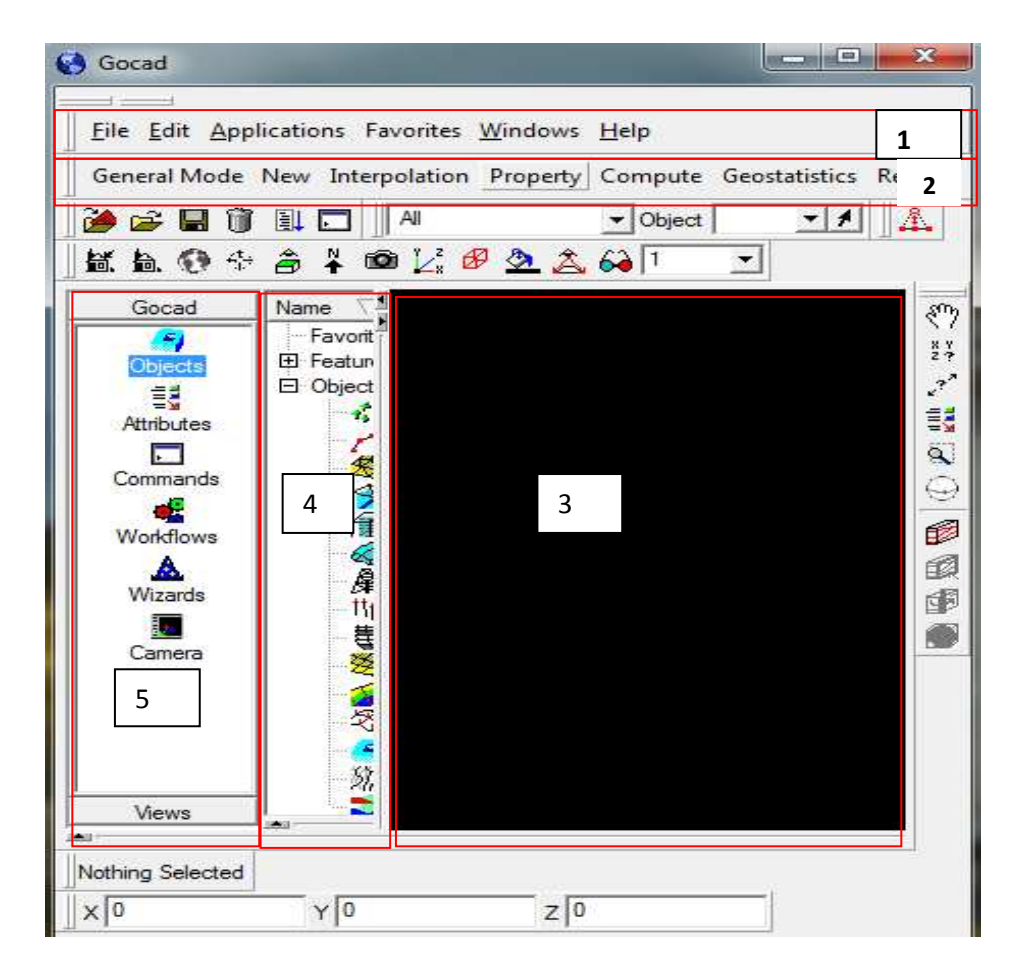

Fig.30 : Interface d'utilisateur du logiciel gOcad : 1 : la barre principale, 2 : la barre des commandes, 3: espace de travail, 4: panneau des objets, 5 : panneau de sélection.

# III- **La discrète smooth interpolation :**

L'algorithme DSI (Mallet, 1997, 1992, 1986) constitue le cœur du logiciel gOcad, il permet d'interpoler les objets discrets (point, ligne, surface).Il nous permet d'obtenir :

- un modèle lisse (pas d'aberration) ;
- conforme aux données ;
- capable de s'adapter à la topologie complexe (faille, plis) ;
- adaptatif (mise à jour des données).

# **IV- LES CARACTERISTIQUES DU LOGICIEL GOCAD :**

 Pour arriver à modéliser efficacement, un logiciel doit comporter trois fonctionnalités particulières : l'acquisition de données, la construction d'objets 3D et l'analyse spatiale (Lachance, 2005). A l'instar des autres outils de modélisation, gOcad est capable de manipuler toute sorte de geodata. Ainsi il offre une grande flexibilité et une commodité pour la gestion et le traitement des différents formats de données (Fig.III.4): vectorielles (Dxf, Shp), texte (.txt), tableux (Raw file, xls), ou bien des formats spécifiques aux sociétés pétrolières qui sont membres dans le consortium tels que les fichiers : shlumberger, western geophysical, CGS…etc. Malgré cette diversité, un fichier gOcad ne peut contenir que quatre objets :

- des objets ponctuels (nuage de point d'un cube sismique).
- des objets linéaires (tracé d'une faille, miroir sismique numérisé).
- objets surfaciques (horizons stratigraphiques).
- des données de forages *(well logging data*).

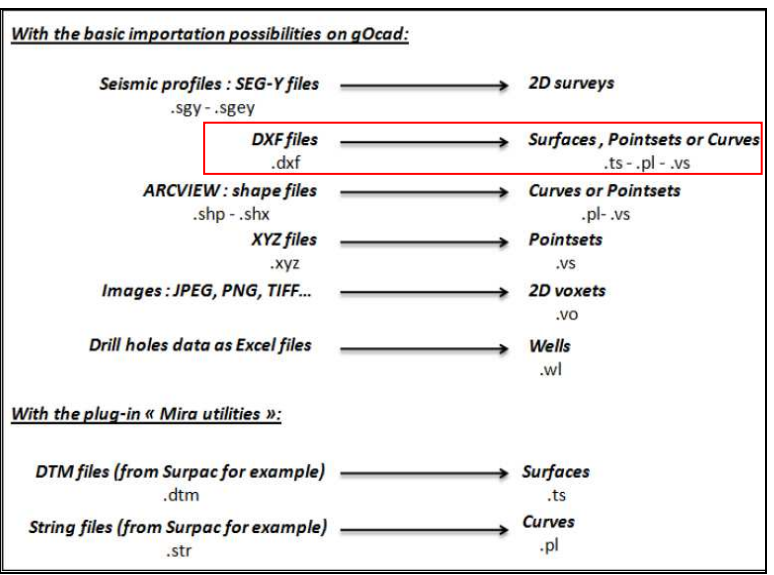

Fig.31 : Possibilités d'importation dans gOcad. (Margaux Le Vaillant, 2010).

### **1- La gestion des données vectorielles :**

 Le logiciel gOcad permet d'intégrer des données vectorielles sous forme de points ou des lignes et des données raster (image, carte géologique, profils sismiques). Les données vectorielles sont considérées comme des données cartographiques traditionnelles qui sont très accessibles (Zanchi et Stelluti, 2007).

### a- **Données ponctuelles (Fig.32) :**

- données de mesure de pendage;
- nuage de points (MNT, cube sismique) ;
- point d'échantillonnage (pétrographique, géochimique).

Dans le gOcad, les points sont les points pris en charge par la fonction *Pointset*. Ce sont les objets les plus primitifs. Chaque point est affecté par des cordonnées X,Y,Z et des propriétés qui lui sont rattachées (porosité, impudence acoustique, teneur en MO…etc).

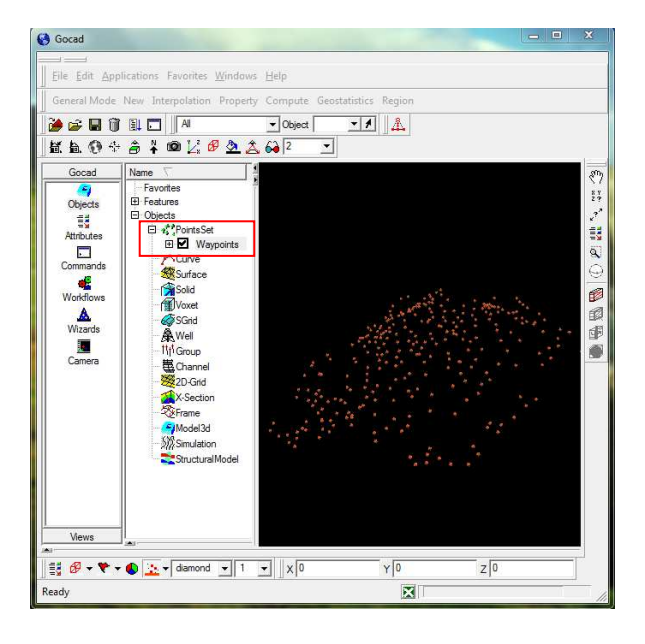

Fig.32 : Exemple des données ponctuelles importées dans gOcad. (Données MNT d'Ain Zeft).

 b- **Les lignes (FIG.33):** dans la modélisation par frontière (B\_rep), les lignes jouent un rôle fondamental dans la délimitation des contours des objets géologiques modélisés (faille, horizon, corps sédimentaires).

Dans gOcad, cette catégorie de donné est prise en charge par la fonction *Curve*, on peut également obtenir une courbe par la digitalisation directe avec la commande *degitize a curve.* 

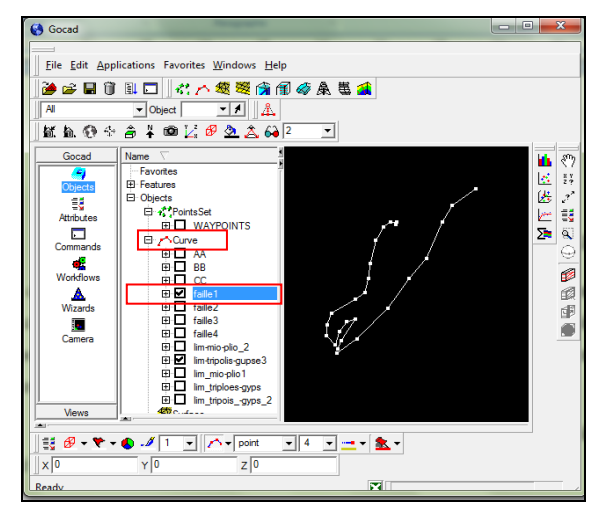

Fig.33: Exemple des courbes importés dans gOcad.(Donnés d'Ain Zeft).

c- **Well data (données de puits) (FIG.34) :** les forages pratiqués lors de l'exploration d'une région constituent des informations d'une grande précision (Terrios, 2007), même s'ils ne correspondent pas à des objets géologiques, il est souvent nécessaire de les présenter vu la précision et la fiabilité des données qu'ils fournissent.

 Dans le gOcad, les forages sont supportés par la fonction *Well*, ils peuvent être importés sous différents formats (ASCII, XLS, RAW FILES…)

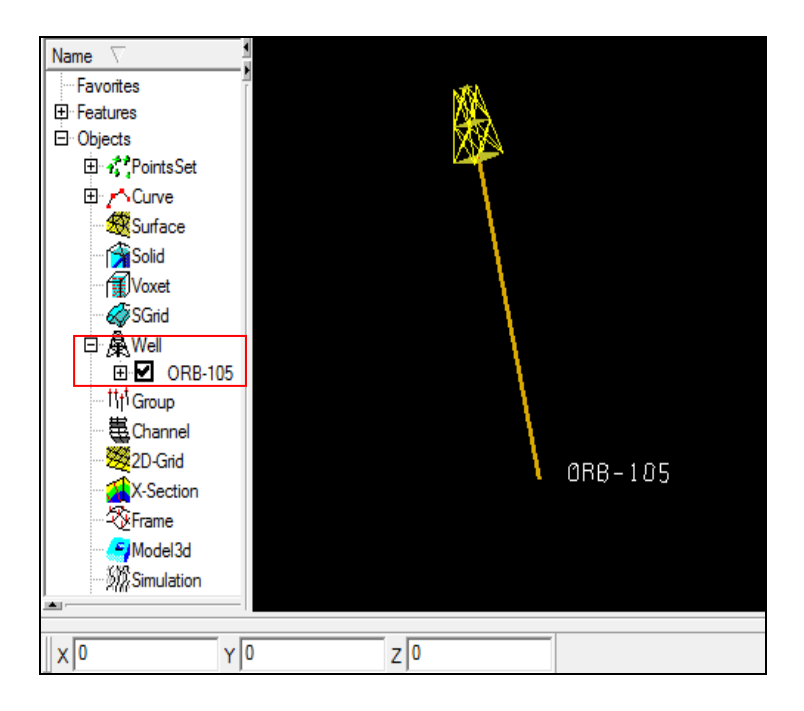

Fig.34 : Exemple des données des puits importés dans gOcad.

# **2- La création des surfaces (Fig.35):**

Les surfaces sont les éléments clés dans la modélisation par frontières (B\_rep). Ils présentent les discontinuités dans les systèmes géologiques, et peuvent traduire : un changement des conditions de dépôts, une phase d'érosion, ou un évènement tectonique (faille, charriage…) (Caumen et *al,* 2009).

 Le logiciel gOcad, est muni de plusieurs commandes qui permettent de créer des surfaces a partir des données dont on dispose :

- à partir des pointset;
- à partir des curves ;
- à partir de curve (closed curve, two curves, et several curves);
- à partir d'une limite de solide;
- à partir d'autres éléments (chenal, coupe…etc).

 L'interpolation de ces données se fait selon deux méthodes, soit la triangulation directe (*direct triangulation*) ou bien la DSI (*discrète smooth interpolation*).

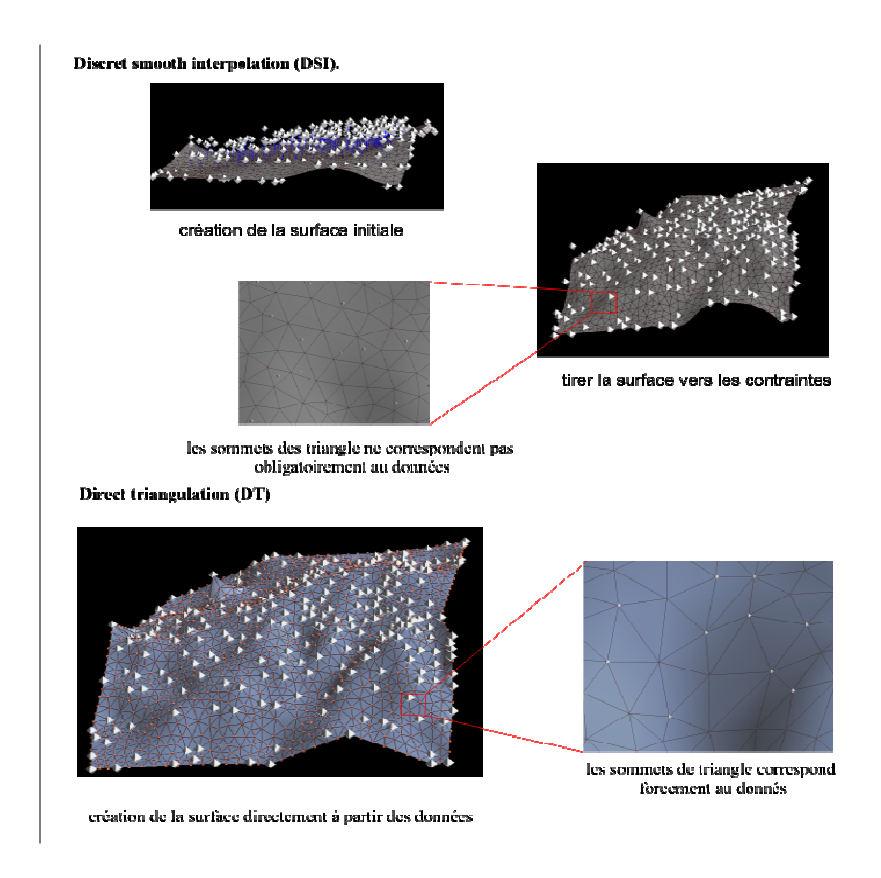

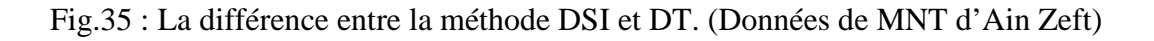

La triangulation (DT) est une triangulation dont aucun point ne se situe à l'intérieur du triangle qui compose la surface. Par contre la DSI permet d'interpoler la géométrie en prenant en considération des contraintes et les points pouvant se situer à l'intérieur des triangles.

# **3- Création des objets volumétriques**

### **a-Solides (Fig.36):**

Il s'agit des objets géologiques volumétriques (couche, réservoir, corps minéralisé).Le gOcad crée des volumes en effectuant une tétraèdrisation des volumes fermés situés entre les surfaces qui les délimitent.

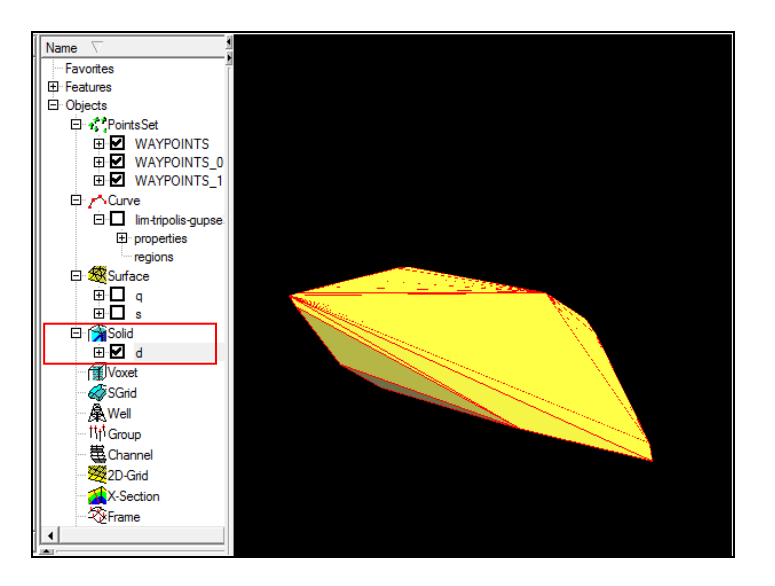

Fig. 36: Volume créé dans gOcad.

# **b- Voxels et SGrids**

 C'est une partition de l'espace en petits cubes 3D appelés voxels. Ces cubes ont un rôle de support pour le stockage des propriétés (porosité, faciès, …). Cette procédure revêt un intérêt particulier pour la simulation de l'écoulement de fluide en hydrocarbure (énergie), en eaux sous-terraines (hydrogéologie) où bien un liquide polluant (environnement).

# 4- **Traitement des données**

La fonction *geostatistics* permet d'estimer la variabilité spatiale des propriétés bidimensionnelle et tri-dimensionnelle.

Plusieurs modules géostatistiques (kirgeage, co-kirgeage, simulation gaussienne) sont incorporés dans gOcad afin d'interpoler d'une façon fiable les données rattachées aux points d'observation.

# V- **Noyau topologique du logiciel gOcad (Fig.37):**

 Nous avons montré dans le chapitre précédent, la place privilégiée de la topologie dans la modélisation géologique. Il est donc important de démontrer quel est le modèle topologique intégré dans le logiciel gOcad pour gérer les caractéristiques et les relations topologiques entre les différents objets géologiques.

 Pour répondre à la complexité géométrique et topologique des objets géologiques, le logiciel gOcad utilise une structure topologique dite « topologie de Weiller » (Conreau, 2009), Cette structure permet de construire des ensembles de points, des lignes, des surfaces triangulés et des volumes tétraédrisés. Le modèle topologique de Weiller considère les nœuds (points) comme la base de tout objet géométriques. Ils stockent à la fois la géométrie et les propriétés physiques. Le nœud connait tous les arrêtes qui l'entourent (Conreau, 2009), et l'arrête est décomposée en deux demis arrêtes orientées. Chaque demi-arrêt connait son origine et son demi-arrête associée. Cette représentation conserve la hiérarchie topologique des éléments, chaque niveau correspond aux différents stades de discrétisation du geomodèle vers le Mesh (Fig.37). Les Travaux de recherche effectués dans le cadre du « gOcad research group » ont permis de développer une structure topologique plus sophistiquée. Elle correspond à l'approche G-Carte « *Generelized Map* ».

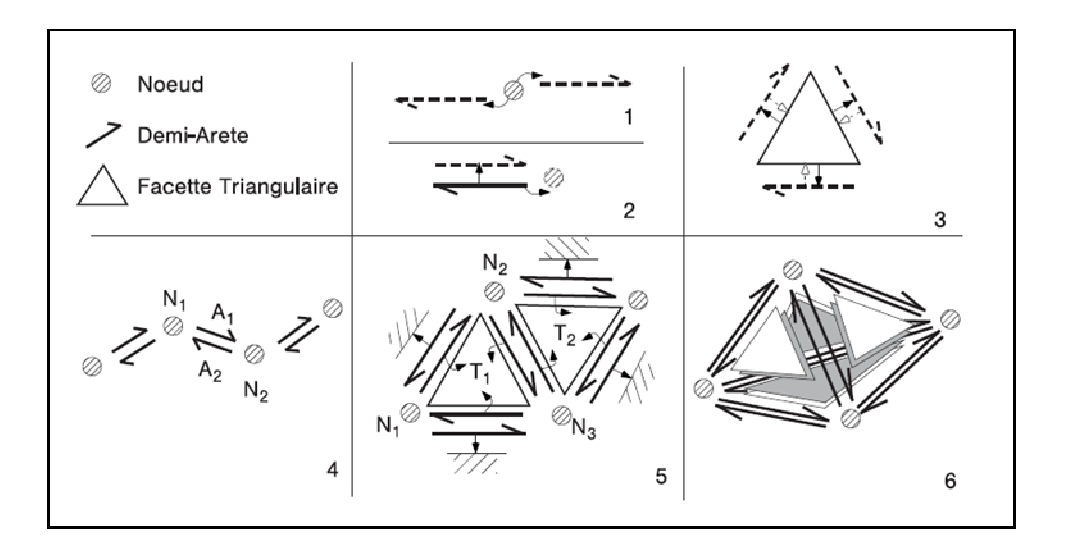

Fig.37 : Structure topologique du logiciel gOcad. (Conereaux).

# **VI- Codes sources du logiciel gOcad (Fig.38):**

gOcad est un logiciel open source implémenté en C++. Dans la suite, nous représenterons le format ASCII des fichiers qui correspondent aux différents objets construits dans le gOcad.

**1- Architecture des fichiers ASCII des objets :** un fichier d'objet gOcad consiste en trois parties (Fig.38) : Header (l'en-tête), the Body (le corps) et le End Marker (marqueur du fin). Tout objet écrit doit respecter cette architecture du fichier.

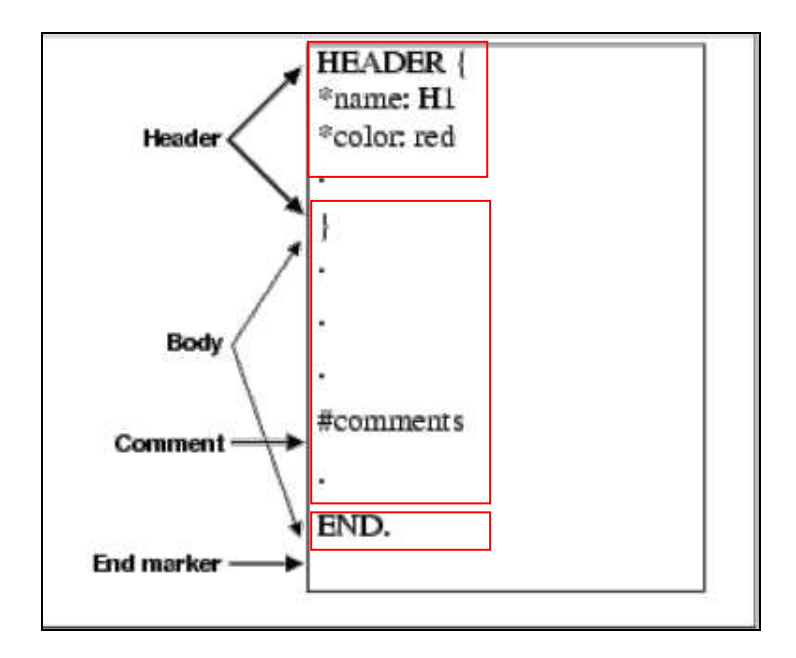

Fig.38 : Architecture générale d'un fichier ASCII dans gOcad. (gOcad developer kit).

**a- Header (l'en-tête) :** il comprend le nom et le type d'objet, ainsi on a:

- GOCAD VSET pour les objets ponctuels ;
- GOCAD Pline pour les objets linéaires (curve) ;
- GOCAD Tsurf pour les objets surfaciques ;
- GOCAD Tsolid pour les objets volumiques ;
- la partie Header peut aussi contenir des informations supplémentaire tel que : le nom de l'objet, la couleur,Etc...

**b- Body (le Corps) :** il renferme les informations relatives à la géométrie, les propriétés et les relations topologiques entre les différentes instances d'objets. **c- End marker :** il annonce la fin de la description de l'objet. Ce marqueur de fin nous permet de stocker plusieurs types d'objet dans un seul fichier ASCII, par exemple on peut écrir un fichier qui comprend des points, des lignes et des surfaces.

# **2- Les principaux objets gOcad en format ASCII :**

Chaque objet géologique (points, ligne, surface, solides) crée dans gOcad possède sa propre manière pour l'écrire dans le format ASCII.

### **a- Le vertice set (objet ponctuel) (Fig.39):**

 Les objets dans gOcad sont composés par un ensemble de points connectés appelés vertices (VRTX) (Beriloux, 2001). Dans le format ASCII un fichier Vset contient la succession des lignes qui décrit les cordonnées de chaque point selon la formule suivants : VRTXi Xi Yi Zi, où i varie de 1 jusqu'au nombre de points considérés.

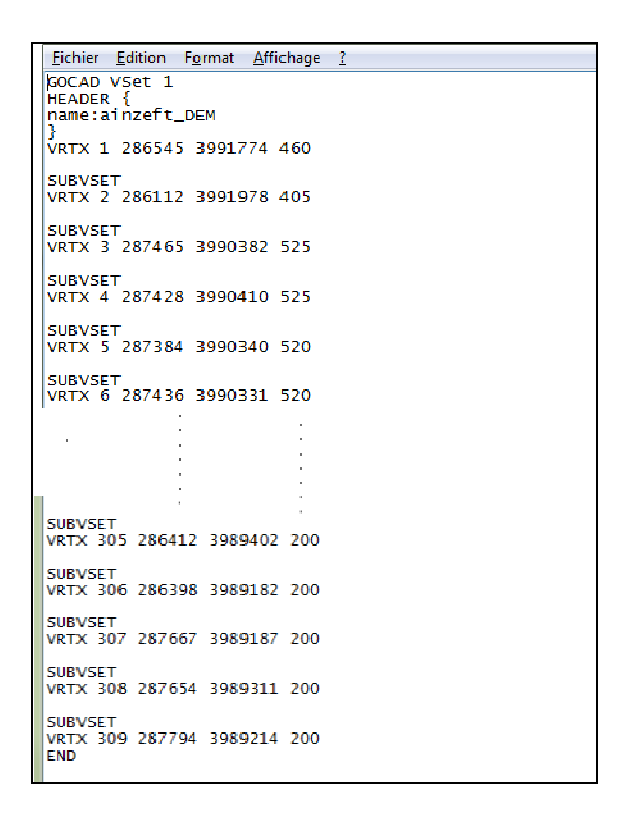

Fig.39 : Exemple de fichier ASCII VSet (Données du MNT d'Ain Zeft).

### **b- Les « curves » (Pline) (Fig.III.13):**

une courbe est représenté par une ligne polygonale appelé Pline dans gOcad. Il est constitué par la succession de segments. Chaque segment est composé de deux extrémités (End point). Le fichier qui décrit les objets curve en format ASCII doit contenir deux parties : -Une partie renferme l'ensemble des vertices (points) qui définissent la géométrie.

 -Une deuxième partie qui décrit les segments constitués par ces points en établissant les relations d'ordre topologique entre eux. (Beriloux, 2001).

| GOCAD PLine 1<br>HEADER {<br>name:limite gypse diatomites<br>*line*color:í́ i 1                                                                                                    |           |
|----------------------------------------------------------------------------------------------------|-----------|
| }<br>ILINE<br>287154 3991604 440<br>VRTX 1<br>2<br>287119 3991417 480<br>VRTX<br>$\overline{\mathbf{3}}$<br>287003 3991164 540<br><b>VRTX</b><br>VRTX 4<br>286902 3991066 550<br>286738 3990870 540<br>VRTX 5<br>6 286561 3990664<br>490<br><b>VRTX</b><br>286450 3990496 460<br>VRTX 7<br>VRTX 8 286331 3990287 450<br>VRTX 9 286233 3990288 440<br>VRTX 10 286005 3990342 420<br>285912 3990246 400<br>VRTX 11<br>VRTX 12 285846 3990117 380<br>VRTX 13 285849 3989946 360<br>VRTX 14 285952 3990077 380<br>VRTX 15 286048 3990105 400<br>VRTX 16 286109 3990032 410<br>285892 3989841<br>VRTX 17<br>390<br>VRTX 18 285821 3989764 380 | Géométrie |
| SEG 1<br>SEG 2<br>2<br>3<br>4<br>5<br>SEG <sub>3</sub><br>SEG 4<br>ō<br>SEG <sub>5</sub><br>7<br>SEG <sub>6</sub><br>8<br>SEG <sub>7</sub><br>9<br>SEG <sub>8</sub><br>SEG 9 10<br>SEG 10 11<br>SEG 11 12<br>SEG 12 13<br>SEG 13 14<br><b>SEG 14</b><br>-15<br><b>SEG 15</b><br>16<br>17<br><b>SEG 16</b><br>SEG 17 18                                                                                                    | Topologie |

Fig.40 : Format ASCII d'un objet Pline dans gOcad (données de Ain Zeft).

**c- Les surfaces triangulées (Tsurf) (Fig.41):** les surfaces sont représentées par un ensemble des triangles, les trois sommets du triangle correspondent à des vertices. Le fichier ASCII doit contenir également deux parties (Beriloux, 2001):

- Partie géométrique décrite par les cordonnés des vertices (VRTX).
- Partie topologique qui décrit les triangles

| <b>Fichier Edition Format Affichage ?</b>                                                                                                    |           |
|----------------------------------------------------------------------------------------------------|-----------|
| GOCAD TSurf 1<br>HEADER {<br>name:d<br>*painted:on                                                                                                    |           |
| *painted*variable:Z<br>mesh:on<br>ivolmap:false<br>imap:false<br>*solid*color:0 0.5 1 1                                                                                                    |           |
| cn:on<br>ŀ                                                                                                    |           |
| GEOLOGICAL_FEATURE ainzeftMNT<br>#GEOLOGICAL_TYPE (topographic)<br># STRATIGRAPHIC_POSITION age_name age_time<br>PROPERTY_CLASS_HEADER Z {<br>*low_clip:200<br>*high_clip:560                                                                                                    |           |
| pclip:99*<br>*colormap*alphas: 0 1 1 1 2 1 3 1 4 1 5 1 6 1 7<br>.545455 101 0.545455 102 0.551136 103 0.556818 1<br>818 180 0.681818 181 0.681818 182 0.681818 183 0<br>ŀ                                                                                                    |           |
| <b>TFACE</b><br>VRTX 1 287281 3990501 460 CNXYZ                                                                                                    |           |
| VRTX 2 287128 3990596 480 CNXYZ<br>VRTX 3 287319 3990574 480 CNXYZ<br>VRTX 4 287186 3990446 440 CNXYZ<br>VRTX 5 287349 3990368 500 CNXYZ<br>VRTX 6 287289 3990262 500 CNXYZ                                                                                                    |           |
| VRTX 7 287229 3990245 480 CNXYZ<br>VRTX 8 287018 3990343 400 CNXYZ<br>VRTX 9 287008 3990491 440 CNXYZ<br>VRTX 10 286906 3990353 400 CNXYZ<br>VRTX 11 286825 3990472 460 CNXYZ<br>286927 3990597 440 CNXYZ<br>VRTX 12                                                                                                    | Géométrie |
| VRTX 13 287039 3990628 460 CNXYZ<br><b>TRGL 711 45</b><br>373                                                                                                    |           |
| TRGL 836 95 96<br>TRGL 154 582 842<br>TRGL 192 854 856<br>856<br>TRGL 285 545 774<br>TRGL 686 21 16<br>300<br>424 305<br>TRGL<br>337<br>389<br>917<br>TRGL<br>217<br>624<br>TRGL<br>360<br>95 92<br>904<br>TRGL<br>81 712 909<br>TRGL<br>944<br>945<br>881<br>TRGL<br>425<br>298<br>621<br>TRGL<br>41 724 461<br>TRGL<br>267<br>814<br>813<br>TRGL<br>288<br>384<br>376<br>TRGL<br>271<br>442<br>572<br>TRGL<br>175<br>669<br>173<br>TRGL<br>285<br>544<br>545<br>TRGL<br>895<br>18 438<br>TRGL | Iopologie |
| -30<br><b>BSTONE</b><br>957 30 415<br><b>BORDER</b>                                                                                                    |           |
| <b>END</b>                                                                                                    |           |

Fig.41 : Format ASCII d'un objet Tsurf (données du MNT d'Ain Zeft).

### **d) Evaluation et conclusion :**

 L'examen approfondi de la conception du logiciel gOcad, nous a permis de saisir quelques caractéristiques essentielles pour l'évaluation de la performance de ce logiciel afin d'effectuer des diverses taches de modélisation.

 gOcad est doté d'une interface d'utilisateur simple, facile à manipuler. Les objets du logiciel gOcad sont inspirés de la nature (objet ponctuel, linéaire, surface, volumes). Il est clair que les concepteurs de ce logiciel ont bien pris en considération les exigences des normes ISO/TC211 19107 relatives à la représentation géométrique des objets (Les GM Objetcs). On trouve une parfaite correspondance entre les objets crées dans gOcad et les GM\_object (pointset : GM\_point, curve et Tsurf : GM\_orientabale, Solids : GM\_solids).

 La structure topologique de Weiler edge topology semble être la plus commode pour gérer la complexité topologique des objets géologiques. L'évolution vers la structure de Gcarte assure de plus en plus la cohérence topologique des modèles 3D.

 La DSI (Mallet, 1989) est une méthode d'interpolation révolutionnaire qui permet de constituer les objets géologiques dans le gOcad. Elle assure la flexibilité et la parfaite adéquation avec les données d'entre, donnant des résultats lisses et sans aberration. Cette technique, basée sur les moindres carrés, est adaptée à la modélisation des phénomènes nonlinéaires et permet d'intégrer suivant un formalisme cohérent diverses données à la fois éparses, hétérogènes et bruitées (Fetel, 2007).

 Le caractère open source (logiciel libre) garanti un développement continu pour l'implantation de nouveau plugin pour répondre au besoin spécifique des sociétés pétrolières avec le langage C++.

 Enfin, le support académique assuré par gOcad research group, permet un développement continu du logiciel. De ce fait gOcad est le logiciel le plus performant qui existe de nos jours.

54

*« Si quelqu'un veut sérieusement rechercher la vérité, il ne doit pas faire choix d'une science particulière ; elles sont toutes unies entre elles et dépendent les unes des autres ».*

**Descartes** 

# **Chapitre IV :**

# **Construction du modèle 3D d'Ain Zeft sur la plate forme gOcad.**

### **I- Introduction**

Dans ce chapitre, nous allons tenter d'exploiter les connaissances acquises dans les précédents chapitres, afin de construire un modèle structural 3D de la région d'Ain Zeft.

 Ce chapitre nous introduit également aux différentes techniques utilisées qui nous ont conduits à la construction de ce modèle. Pour arriver à ce stade, nous avons adopté les étapes proposées par Bedard 2006 qu'elle décrit dans son guide procédural de la construction des modèles géologiques 3D indépendamment de la technologie (Fig.42). L'aspect novateur de cette thèse, c'est qu'elle a essayé de trouver un Workflow flexible entre les trois générations des logiciels : CAO, SIG et gOcad. Ce workflow nous permettra de construire un modèle géointégré à partir des données purement vectorielles issues de différentes sources (cartes topographiques, cartes géologiques, coupes géologiques).

 Ce modèle doit traduire l'image mentale de la région en une entité digitale interactive, qui illustre mieux l'interaction entre les différents éléments (structuraux et stratigraphiques) qui constituent la région d'Ain Zeft. Dans ce chapitre, nos allons présenter toute l'information technique qui a permis la construction du modèle d'Ain Zeft et ce à partir d'une carte topographique, d'une carte géologique et de trois coupes géologiques interprétés

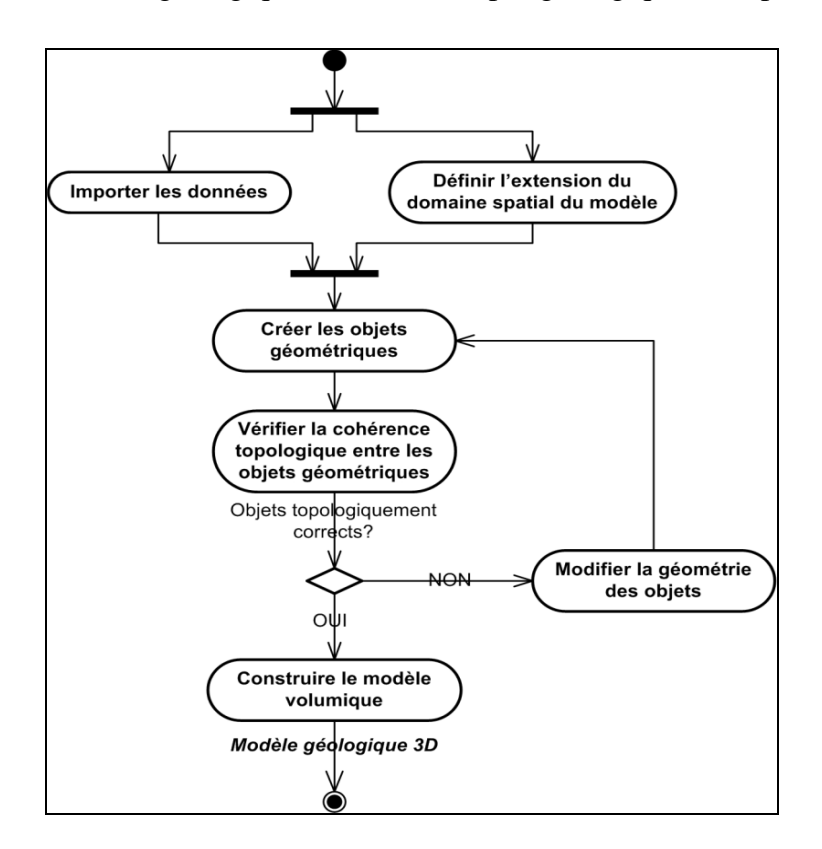

Fig. 42: Guide procédural de Bedard 2006.

# **II- Typologie des données utilisées dans la construction du Modèle d'Ain Zeft**

 La construction d'une représentation 3D du sous sol à partir des coupes et des cartes nécessite plus d'interpoler et d'interpréter l'information dans des zones inconnues. Cette interprétation varie d'un expert à un autre (Bedard, 2006). Dans notre cas, nous avons utilisés les documents suivants :

- Carte topographique 1/50000 du Mazouna (INCT, 1969).
- Carte géologique d'Ain Zeft dressée par Martele 1957.
- La coupe géologique (AA') entre les forages AZ4, AZ5, AZ6 (Martele 1957).
- Deux coupes interprétées (BB') et (CC').

Un modèle structural est le cadre géologique qui contiendra les distributions des propriétés. Il comprend également les informations sur les limites de formations y compris les irrégularités, les discordances et les failles.

# **III- Construction du modèle 3D d'Ain Zeft :**

**1 - préparation des données dans l'outil SIG (MapInfo)** Mapinfo est un logiciel qui appartient à la famille des SIG (System d'Information Géographique), ce genre d'outil connais une grande popularité dans le domaine géologique (Appel, 2004). Il permet de créer des cartes géologiques numériques et de visualiser des modeles 3D. L'une des fonctionnalités les plus importantes de ce logiciel est la géoreferencement Cette étape est essentielle avant de commencer un projet de géomodélisation, par le quel toutes les informations disponibles sont combinées et organisées dans un système de projection uniforme (Culshow, 2005, Kaufmen et Martin, 2008, Zanchi et *al,* 2009). Cette étape nous a permis de traiter les données dans leur

contexte géographique réel.

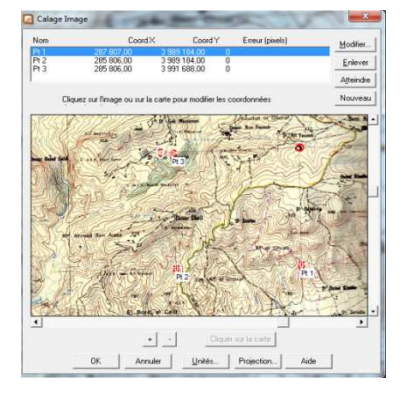

Fig.43: Le géorefrencement de la carte topographique de Mazouna.
Dans notre cas tous les documents utilisés (carte topographique de Mazouna (INCT, 1969), carte géologique d'Ain Zeft (Reyre, *in* Perrodon 1957) et les coupes (AA', BB' et CC') sont projetés dans le système universel UTM WGS 84 (système GPS).

### **a-Création du modèle 2.5 d'Ain Zeft :**

 **- Traitement de la carte topographique de Mazouna :** sur la carte topographique de Mazouna (INCT, 1969) et dans le périmètre concerné par cette étude, la procédure de numérisation permet de récupérer l'information de l'altitude qui est représenté par les courbes de niveaux. Cette étape consiste à échantillonner les courbes sous forme de points. 326 points ont été repérés et chaque point exprime un couple de cordonnées (X, Y). L'information de l'altitude est attribuée manuellement en utilisant la rubrique d'information dans le MapInfo. (Fig.IV.3).

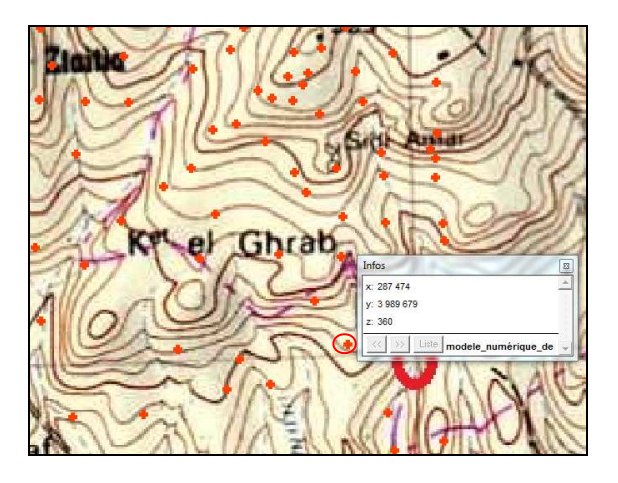

Fig. 44 : Attribution manuelle des altitudes dans MapInfo.

 Le modèle numérique du terrain a été généré, en effectuant une analyse thématique de l'information de l'altitude enregistrée dans chaque point numérisé. L'analyse thématique est l'une des fonctions essentielles d'un SIG. Elle permet de visualiser la répartition spatiale d'un paramètre en effectuant une interpolation entre les données. Le choix de la méthode d'interpolation est fonction du phénomène qu'on veut présenter. Généralement pour les MNT (Modèle numérique du terrain), on utilise la méthode de coloration continue. Cette procédure nous permet de transférer du mode vecteur (mode discret ISO 19107) au mode raster (mode continue ISO 19123), où l'information de l'altitude est généralisée sur tout le domaine d'étude.

**- Traitement de la carte géologique :** avant d'entamer le traitement de la carte géologique, nous devrons procéder à un calage pour que l'information géologique sois en parfaite adéquation avec l'information de l'altitude. MapInfo facilite la combinaison de ces données en superposant les deux couches de dessin. Le choix des interfaces à numériser est une étape primordiale, car il définit le degré de la simplicité des modèles. Pour la région d'Ain Zeft nous avons choisi les interfaces suivantes :

Les horizons :

- limite Miocène-Pliocène ;
- limite Tripoli-gypse ;
- limite Tripolis-Marnes bleues ;
- limite « top réservoir » : c'est une limite traversée par les forages, et n'existe pas en affleurement. Elle sépare les Marne bleues supérieures au sommet des grés de base.
- limite « Bottom réservoir » : également, c'est une surface rencontrée dans les forages, elle sépare les Marnes bleues inférieures (formation d'Anasseur) à la base des grés réservoirs.

Les failles : le secteur d'étude est affecté par trois failles NE-SW. Ces trois failles subdivisent la région en trois blocs faillés, bloc méridionale, bloc Médian et bloc septentrional.

 **- La création du modèle 2.5 :** en superposant les différentes couches de dessin qui présentent la géologie de la région sur celle du MNT, nous obtiendrons ce qu'on appelle une représentation 2.5, Ces modèles sont communément nommés 2.5D car ils ne peuvent associer qu'une seule valeur de  $Z$  à un couple de coordonnées  $(X, Y)$ . L'utilisation de la 2.5D enrichit l'expérience de visualisation des modèles géologiques 2D tels que les cartes géologiques en les plaquant sur des MNT mais elle ne permet pas la représentation volumique des objets. (Bedard, 2006).

## **b- Exportation des données :**

Conformément à la méthodologie de travail proposée, tous les fichiers doivent être exportés en format DXF, à l'issue de cette étape, nous devrions avoir deux fichiers :

- Un fichier contenant les points du MNT ;
- Un fichier qui contient les contours des interfaces, sous forme de polygones.

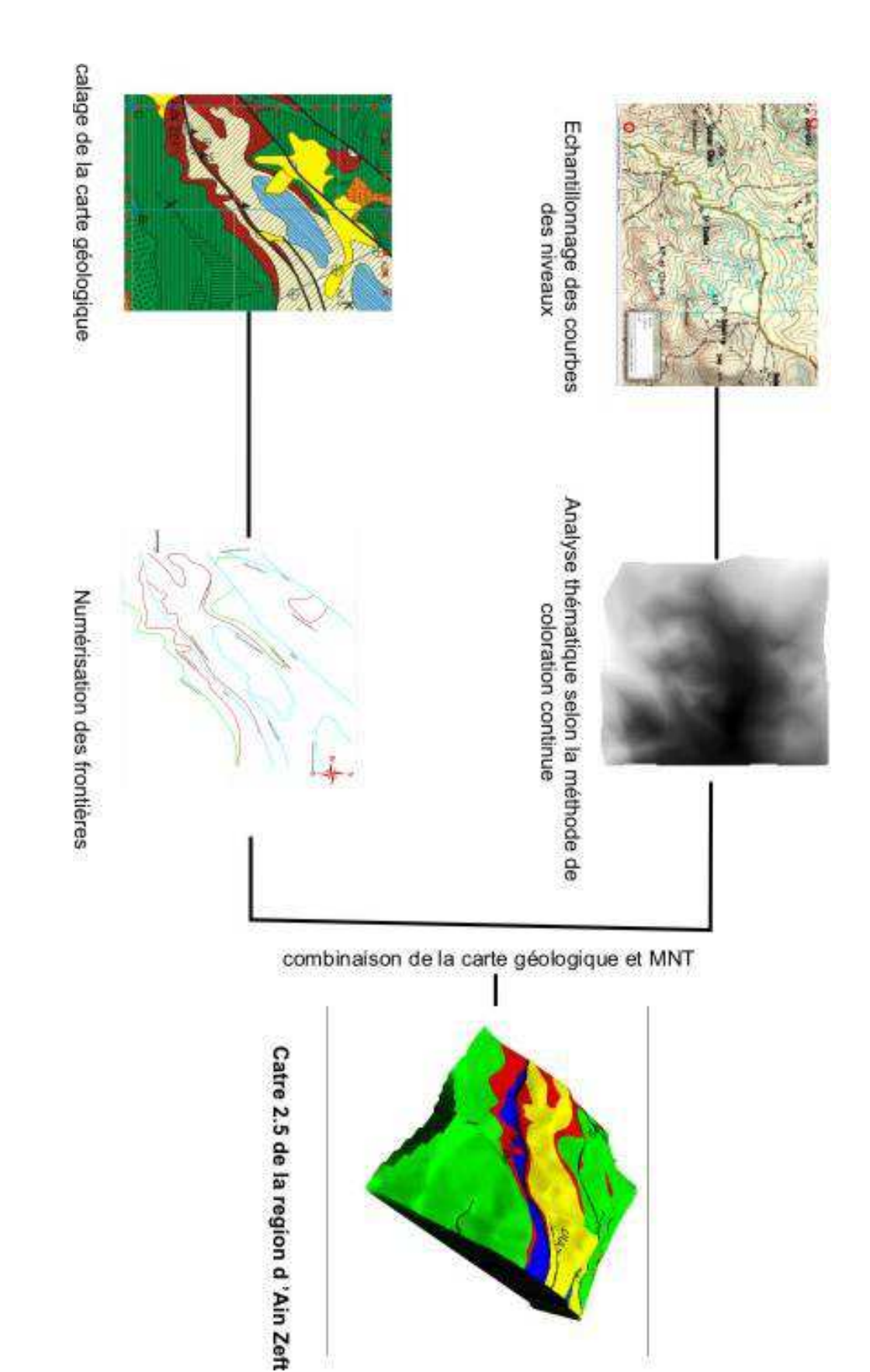

Fig.45:Préparation des données dans l'outil SIG (MapInfo) **Fig.45:Préparation des données dans l'outil SIG (MapInfo)** 

L'un des grands inconvénients de l'utilisation du logiciel Mapinfo dans cette étape, est la difficulté d'exportation des données en trois dimensions. L'origine de ce problème réside dans le fait que les SIG stocke l'information de la hauteur (Z) comme un attribut descriptif et non pas comme étant une cordonnée. Pour le résoudre, nous avons procéder à un traitement supplémentaire en projetant manuellement les cordonnées des points échantillonnés dans l'utilitaire GPS (Mapsource) (Fig.46). Cette procédure est très couteuse du point de vue temps, mais il existe des logiciels plus avancés qui peuvent faire ce travail automatiquement, à partir d'un fichier texte ou Excel (Covadis).

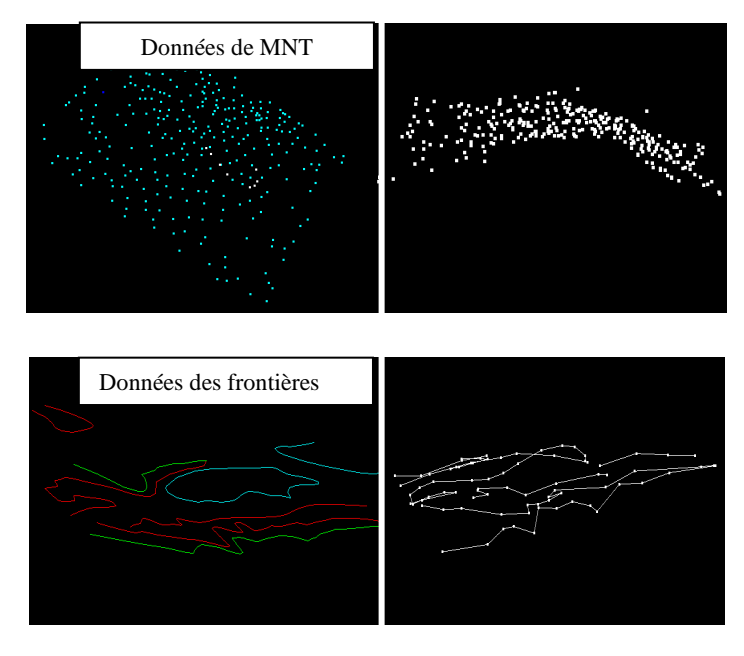

Avant le traitement Après le traitement avec Mapsource

Fig. 46 : Incorporation des valeurs Z à l'aide du Mapsource (utilitaire GPS Garmin).

### **2- La construction des coupes sur l'Autocad :**

L'Autocad est l'un des logiciels les plus répandus de la famille CAO (conception assisté par ordinateur). Son utilisation est massive dans de nombreux domaines d'ingénierie (architecture, génie civile et géologie minière). Il est doté d'une interface d'utilisateur intuitive, et une très grande flexibilité dans la création, l'enregistrement et l'organisation en couches de dessin (calque) ; les principaux objets géométriques (les GM\_objects) sont : point, curve, et surface.

 Dans notre cas, le logiciel Autocad a été utilisé essentiellement pour créer les trois coupes transversales : AA', BB' et CC'. À ce niveau le logiciel a montré une très grande flexibilité et une efficacité dans les différentes taches exécutées :

- dans le géoreferencement des coupes ;
- dans dessin des frontières :
- dans l'archivage des données.

#### **a- Le géoreferencement(** Fig. 47) **:**

Le logiciel Autocad, supporte deux formats de coordonnées : un format cartésien où les points sont représentés par une triplette de cordonnées X, Y et Z et un format polaire où les points sont définis par des angles et des distances.

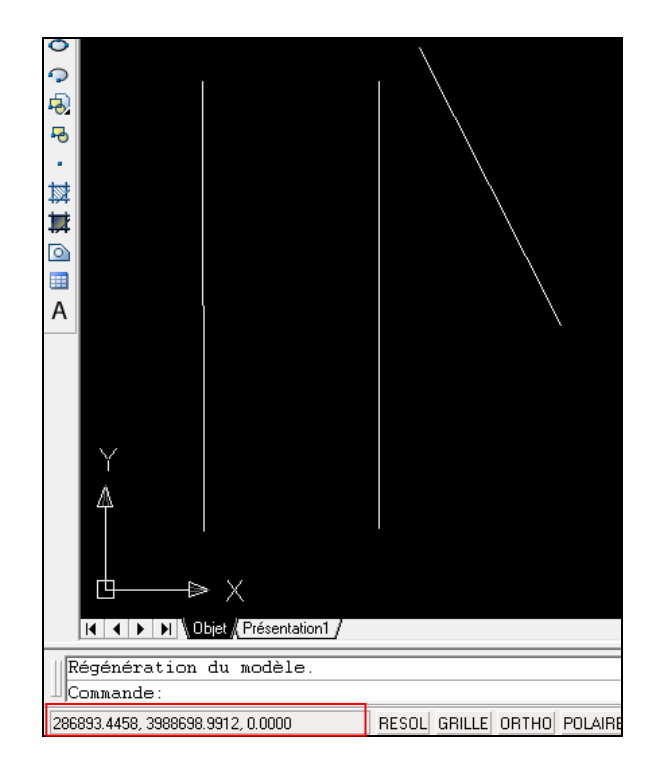

Fig. 47: Tracés des coupes calées dans le système cartésien (UTM) dans l'Autocad.

Dans notre cas, nous avons effectué un calage automatique de l'espace de travail Autocad, simplement en ouvrant un fichier DXF exporté de Mapinfo qui contient les traces des trois coupes à construire déjà calées en Mapinfo (Fig47). Cette méthode assure la cohérence entre les données traitées dans les étapes précoces dans notre workflow (traitement avec SIG) et ceux qui vont être crées dans l'étape suivante (traitement dans CAO).

L'étape suivante c'est de construire les coupes indépendamment, en essayant d'isoler chaque objet (limite géologique) dans une couche de dessin qui lui correspond. L'Autocad offre une commodité totale dans l'archivage et la répartition des objets créés dans les différentes couches de dessin.

Les coupes BB' et CC' sont utilisées pour mieux saisir la géométrie des interfaces géologiques (Faille, Horizon), dans le périmètre concerné par notre étude. La construction de ces coupes prend en considération certains paramètres et des contraintes :

- le style de déformation de la région d'Ain Zeft correspond à un anticlinal plissé et déversée vers le Sud, bordé par deux accidents chevauchants ;
- la majorité des formations sont monotones du point de vue épaisseur (Marnes bleues inférieures, Marnes bleues supérieures, la formation diatomitique et la formation gypseuse) ;
- pour le réservoir du grés de base, nous admettrons une diminution d'épaisseur qui peut évoluer à une disparition complète de cette formation on va vers le sud, cette géométrie est confirmé par les forges AZ4, AZ5 et AZ6 ;
- les données de pendage, nous permettent de définir le plongement des interfaces géologiques.

En respectant les contraintes ci-dessus, nous avons pu construire les coupes BB' et CC'(Fig.48).

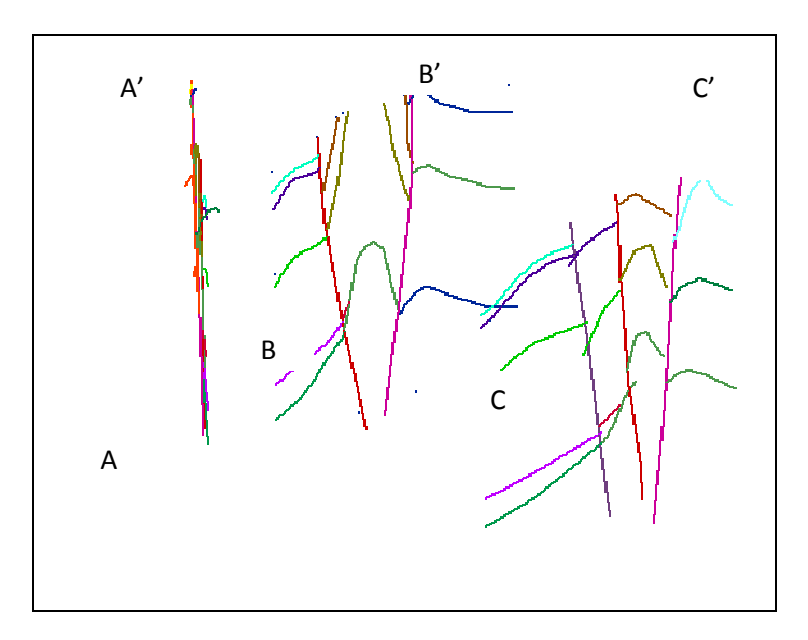

Fig. 48 : Les coupes géologiques AA', BB' et CC' construit et géoréférencé dans l'Autocad.

Le résultat sera un modèle filaire ou bien un «frame modèle », c'est une représentation de la structure de l'objet (Modèle d'Ain Zeft) 3D à l'aide de lignes. En géologie, ces courbes correspondent souvent aux traces de failles et de contacts géologiques interprétés au niveau du sol ou sur des coupes verticales (Bedard, 2006). L'ensemble des curves (lignes) vont être

répartis sur des calques qui correspondent aux différentes limites géologiques qu'on veut modéliser. Il faut isoler chaque limite dans un calque qui lui correspond. Cette étape facilite la visualisation des objets plus tard dans le geomodleur gOcad. Pour assurer la cohérence topologique des objets, l'Autocad est muni de certains outils qui nous permettent de résoudre les problèmes de «cross over» et « undershoot » (Fig. 49 ).

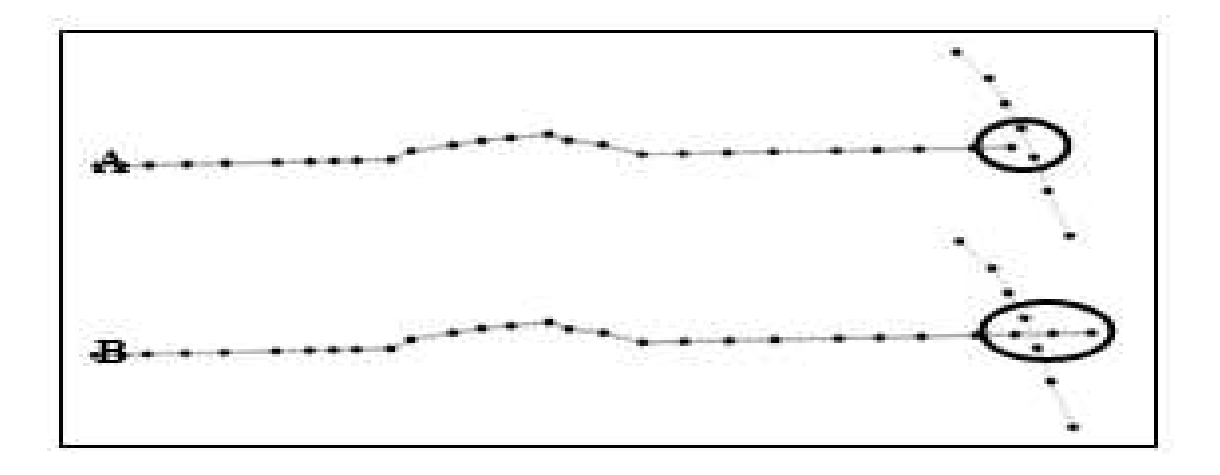

Fig. 49 : A: undershoot, B: cross over (Bédard, 2006).

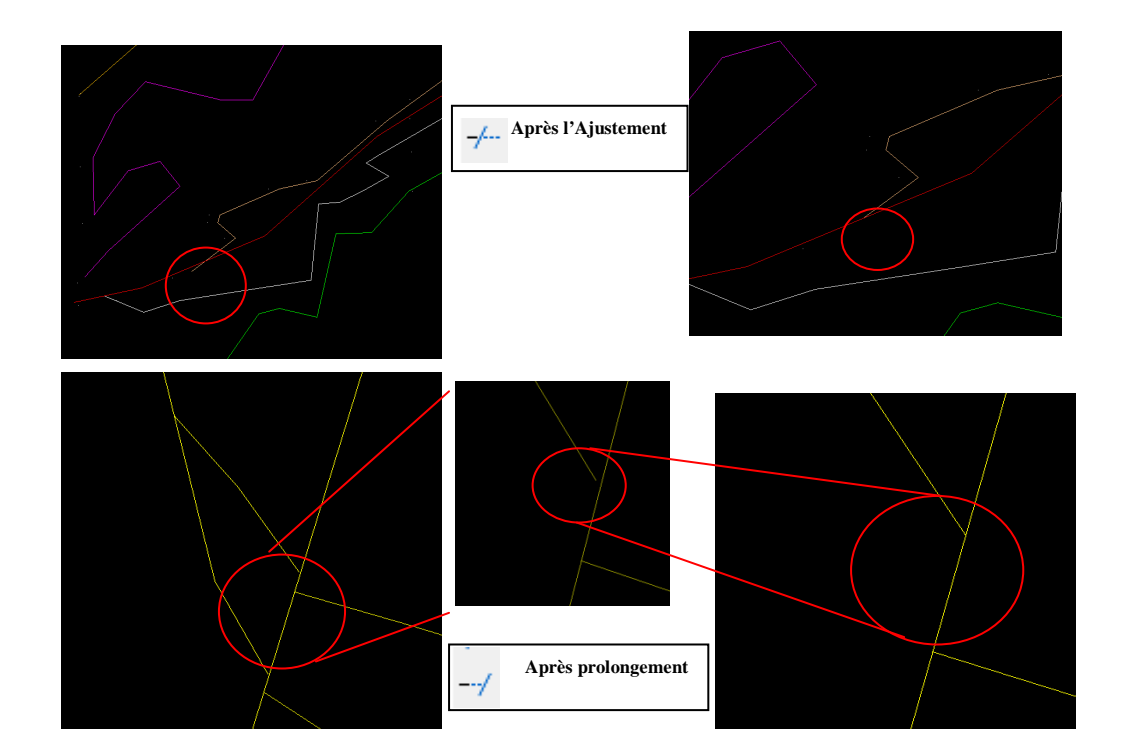

Fig. 50 : Correction des objets dans l'Autocad.

Le choix de logiciel Autocad pour effectuer ces taches c'est fait sur la base de son performance dans l'exécution et l'édition des dessins vectoriels. Seulement durant la procédure de création des coupes il y'a eu beaucoup de problèmes surtout au niveau du calage manuel des données et de la création des coupes transversales dans le 3D, ce qui rend ce workflow lourd et difficile à mettre en œuvre.

# **3- Construction du modèle 3D dans le gOcad :**

Après les étapes de préparation, les données seront importées dans le logiciel gOcad sous le format DXF, mais avant de passer à la modélisation des surfaces, des préparations supplémentaires devront être effectuées dans le logiciel gOcad à l'aide du gOcad Wizard. Ces préparations correspondent à :

**a- Filtrage des données ponctuelles du MNT d'Ain Zeft** (51) **:** la commande "point set filtenring" nous permet d'enlever les points indésirables qui donnent une forme aberrante au modèle numérique de terrain (MNT).

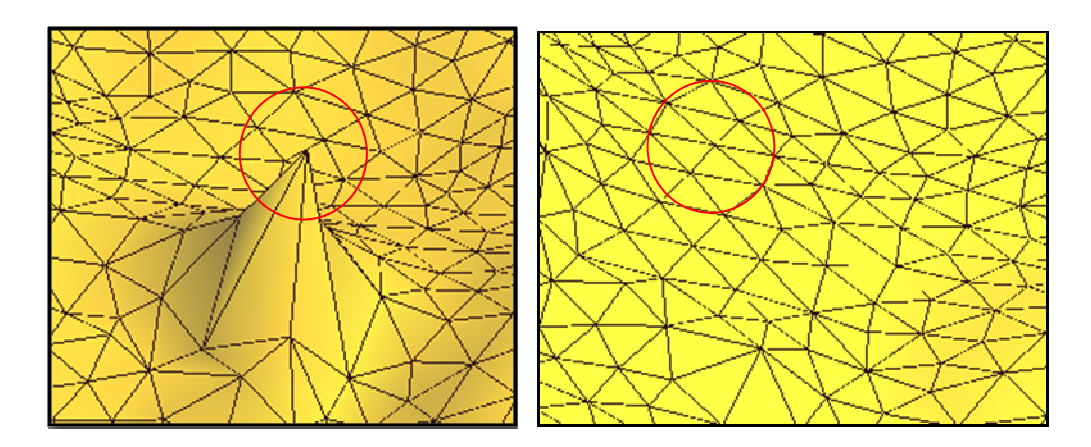

Fig.51 : "Point set filtrenig" du MNT d'Ain Zeft.

**b- La densification des curves** (Fig 52) )**:** cette étape permet d'améliorer la qualité de la triangulation lors de la création des surfaces à partir des lignes (curves). La procédure consiste à créer des points dits " interpolated point" selon l'algorithme DSI. Contrairement aux points de contrôle, ces points peuvent changer de position si on applique l'algorithme à plusieurs reprises pour obtenir les résultats les plus lisses possibles. Cette étape permet d'uniformiser les longueurs des courbes et de densifier les points des contrôles de courbes

d'origine (Bedard, 2006).

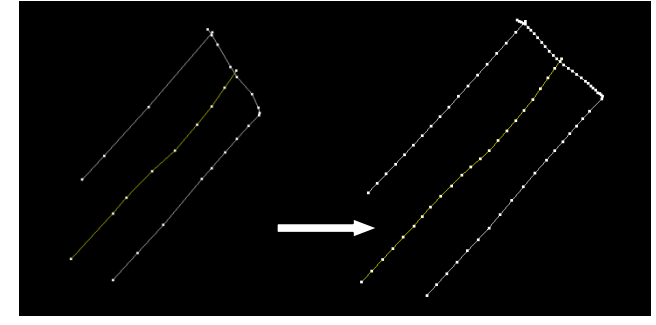

Fig.52 : densification des courbes.

#### **c- La modélisation structurale de la région d'Ain Zeft :**

le logiciel gOcad est muni d'un tutoriel (gOcad workflow) qui permet de modéliser les différents types de surfaces (horizons et failles). Il prend en considération le type (DXF, SHP…) et la nature des données (points ou ligne). La modélisation des surfaces doit être effectuée conformément au guide procédural de Bedard (2006), en respectant l'ordre chronologique des surfaces.

**- Créations de la surface à l'aide du gOcad Wizard** : les surfaces (GM\_surface) seront crées à partir des objets ponctuels (GM\_object) ou lineaires (GM\_curves) (Karine, 2006). Le gOcad offre de nombreuses options pour la création de surfaces :

- création de surface à partir des points (*Create from point set*). Cette commande a été utilisée pour créer le MNT d'Ain Zeft ;

- création à partir des points et lignes, *(Create from point set and curve) ;*

- création à partir des lignes, (*Create from curve*) ;

- création à partir de plusieurs lignes, (*Create from several curves*), et c'est la commande que nous allons utiliser fréquemment ;

- création à partir de lignes fermées (*Create from closed curves*).

Quelque soit la commande utilisé, l'utilisation de l'algorithme DSI va assurer que La surface devra passer en premier lieu par des données certaines et par la suite tenter de s'approcher des données moins certaines.(Bedard, 2006)

**- Le MNT**( Fig 53) **:** le fichier DXF du MNT d'Ain Zeft est constitue de 326 points, la surface du MNT est engendrée par l'application de l'algorithme DSI sur ces points.

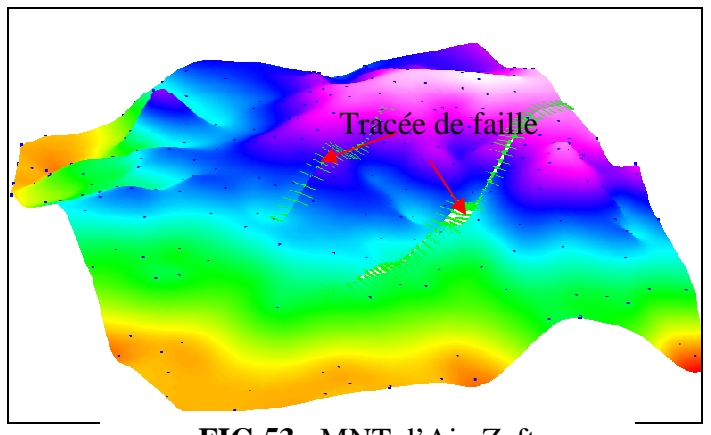

**FIG.53** : MNT d'Ain Zeft

**- Le réseau des failles (Fig 54):** il permet de séparer le modèle en blocs faillés (Fault Bloc). Pour la région d'Ain Zeft, le réseau dressé par les trois principales failles NE-SW permet de partager le modèle en trois blocs faillés : méridional, médian et septentrional. Pour créer une faille dans le gOcad, nous utiliserons le gOcad Wizard. Sa commande de création de surface (surface création ) et plus spécifiquement la construction des failles (Fault construction) permet de gérer les données relatives à ce type d'objet géologique.

Les données vectorielles relatives aux failles qu'on veut modéliser doivent être visualisées dans la scène du travail. Nous devrons suivre les étapes préconfigurées dans le Wizard pour compléter cette tache. La méthode d'interpolation utilisée est celle du DSI(Fig.54).

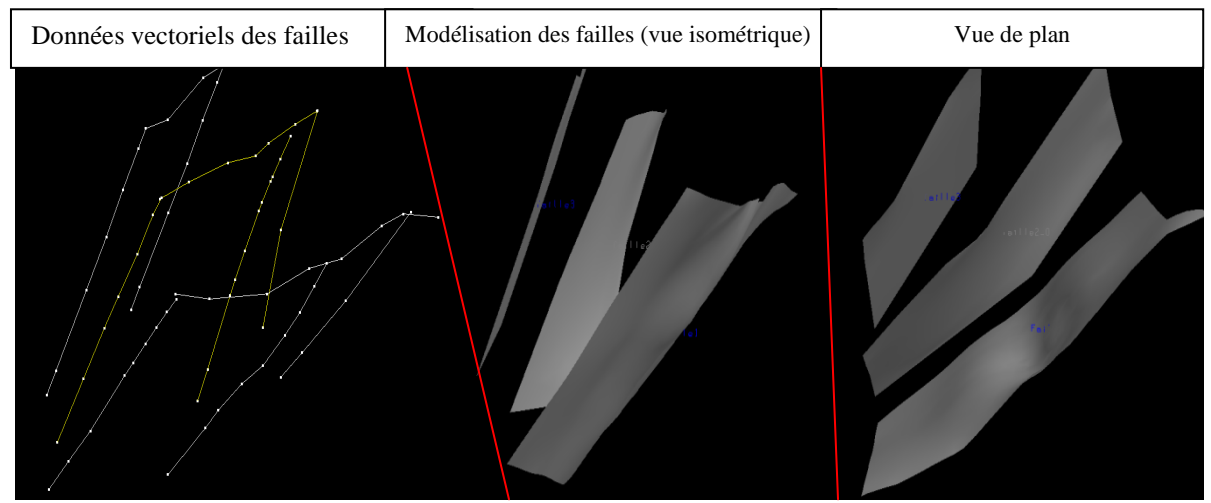

**Fig 54 :** Création du réseau de failles dans le gOcad.

**- Les horizons stratigraphiques** (Fig.55) **:** Pour la modélisation des horizons stratigraphiques, le gOcad nous offre de nombreuses options dans l'aide du gOcad Wizard. Avec sa commande de création des surfaces, nous pouvons faire plusieurs choix de méthodes pour la construction des horizons faillés (Faulted horizon construction) :

- à partir des points et des plans de faillés.

- à partir des points, lignes et plans de failles.

- ou simplement par la commande de création des surfaces à partir de plusieurs curves (create surface from severale curves). Cette commande va être utilisée car elle est la plus adéquate avec nos données.

La création d'un horizon passe pratiquement par les mêmes étapes de création d'une faille, avec quelques différences, en tenant compte de la complexité géométrique.

Généralement, nous avons utilisé la commande de création à partir de plusieurs lignes (*create from severale curves*) car cette commande est très facile à appliquer sur les données vectorielles dont on dispose.

L'idée principale, c'est de créer une surface initiale à partir des données. Ensuite, nous appliquons des modifications pour optimiser la forme initiale de surface pour qu'elle soit plus réelle (Fig.55). Ces modifications correspondent à :

 -la densification des triangles qui composent les surfaces à l'aide de la commande « Spill all ».

 - le perfectionnement de la triangulation, avec la commande « Beautify triangulation », cette fonction a pour but de rendre les triangles plus équilatéraux.

 - l'étirement de la surface initiale vers des contraintes appliquées pour contrôler la géométrie.

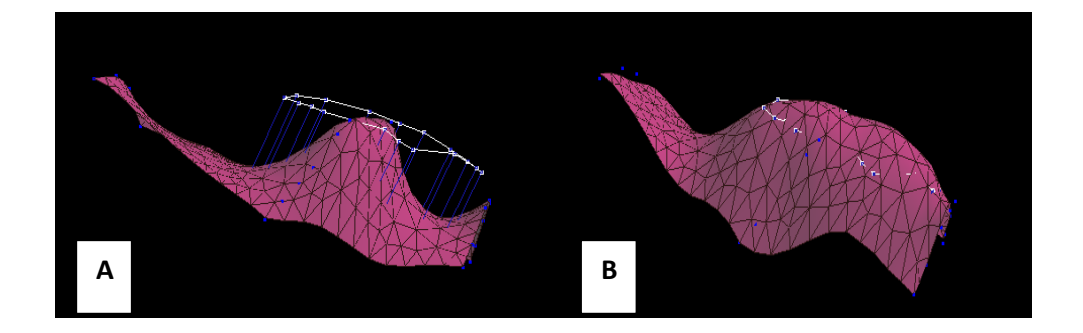

Fig.55 : Création d'un horizon (la limite Marne Bleu-Diatomite), A : création d'une surface initiale, B : l'étirement vers les contraintes.

 Après la modélisation des différentes surfaces qui constituent le modèle d'Ain Zeft, il faut maintenant définir les relations topologiques qui les relient, notamment celles de l'intersection.

Le gOcad est muni de commandes efficaces qui permettent de définir ces relations :

 -la commande « coupé par une surface » (cut by surface) nous a permit de résoudre le problème de cross over.

 - En utilisant la commande « prolongement d'une limite » (extend border) nous pouvons éviter le problème de l'under shoot (Fig.49) .

L'application de ces fonctions sur les surfaces qui posent un problème, assure la cohérence topologique du modèle géologique 3D d'Ain Zeft. Elle permet aussi d'obtenir des volumes clos pour la modélisation volumétrique.

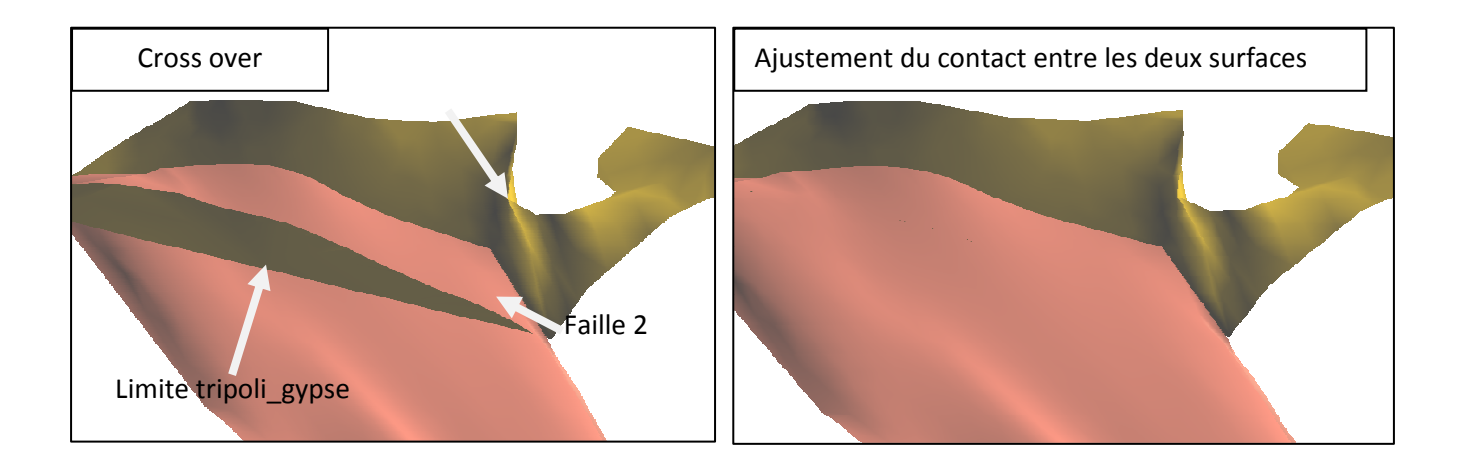

Fig.56 : Définition des relations topologiques entre les surfaces.

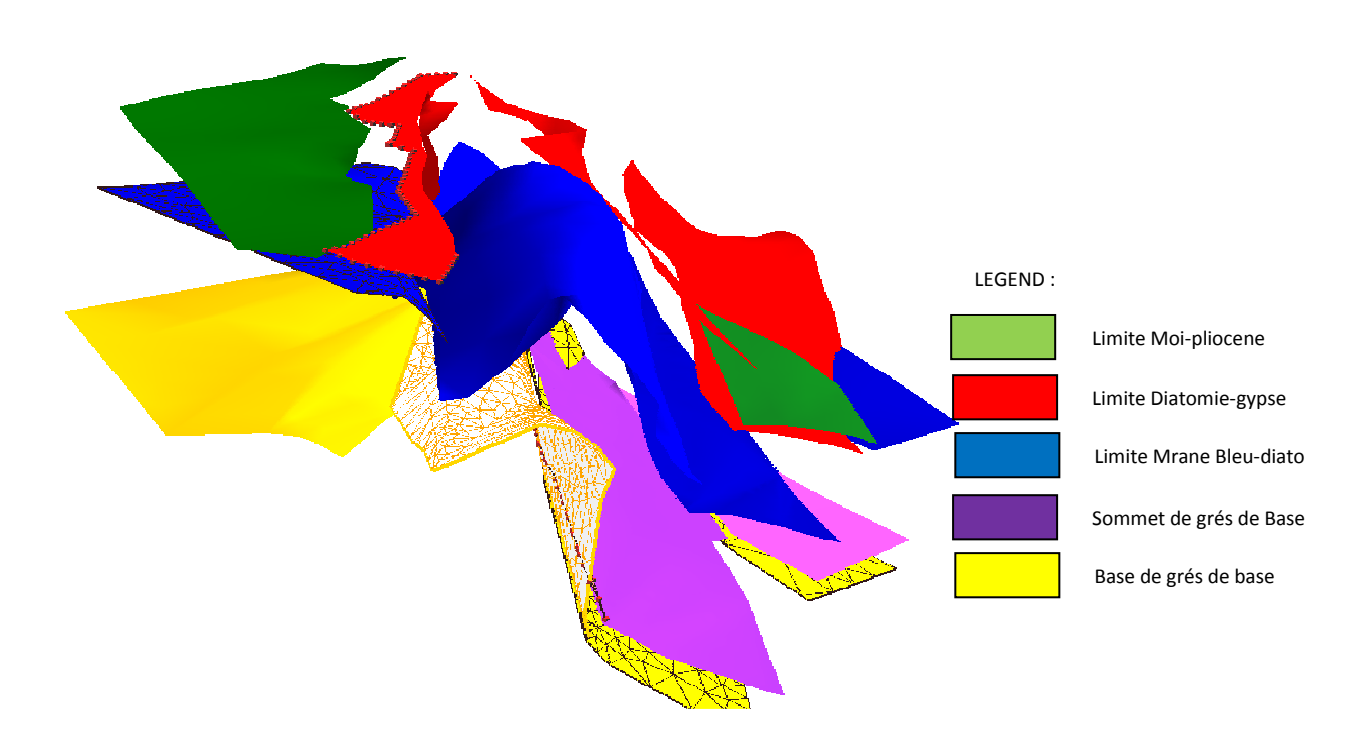

Fig.5 : Modélisation des horizons de la région d'Ain Zeft

## CHAPITRE IV LA CONSTRUCTION DU MODELE 3D D'AIN ZEFT

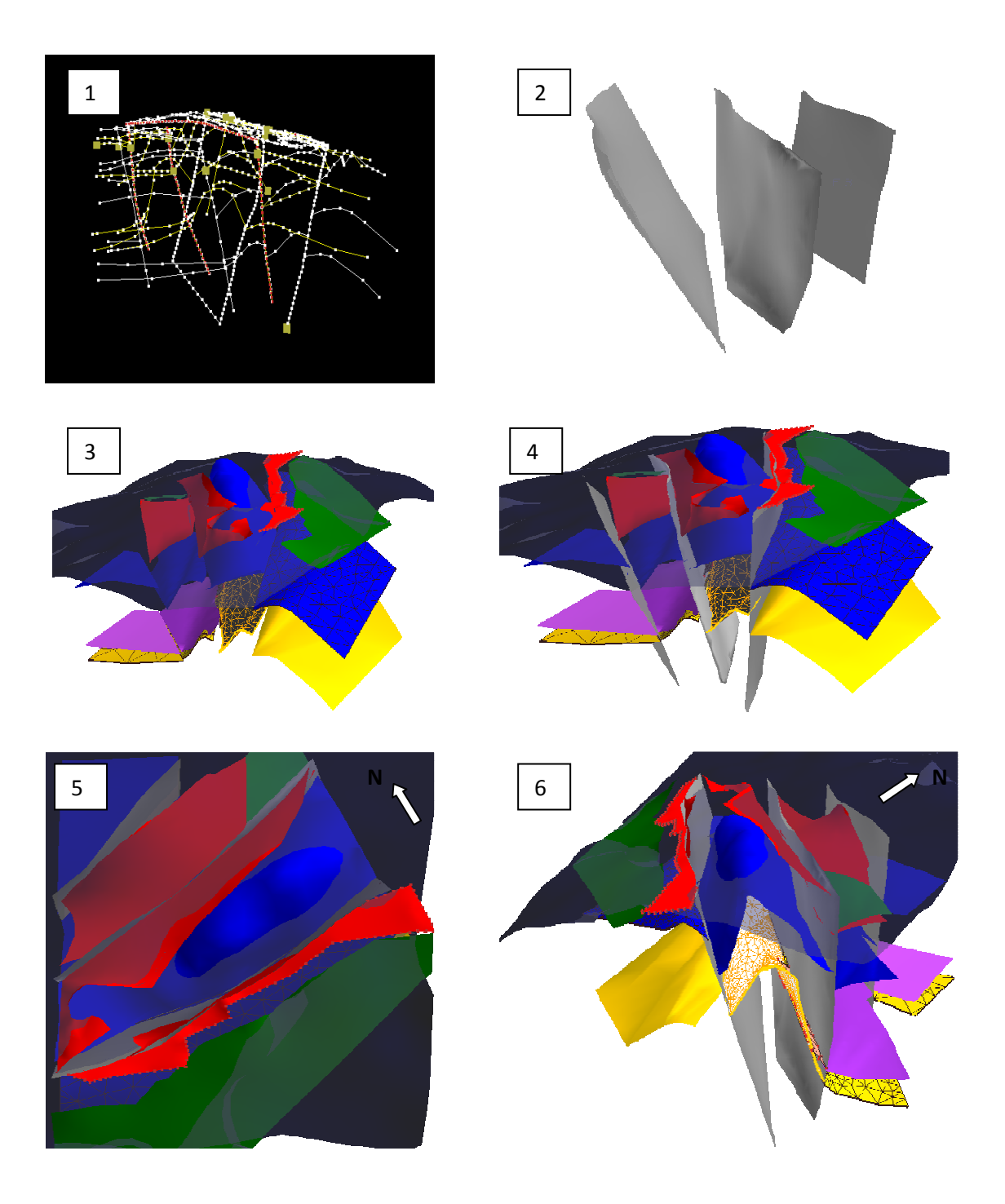

1 : importation et densification des curves (Wireframe), 2 : modélisation des failles. 3 : modélisation des horizons, 4 : compilations des surfaces (failles et horizons) et ajustement des contacts), 5 : modèle d'Ain Zeft (vue en plan), 6 : modèle d'Ain Zeft (vue isométrique).(échelle 1/500000).

Fig.58: Récapitulation des étapes de modélisation 3D de la région d'Ain Zeft selon le guide procédurale de Bedard (2006).

# **IV-Conclusion :**

 Le workflow adopté dans ce chapitre permet d'assurer une transition flexible entre les trois familles des logiciels utilisés en géoscience. Il permet également de conserver le système de projection durant toutes les procédures de modélisation de 2D (Mapinfo) jusqu'au 3D (gOcad). Cependant le workflow proposé est très complexe à mettre en œuvre. Néanmoins, il était suffisant pour créer un modèle prototype de la région d'Ain Zeft.

Avec plus de 300 commandes, le logiciel gOcad a montré une très grande commodité lors des manipulations des différents objets géométriques définis par les normes ISO 19107 point, ligne, surface, solide (GM\_points, GM\_curves, GM\_surface, GM\_solid). Cette procédure réduit le temps de création du modèle à l'aide du wizard et le gOcad Workflows.

Dans de nombreux projets de modélisation, la création du modèle structural n'est qu'une phase préparatoire, pour des étapes plus avancées : la simulation de l'écoulement, la modélisation des faciès et la modélisation des incertitudes, etc.

La construction du modèle prototype d'Ain Zeft a permis de mieux saisir les relations géométriques entre les failles et les horizons, ce qui enrichit la visualisation de cette structure. Ces relations illustrent clairement l'accumulation des hydrocarbures dans cette région.

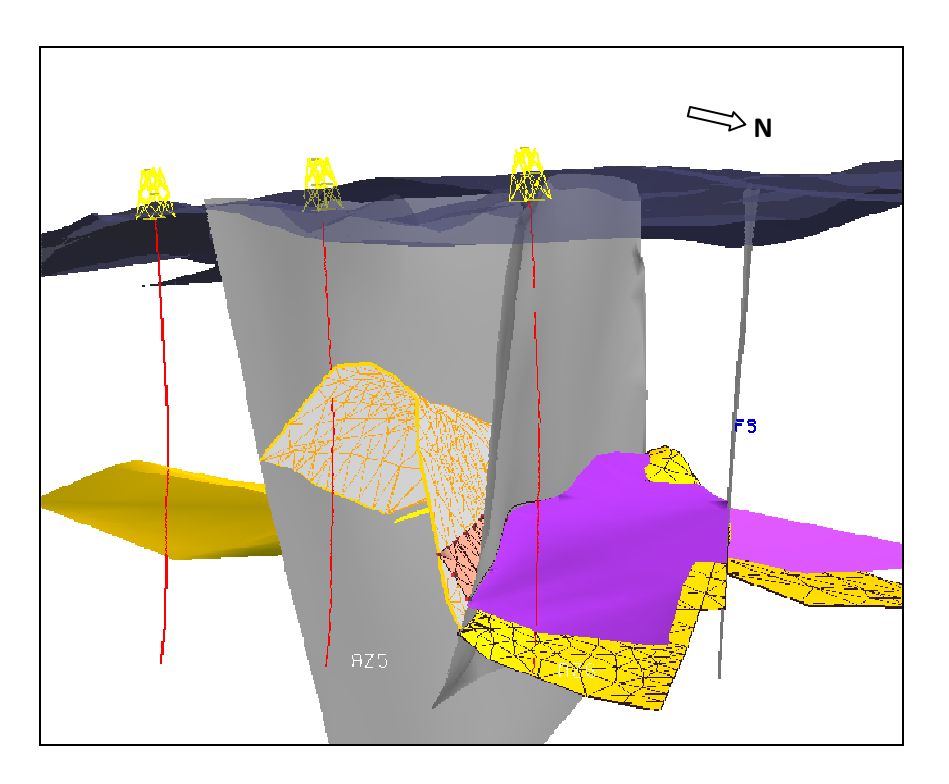

Fig.59 : Projection des forages AZ4, AZ5, AZ6 sur le réservoir d'Ain Zeft.

**CONCLUSION GENERALE** 

### **Conclusion :**

Le présent travail a été l'occasion de découvrir l'une des méthodes les plus performantes pour la visualisation et l'analyse des données géologiques. La modélisation géologique 3D est considérée comme l'avenir de la géologie, car elle peut se positionner aussi bien dans l'application industrielle que le domaine académique. On a vu comment les normes ISO 19107 et 19123 ont permis de standardiser l'information géologique dans ces deux types discontinue et continu.

 Ces normes assurent un cadre conventionnel dans l'utilisation des modèles géologiques 3D. L'utilisation du logiciel gOcad a été l'opportunité de découvrir une plate forme de modélisation conçue par des géologues pour les géologues. La puissance de ce logiciel réside dans l'algorithme DSI qui lui permet de modéliser les propriétés et la géométrie des objets géologiques complexes. Le support académique industriel de ce logiciel à travers s le consortium gOcad le rend un projet de recherche à dimensions globales.

Il est important de signaler que du point de vu utilisateur, on avoue n'avoir utilisé que 10 % de la capacité de ce logiciel. Le workflow adopté dans notre travail, a permis de trouver une harmonie entre les différentes familles de logicielles les plus utilisés dans le domaine des géosciences, et ce malgré les lacunes qui existent dans ce worklfow.

 Nous avons réussi à exploiter les fonctionnalités les plus puissantes dans chaque logiciel utilisé afin de créer un modèle géologique 3D de la région d'Ain Zeft. Bien qu'il soit construit à l'aide des données interprétées, notre modèle structural de la région d'Ain Zeft permet d'illustrer les relations géologiques et géométriques. La construction d'un modèle géologique 3D est une tache très compliquée, et demande beaucoup de pratique. Mais dans notre travail l'adoption du guide procédural de .Bedard (2006) a réduit plus ou moins cette complexité et nous a permis de construire notre propre modèle 3D d'Ain Zeft, et ce malgré que nous n'avons aucune expérience préalable dans la modélisation géologique.

 En géologie économique, les caractéristiques pétrophysiques du réservoir de « grés de base » et notamment la porosité et le taux de saturation en huiles ont une importance primordiale dans le calcul volumétrique des huiles à récupérer et à la planification de l'exploitation, l'absence des ces données nous a conduit à réduire nos ambitions et nous serons satisfait uniquement par la modélisation structurale.

70

Finalement, il est évident que malgré l'efficacité de cette méthode, il ne faut jamais négligé le facteur naturel représenté par le géologue ou bien le geoscientifique qui est la seule personne capable de juger la compatibilité avec le monde réel. Et par conséquent, la validation du modèle pour qu'il soit utilisé dans les diverses applications économiques ou académiques.

# **Liste des figures**

Fig.1 : cadre géographique générale du bas chélif (Perrondon, 1957)

Fig.2 : carte géologique du bassin de bas Chelif (Perrodon, 1957)

Fig.3 : cadre biostratigraphique de la coupe de référence locale Djebel Meni (Belkebir et Bouhameur 2008).

Fig. 4 : l'évolution structurale du Bassin de bas Chélif (Medaouri, 2006).

Fig. 5 : situation géographique de la région d'Ain Zeft.

Fig.6 : A : carte géologique d'Ain Zeft (D.Reyre, inédit) B : colonne lithostratigraphique synthétique

Fig.7 : coupe géologique entre les forages, Az4, AZ5 et AZ6 (D'après Martele, *in* Perrodon, 1957).

Fig. 8 : coupe d'Oulad Tahar (Nord du Dj.Meni, Mzila).

Fig.9 : stratégie de modélisation adopté dans ce travaille.

Fig.10: exemple des modèles géologiques (A et B : carte géologique et coupe géologique de Ain Zeft ; C : bloc diagrame (in Karine bédard, 2006)).

Fig.11 : exemple d'un modèle géologique 3D (*in* M.Apel, 2004).

Fig. 12: Abstraction UML du sous sol.(Conereaux, 2004).

Fig.13 : exemple des classes associés à des attribues.

Fig.14 : exemple d'agrégation en géologie exprimés le formalisme UML.

Fig.15 : les éléments de UML (K.Bédard, 2006).

Fig.16 : correspondance entre les agrégats et les complexe (K.Bedard, 2006).

Fig.17 : description de GM\_object ISO 19107, 2002.

Fig.18 : correspondance entre les classes de schémas ISO et les objets géologique (K.Bedard, 2006).

Fig.19: schemas spatial pour CV\_coverage (Bédard, 2006).

Fig.20 : schémas spatiale pout les objets topologiques. (ISO 19107, 2002).

Fig.21: Schéma d'une séquence stratigraphique du Grand Canyon et exemple de relations topologiques entre les objets géologiques (modifiée de Bourque, 2004).

Fig.22: les deux approches de modélisation en géologie (*in* Caumen, 2003).

Fig.23 : système à base de connaissance (intelligence artificiel). (E.Janssen, 2010).

Fig.24: modèle voxel et Octree (d'après pouliot et *al*, 2006 *in* Bedard, 2006).

Fig.25: la technique de balayage (Bedard, 2006)

Fig.26 : Exemple de *Constructive Solid Geometry* (modifiée de Lachance, 2005) (*in* Bedard, 2006).

Fig.27 : technique de représentation par B\_rep (Bedard, 2006).

Fig.28: gOcad application (*http: www.gOcad.fr*/application).

Fig.29 : Quelques outils de geomdélisation.

Fig.30 : gOcad application (*http :*www.gOcad.fr\application).

- Fig.31 : interface d'utilisateur du logiciel gOcad.
- Fig.32 : Fichier importé dans le gOcad. (Margaux Le Vaillant, 2010).
- Fig.33 : exemple des données ponctuel importe dans le gOcad. (Données MNT d'Ain Zeft).
- Fig.34 : exemple des curves importé dans le gOcad.(Donnés d'Ain Zeft)
- Fig.35 : exemple des données des puits importé dans le gOcad.
- Fig.36 : la différence entre la méthode DSI et DT. (Données de MNT d'Ain Zeft)
- Fig. 37: volume crées dans le gOcad.
- Fig.38 : structure topologique du logiciel gOcad.
- Fig.39 : l'architecture générale d'un fichier ASCII dans le gOcad. (gOcad developer kit).
- Fig.40 : exemple de fichier ASCII VSet (Données du MNT d'Ain Zeft).
- Fig.41 : format ASCII d'un objet Pline dans le gOcad (données de Ain Zeft).
- Fig.42 : format ASCII d'un objet Tsurf (données du MNT d'Ain Zeft).
- Fig.43 : guide procédurale de K.Bedard 2006.
- Fig.44: le georéfrencement de la carte topographique de Mazouna.
- Fig.45 : l'attribution manuelle des altitudes dans MapInfo.

Fig. 46: l'incorporation des valeurs Z à l'aide du Mapsource (utilitaire GPS Garmin).

- Fig. 47: les tracés des coupes calées dans le système cartésienne (UTM) dans l'Autocad.
- Fig. 48 : les coupes géologiques AA', BB' et CC' construit et géoréférencé dans l'Autocad.
- Fig. 49: A: undershoot, B: cross over (Bédard, 2006).
- Fig. 50 : correction des objets dans l'Autocad.
- Fig.51 : "Point set filtrenig" du MNT d'Ain Zeft.
- Fig.52 : densification des Curves.
- FIG.53 : MNT d'Ain Zeft
- Fig.54 : création du réseau de failles dans le gOcad.
- Fig.55 : création d'un horizon (la limite Marne Bleu-Diatomite),
- Fig.56 : définition des relations topologiques entre les surfaces.
- Fig.57 : la modélisation des horizons de la région d'Ain Zeft

Fig.58: récapitulation des étapes de modélisation 3D de la région d'Ain Zeft selon le guide procédurale de Bedard 2006.

Fig.59: Projection des forages AZ4, AZ5, AZ6 sur le réservoir d'Ain Zeft.

# **Références bibliographiques**

Addadi.C et al., (1968).- Contribution à l'étude micropaléontologique et statigraphie du Miocene de bas Chélif. *Thèse Doct. 3e Cycl, Unive. ParisVI, Sci.Nat*.

Aillers, L. (2000).- New gOcad<sup>TM</sup> developments in the field of 3-dimensional structural geophysics. *Journal of the Virtual Explorer* , 1, 43-50.

Ait Attajer,T (1995).- Modélisation de Surfaces Géologiques Complexes sous Contraintes Géométriques. *Ph.D. thesis. - INPL, Nancy*, France.P 171.

Al Ghamedi, A. (2008).- Characteristics of Object-Oriented Geographic Information Systems (OOGIS), *Dar Al Nashr, University of king Fahd, KSA*, P112

Anderson.R. V. (1936).- Geology in the coastal Atlas of Western Algeria. Geological Society of America. Mem. 4, pp. 1-450.

Apel. M, (2004).- 3D geological information framework, *PHD thesis, INPL, Loraine*. P 103.

Atif K. F. T., Bessedik M., Belkebir L., Mansour B. & Saint Martin J.-P. (2008) — Le passage Mio-Pliocène dans le bassin du Bas Chélif (Algérie). Biostratigraphie et paléoenvironnements. *Geodiversitas*30 (1): 97-116.

Atif. K, (2001).- Modalités du passage Mio-Pliocène dans le bassin du Bas Chélif. *Mém. Mag, Univ, Oran*, 133 p., 39 fig., 6 tabl.

Barnes J.W., (1995), Basic Geological Mapping, 3rd edition . *John Wiley & Sons, Chichester*, UK,133 P.

Bedard K, (2006).- La construction de modèles géologiques 3D : de la standardisation au tutoriel. *Mémoire de maîtrise, Université Laval*, 2006. P 144.

Belhadji,A (2004).-La série Miocène supérieur – Pliocène du versant oriental de Djebel Diss (Dahra occidentale) : attribution bio-stratigraphique, *Thèse. Mag. Univ Oran*, 49 p. 14 fig., 15 pl.

Belkebir L. et al, (1985).- Le Néogène de la bordure Nord-Occidentale DU massif du Dahra. *110e. Congr. Nat. Soc. Savantes, Montpelier* 1985.

Belkebir L., (1986).- Le Néogène de la bordure nord-occidentale du massif du Dahra : biostratigraphie, paléoécologie et paléogéographie. *Thèse de Doctorat, université de Provence, Marseille, France*, 289 p.

Belkebir L., Bessedik M., Ameur-Chehbeur A. &Anglada R. (1996). - Le Miocène des bassins nord-occidentaux d'Algérie : biostratigraphie et eustatisme, *in Géologie de l'Afrique*  *et de l'Atlantique Sud, actesColloques Angers* 1994. Elf Aquitaine éditions, Pau, 16: 553- 561.

Belkébir.L et al (2002).- Le Miocène supérieur du bassin du Bas Chélif : attribution biostratigraphique à partir des foraminifères planctoniques. *Mémoires du Service géologique d'Algérie* 11: 187-194

Belkebir L., Labdi A., Mansour B., Bessedik M. & Saint Martin J.-P. 2008. — Biostratigraphie et lithologie des séries serravallo-tortoniennes du massif du Dahra et du bassin du Chélif (Algérie). Implication sur la position de la limite serravallo-tortonienne. *Geodiversitas* 30 (1) : 9-19.

Beriloux, A (2001).- Introduction to gOcad, Stanford Exploration Project, Report 80, May 15, 2001, pages 1–607

Bernhardsen T., (2002).- Geographic information system, an introduction, *New York, Wiley*, p. 428.

Bessedik M., Belkebir L. & Mansour B. (2002).- Révision de l'âge miocène inférieur (au sens des anciens auteurs) des dépôts du bassin du Bas Chélif (Oran, Algérie) : conséquences biostratigraphiques et géodynamiques. *Mémoire du Service géologique d'Algérie* 11: 167-186.

Blow W. H. 1969.- Late Middle Eocene to Recent planktonic foraminiferal biostratigraphy, in The Cenozoic Globigerinida. pt. II, sect. (2), *E. J. Brill, Leiden*:753-1413.

Bourque A, 1995, planète terre, Université Laval, Dép. de géologie et de génie géologique.

Brives, M. (1897).- les térrains tertiaires du Bassin du Chélif et du Dahra. Thèse Doct. Etat. Univ. Lyon, Sci. Nat. 136p, 16 Fig. 6 pl. annexes.

Caumen G, (2003b).- Constrained modifications of non-manifold b-rep models. In : Elber G. & Shapiro V., Eds, Proc. ACM Symp. *on Solid Modeling and Applications*.

Caumen. G, (2009).- Vers une integration des incertitudes et des processus en geologie numerique, *mem. d'habilitation, l'Institut National Polytechnique de Lorraine*, Nancy.

Cita, M.B et al.(1968).- Sur l'âge de la mise en place des nappes telliennes dans la région de Beni Chougrane (Algérie). *Instituto Lombardo di Scienze Lettere* 102: 16-170.

Cita M. B. 1975. — The Miocene/Pliocene boundary: history and definition, in Saito T. & Burkle L. (eds) Late Neogene epoch boundary. Micropaleontology, Special Publications 1: 1- 30.

Cognot R. (1996).- la méthode D.S.I : optimisation, implémentation et applications, *these Dotorat, institue nationale polytechnique de lorraine, Nancy, France*, P.182.

Conereux, S. (2001).- Modélisation de 3-Variétés à base topologique : application à la géologie. *Ph.D. thesis. - INPL, Nancy, France*. P 165.

Cromly, R. G. ( 2002), Digital Cartography . Prentice-Hall, Englewood Cliffs, New Jersey, 317 pages.

Delfaud J., Michaux J.,Neurdin J. & Revet J. (1973). —Un modèle paléogéographique de la bordure méditerranéenne. Évolution de la région oranaise (Algérie) au Miocène supérieur. *Conséquences stratigraphiques Bulletin de la Société d'Histoire naturelle d'Afrique du Nord* 64: 219-241.

Delteil,J. (1974).- Tectonique de la chaîne alpine en Algérie d'après l'étude du Tell oriental (Mont de la Mina, Beni Chougrane, Dahra) *Thèse Doct. Etat. Univ Nice* . 249 p. 110 fig. 10 pl.

Ericson H. E et Panker M, (1998). UML Toolkit . *John Wiley & Sons, New York*, 397 pages.

Fetel. E, 2007- Quatification des incertitudes lieés au simulation des écoulements dans un reservior pétrolier à l'aide de surfaces de réonse non linéares. Thèse de doctorat, INPl, 174 p. 62 fig.

Gourinard, Y., (1952). Le littoral oranais (mouvements verticaux et anomalies gravimétriques). *19<sup>e</sup> Congrès géologique international, Alger*, 1952. Monogr. région. (1re sér.), vol. 22. 62 pp.

Groshong H. R 1999, 3-D Structural Geology: a Practical Guide to Surface and Subsurface Map Interpretation .*Springer-Verlag*. 324 pages.

Guardia, P (1975). Géodynamique de la marge alpine du continent africain d'après l'étude de l'Oranie Nord – occidentale (Algérie), relation structurales et paléogéographiques entre Rif externe et le Tell de l'avant pays atlasique. *Thèse doct. Etat, Sci Nat. Univ. Nice*, 289 p. 139 fig. 5 pl.

Hebib, O 2002, Evolution des assemblages de foraminifère bentique du Miocène supérieur (exemple de la marge Sud du Bassin du Bas Chélif). *Thèse Mag. Univ. Oran*. 166 p. 22 fig. 6 tabl. 11pl.

Homewood. D et al, (1999), Best Practice in Sequence Stratigraphy for exploration and reservoir engineers, volume 25 of Mémoires, *Bulletin Centre de Recherche Exploration-Production*. - Elf Aquitaine. 81 pp.

ISO/TC211, (2001).- geographic information, spatial schemas, international standard organisation, *ISO/DIS 19107*. P178

Janssen E, (2010).- Modélisation 3d assistée par un système expert : construction de modèles géologiques pour des applications géoscientifiques, phd, univ. de *laval, Québec*, p196.

Kadzerski, P. (2007).- Intégration de connaissances sédimentologiques et stratigraphiques dans la modélisation 3D des faciès sédimentaires marins, *thèse de Doctorat, INPL, LORRAINE*, Fig.70, P 168.

Kelk, B. (1992).- 3-D modelling with geoscientific information systems: The problem, dans Raper, J. F. (ed.), Three Dimensional Modeling with Geoscientific Information Systems . NATO ASI Series . *Kluwer Academic Publishers, Dordrecht, The Netherlands*, p. 29-37

Kirkwod. D et al, (2006), 3D Topological analysis of geological models., Geomatica.

Label. D et al, (2000).- Comparison of high resolution digital photogrammetry methods for 3D geological mapping, Moose Mountain gas field, Alberta. *GEOMATICA* , 55 (4), 523.

Lachance, B. (2005).- Développement d'une structure topologique de données 3D pour l'analyse de modèles géologiques. *Mémoire de maîtrise, Département des Sciences Géomatiques, Université Laval, Québec, Québec*, 126 pages.

Laffitte,.R ,(1950).- Sur la constitution géologique du versant Nord-Ouest du massif du Dahra. *C.R. Ac., Paris*, 1950 t.230p 104-106.

Leon P., (2009).- Animation et contrôle de structures topologiques : application à la simulation d'évolution de couches géologiques 2D, *Thèse de Doctorat, universite de POITIERS, France*, P.122.

Longley P.A.et al, (2001).- Geographical information systems and science . *John Wiley & Sons, Canada*, 472 pages

Malle J L, (1989).- Discrete smooth interpolation in geometric modeling. -*ACM Transactions on Graphics*, 8(2), 121–144.

Mallet J L. (1992).- Discrete Smooth Interpolation in geometric modeling. Computer Aided Design, Vol 24, No 4.

Mallet, J.-L. (2002), Geomodeling . *Oxford University Press, New York, USA*, 599 pages.

Mansour B. (2004).- Diatomées messiniennes du bassin du bas Chélif (Algérie nordoccidentale). *Thèse de Doctorat d'état, université d'Oran, Algérie*, 285 p.

Mansour B., Saint Martin J.-p . (1999). - Conditions de dépôt des diatomites messiniennes en contexte de plate-forme carbonatée d'après l'étude des assemblages de diatomées : exemple du Djebel Murdjadjo (Algérie). *Geobios 32* (3): 395-408.

Mansour. B et al (1995).- L'enregistrement par les associations de diatomées des environnements messiniens : l'exemple de la coupe de Sig (bassin du Chélif-Algérie). *Geobios* 28 (3): 261-279.

Mansouri,M. (2001).- Les nannofossiles calcaires du Miocène supérieur du bassin du Chélif (ex. : la coupe de Djebel Ben Dourda) : intérêt biostratigraphique et corrélations. *Thèse de Magister, université d'Oran, Algérie,* 129 p.

Margaux Le Vaillant, (2010).- Geological – Geophysical 3D Modeling of the Mullikkoräme VMS deposit, *Master thesis, Finland*, Fig. 28, P. 63.

Massot, J. (2002).- Implémentation de méthodes de restauration équilibrée 3D. *Ph.D. thesis. - INPL, Nancy, France.*

Mazzola, C. (1971).- Les foraminifères planctoniques du Mio-Pliocène de l'Algérie nordoccidentale. *Proceeding on the Second International Conference on the Planktonic Microfossils, Roma*, 2: 787-818.

Medaouri,M (2006).- Apport des données de terrain dans l'analysestructurale du bassin du chellif et implications pétrolières, *7° journees scientifiques et techniques hôtel Sheraton, Oran, Algérie,* P 6, 1 Fig.

Moussa K .(2007b). Etude d'une Sebkha ; la Sebkha d'Oran (Ouest algérien). *Thèse Es-Sciences, univ. Oran*., 205 p ., 153 fig., 5 tabl., 12 pl. ph. h. t. (Oran, Algérie). Neurdin-Trescartes J. (1992).- Le remplissage sédimentaire du bassin néogène du Chélif, modèle de référence de bassins intramontagneux. *Thèse* Doctorat,*, Univ, de Pau et des Pays Adour* 605p.

Perrodon A, Laffitte, R, (1975).- On the oil tracker, Pub AAPG (American petroleum geologist) chapter 22, part VI algeria. USA.

Perrondon A (1957).- Étude géologique des bassins néogènes sub-littoraux de l'Algérie occidentale. Bulletin du Service de la Carte géologique d'Algérie 12: 1-382.

Pomel, A.(1871).- Sur la classification des terrains miocènes de l'Algérie et réponses aux critiques de M. Peron. *Bulletin de la Société géologique de France*. série 3, 20: 166-174.

Pouliot. J.et al, (2005).- La modélisation géométrique 3D de données spatiales: Examen des structures de stockage et création de modèles. Notes de cours: SCG-66880. *Département des Sciences Géomatiques, Université Laval, Québec*, QC .

Rambaugh.J et *al*, (1995).- la modélisation orienté objets. *Édition Masson*. P 515.

Ramos, F (2003).- Modélisation et validation d'un système d'information géographique 3D opérationnel. Doctorat, Sciences de l'Information Géographique, Université de Marne-la-Vallée, Marne-la-Vallée, 173 pages.

Repelin, (1895).- étude géologique des environs de Orléansville. Thèse, Doctorat, barthelet édit. Marseille, p198, 39 Fig. 1 Pl.

Reyre D, (1949).- (inédit) étude géologique des environs d'Ain Zeft. *Rapport inédit S.N. Repal,*.

Rouchy,J.M. (1982).- La genèse des évaporites messiniennes de Méditerranée. *Mémoires du Muséum national d'Histoire naturelle*, série C, 50: 1-267.

 Satour L (2004).- Les bivalves tortoniens de Douar Oualed Bettaher et l'anticlinal de l'Abrevoir ( Dahra Sud occidental) : étude systématique et paléoécologique . *Thèse Mag. Univ. Oran* 69p. 15 fig. 10 tabl. 4 pl.

Shlumberger-sonatrach. (2007).-WEC, Well evaluation conference, *Document Sonatrac, Algérie*, 818 p.

Sides, E. J. (1997).- Geological modelling of mineral deposits for prediction in mining. *Geologische Rundschau* , 86, 342-353.

SN Répal, (1952),- Le bassin néogène du Chélif. *Publications du xixe Congrès international de Géologie, Alger, Monographies régionales*, série 1, 16: 56 p.

Sophie V., (2008).- Modélisation 3D et 4D en géologie sédimentaire, *Video conférence. Forma terre, Lyon* 

Tertios, A. L.(2007).- Création et modification de modèles géologiques par champs de potentiel application au modèle GeoChron. *Th. Doct.. Institut National Polytechnique de Lorraine.* 173p.

Theodoridis S. 1984. — Calcareous nannofossil biozonationof the Miocene and revision of the helicoliths and discoasters.Utrecht Micropaleontological Bulletin 32: 1-271.

Thomas G., (1985).- Géodynamique d'un bassin intramontagneux. Le bassin du Bas Chélif occidental durant le Mio-Plio-Quaternaire. *Thèse de Doctorat d'État, université de Pau et Pays de l'Adour, France*, 594 p.

XU et Dowd, (2003).- Optimal construction and visualisation of geological structures. Computers & Geosciences , 29, 761-773.

Zanchi A et Stelluti. D, (2007).- From Geographic information systems to 3D geological modelling with GOCAD. Preliminary data for the cinematic reconstruction of the Corno Zuccone deep seated slope gravitational deformation, Val Taleggio (Italy), Italie, Pub. P 8

# **Glossaire**

**AI** : intelligence artificielle (Artificiel intelligence).

**ASCII :** American Standard Code for Information Interchange, norme de codage des caractères en informatique.

**B-rep :** Boundray representaion, une technique de modélisation basée sur la présentation objets à l'aide de leurs frontières.

**CAD :** conception assisté par ordinateur. Famile de logiciel de conception infographique.

**COT** : carbone organique totale

**CSG** : constructive solide geometry, technique de modélisation utilisé dans les CAO.

**DSI** : discrèt smooth interpolation, algorithme d'interpolation qui constitue le cœur du logiciel gOcad.

**Edge :** objet topologique linéaire représente un segment relie entre deux nouds

 **Face:** objet topologique surfacique bordé par des edges dont les sommets correspond au **Nouds** 

**Gocad:** sigle anglais geological object computer aid designer. Logiciel de modélisation géologique

**ISO** : organisation international de standardisation

I**SO/TC 211** : comite de l'ISO qui prend en charge la standardisation de l'information géographique

**MNT** : modèle numérique de terrain.

**Octree : une méthode de représentation 3D base sur la parition des de l'espace en cubes (Voxels).** 

Pixel : élément de base dans CV coverage 2D

Pline : nom des objets linaire dans le gOcad

**SGrid :** une fonction dans le logiciel gOcad permet d'interpoler la stratigraphie.

**SIG** : système d'information géographique, famille de logiciel utilisé en géoscience.

**Tsurf :** le nom des objets surfaciques dans le gOcad

**UML** : unified modeling language, un langage utilise pour appréhender les choses en informatique

**Voxel :** élément de base dans CV\_covregae 3D

**CV\_\_covrage :** s'applique aux tous phénomènes continues dans l'espace géographique (Minéralisation, altitude…)

**Vset :** vertice set ou ensemble des point.

# **Liste des commandes fréquemment utilisées**

# **I- Mapinfo :**

- **1. Calage de la carte :** Fichier  $>$  ouvrir  $>$  type de fichier : raster image  $>$  calage : implanté les points de calage.
- **2. Numérisation des points :** rendre modifiable : couche de dessin > barre d'outils  $d$  dessin > symbole  $\uparrow$
- 3. **Numérisation des lignes** : rendre modifiable : couche de dessin > barre d'outils dessin > polygone  $\Box$ .
- 4. **Enregistré couche de dessin :** carte > enregistrer couche de dessin.
- 5. **Analyse thématique :** Carte > analyse thématique> choisir le variable Z > choisir méthode coloration continue.
- **6. Exportation de Fichier vers Autocad :** table > exporter > choisir format DXF.

# **II- Autocad :**

- 1. **Ouvrir un fichier DXF :** fichier > ouvrir> choisir format DXF > sélectionner le fichier à ouvrir.
- **2. Numérisation des lignes :** barre d'outil> outil polyligne> numériser**.**
- 3. **Changement de vue :** affichage > point de vue > choisi le mode (haut, bas, gauche, isométrique…etc).
- 4. **Nouveau calque** : Gestionnaire de calque > nouveau calque
- 5. **Rotation des objets :** Modification >Opération 3D >Rotation 3D> Choisir le plan de rotation >entrer l'angle de rotation.
- 6. **Exporter DXF :** fichier > enregistré sous > DXF.

# **III- gOcad :**

- 1. **Importation des données** : fichier > importer DXF files > DXF file.
- **2. Densfication des curves :** Wizard > contour line filtering>appliqué les instructions
- **3. Création des surfaces** :>surface mode> click droit> …

**3-1-à partir des points :** Wizard>surface creation>sélectionner from points.

**3-2-à partir des lignes** : surface mode> click droit>from sevrerale curves.

- **4. Interpolation avec DSI :** sélectionner l'objet> applique Fit geomtry**.**
- **5. Ajustement des surfaces :**

**6-1 cut by surface :** >surface mode> edit>cut>cut by surface>choisi les surface concernés

**6-2-remove selection :**>surface modes> edit>part>remove selection.

**6-3- prlongement des surface:** surface mode>edit>extend border

# **Codes sources**

#### **Objet Pointset**

GOCAD VSet 1 HEADER { name:f } VRTX 1 286480 3990760 440

VRTX 290 286538 3991270 520

VRTX 291 285586 3990550 400

VRTX 292 287396 3991220 560

VRTX 293 287824 3992160 460

VRTX 294 287797 3990130 460

END

#### **Objet curves**

GOCAD PLine 1

HEADER {

name:faille1

\*line\*color:1 1 1

```
}
```
ILINE

VRTX 1 285807.1875 3989990.5 -1079.39343262

VRTX 2 285806.03125 3989931.75 -834.512268066

VRTX 3 285804.65625 3989864.75 -578.75

VRTX 4 285803.46875 3989801.25 -184.844192505

VRTX 5 285803.09375 3989781.25 -90.4281539917

VRTX 6 285802.53125 3989753.75 45.8207740784

VRTX 7 285802.09375 3989730.5 159.85774231

VRTX 8 285801.59375 3989705.25 268.360351563

VRTX 9 285801 3989677.25 364.324584961

- SEG 1 2
- SEG 2 3
- SEG 3 4
- SEG 4 5
- SEG 5 6
- SEG 6 7
- SEG 7 8
- SEG 8 9
- END
## **Objet surface**

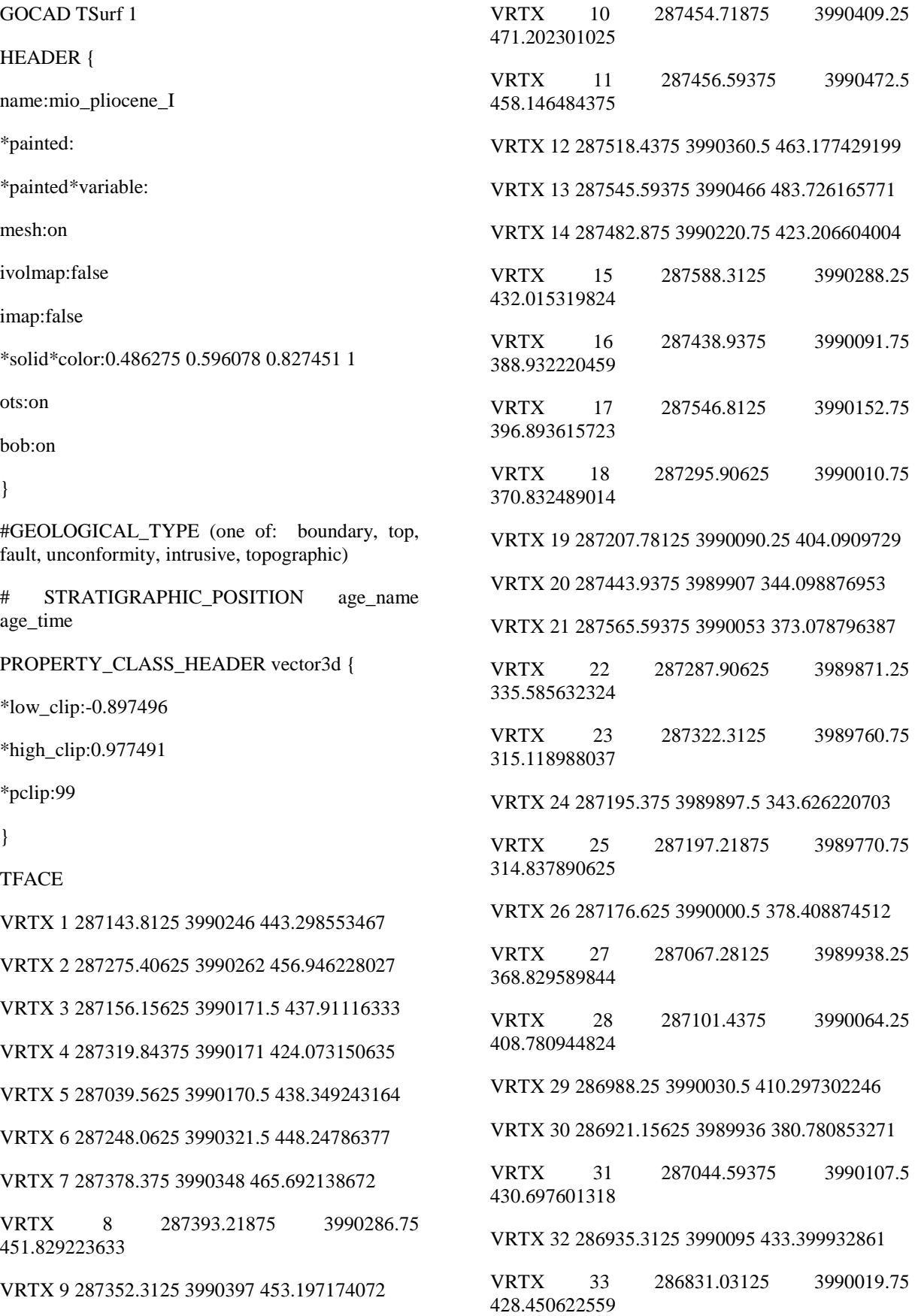

VRTX 34 286802.3125 3989927.5 388.83782959 VRTX 35 286830.3125 3989860 363.182556152 VRTX 36 286702.75 3989950 416.535919189 VRTX 37 286703.3125 3989871.25 377.725402832 VRTX 38 286574.4375 3989880.25 404.62121582 VRTX 39 286577.6875 3989803.5 369.123718262 VRTX 40 286718.75 3989778.25 348.647064209 VRTX 41 286446.125 3989810.5 392.706512451 VRTX 42 286452.875 3989730.5 360.168914795 VRTX 43 286575.90625 3989711 340.254760742 VRTX 44 286317.84375 3989741 380.791809082 VRTX 45 286344.0625 3989674 351.530914307 VRTX 46 286445.71875 3989638 328.730895996 VRTX 47 286189.5625 3989671.25 368.87713623 VRTX 48 286297.375 3989580 322.572174072 VRTX 49 286155.59375 3989582.5 338.709777832 VRTX 50 286165.375 3989477.75 289.636688232 VRTX 51 286061.25 3989601.5 356.962432861 VRTX 52 286039.21875 3989528 324.44317627 VRTX 53 285932.9375 3989531.75 345.047729492 VRTX 54 285942.3125 3989498 325.410339355 VRTX 55 285971.5625 3989435.25 287.075531006 VRTX 56 285804.65625 3989462 333.133026123 VRTX 57 285803 3989392.5 282.550598145 VRTX 58 285918.25 3989296.25 223.520889282 VRTX 59 286097.5 3989338.25 234.874038696 VRTX 60 285801.34375 3989323.25 231.968200684 VRTX 61 285800.1875 3989274.25 211.690490723

VRTX 62 285839.875 3989221 189.943634033

VRTX 63 285927.375 3989167.75 168.682067871 VRTX 64 285799 3989225.25 191.412780762 VRTX 65 285798.3125 3989196 177.867614746 VRTX 66 285797.625 3989166.5 164.322463989 VRTX 67 286066.0625 3989233.5 197.878173828 VRTX 68 286057.15625 3989169 173.041687012 VRTX 69 286186.9375 3989170 177.401306152 VRTX 70 286209.21875 3989241 205.666381836 VRTX 71 286316.6875 3989171.25 181.760925293 VRTX 72 286350.28125 3989230.75 203.377075195 VRTX 73 286260.40625 3989334.75 231.731506348 VRTX 74 286446.4375 3989172.5 186.120544434 VRTX 75 286470.84375 3989231.25 204.209350586 VRTX 76 286576.1875 3989173.5 190.480163574 VRTX 77 286426.46875 3989328.25 227.865341187 VRTX 78 286577.9375 3989268.75 213.442382813 VRTX 79 286579.125 3989406.75 246.17250061 VRTX 80 286735 3989326.5 227.455505371 VRTX 81 286440.90625 3989501.5 280.783172607 VRTX 82 286317.25 3989447.5 259.920959473 VRTX 83 286575.15625 3989584.5 293.211181641 VRTX 84 286712.90625 3989506.25 263.506408691 VRTX 85 286701.96875 3989659.75 311.429656982 VRTX 86 286836.0625 3989461.75 253.905807495 VRTX 87 286829.09375 3989598.5 281.954864502

VRTX 88 286957.375 3989322.25 228.179290771

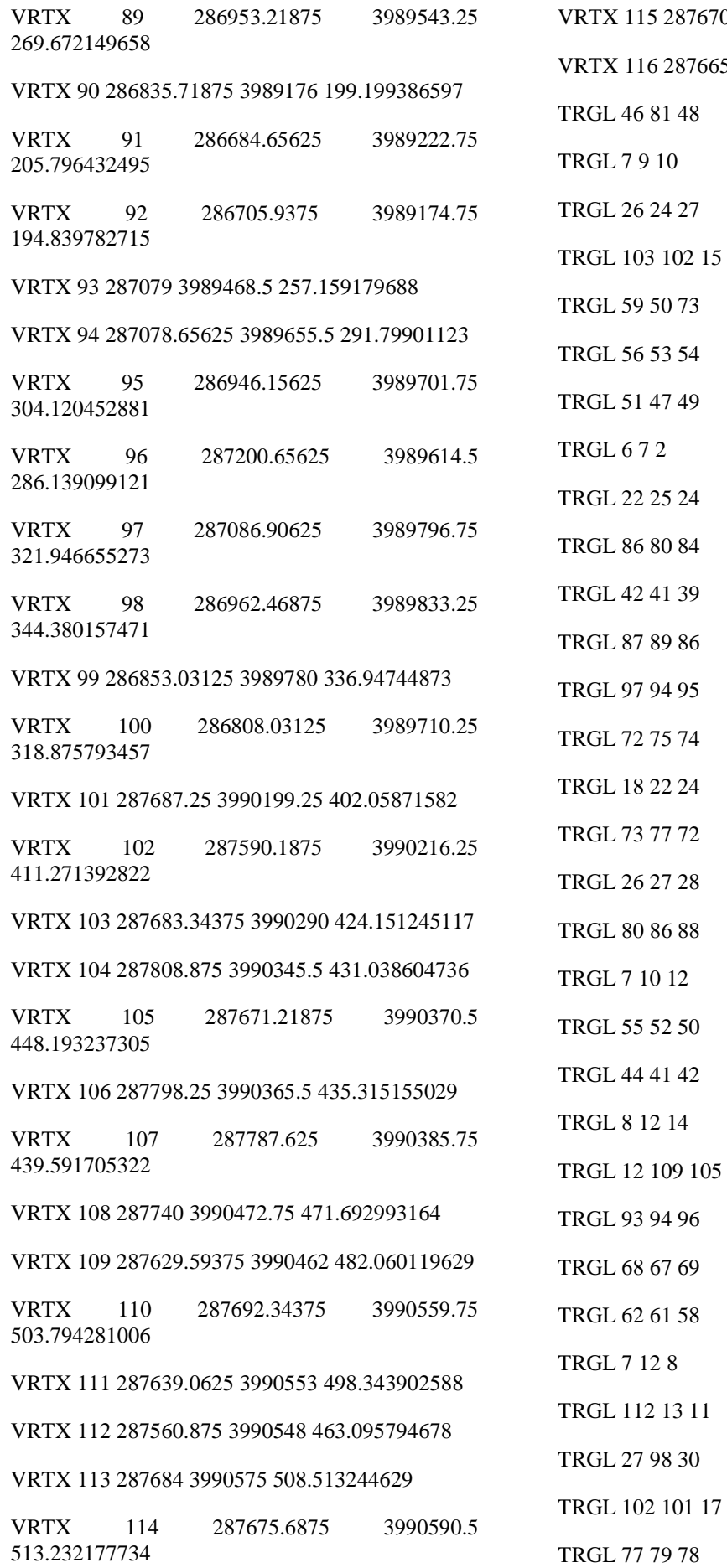

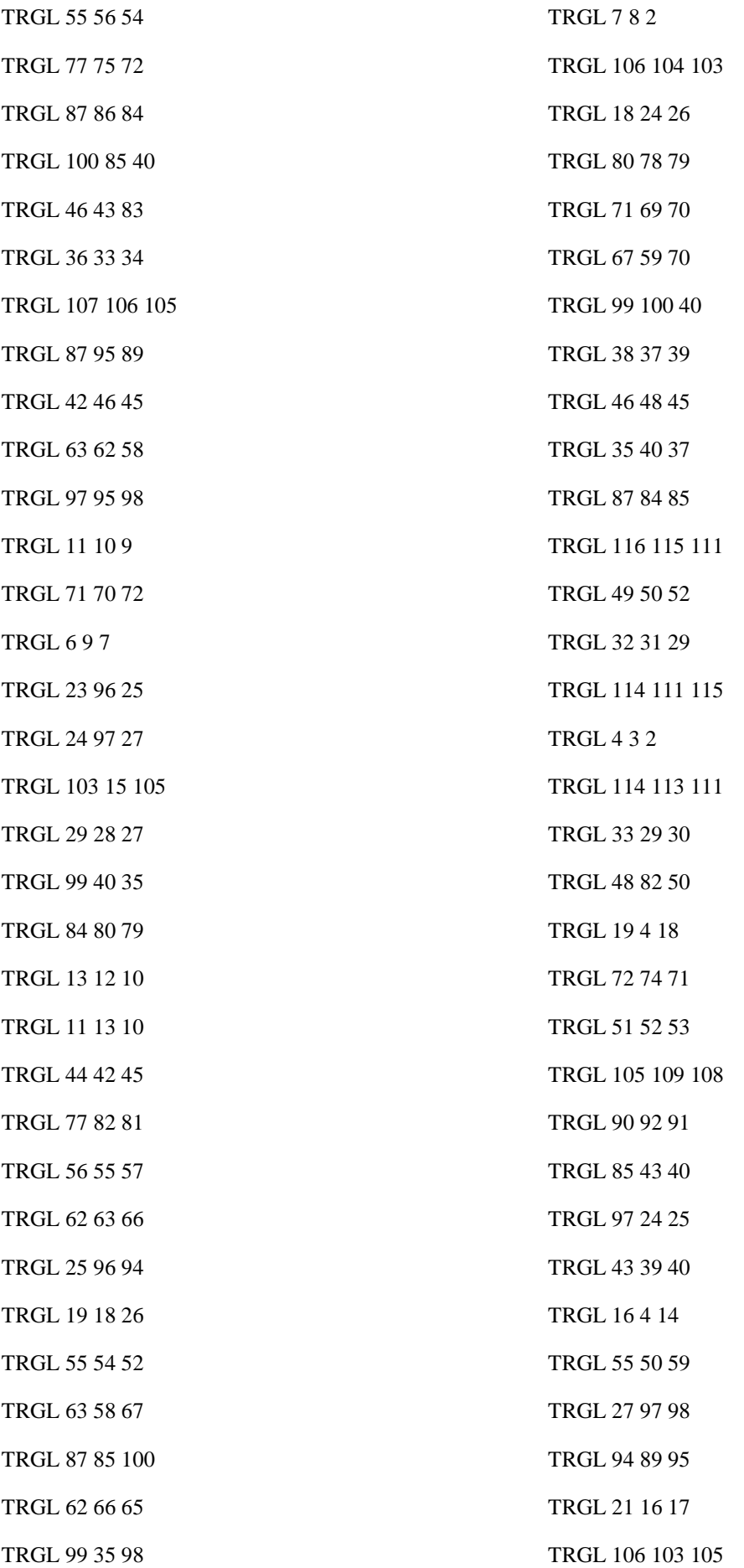

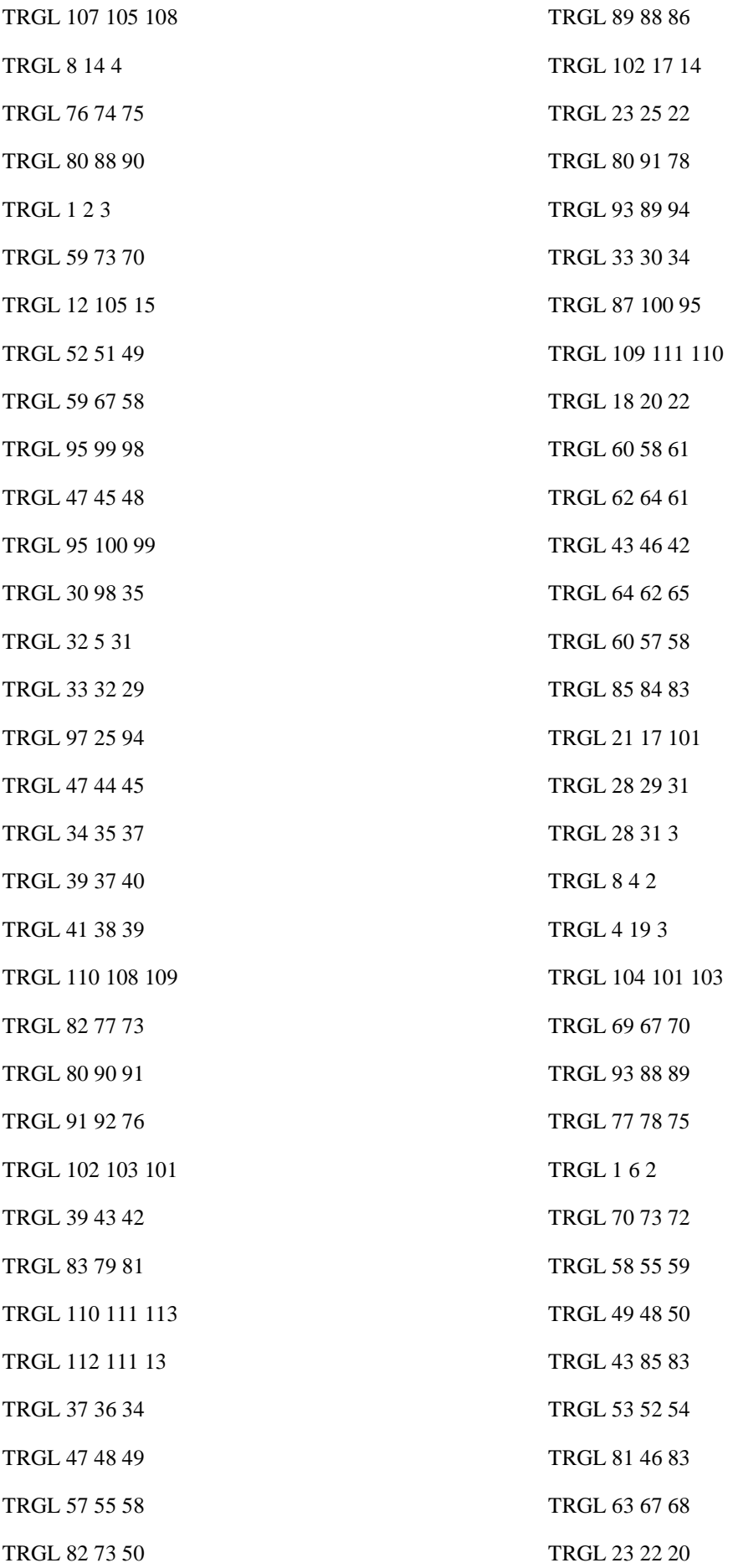